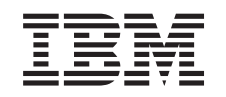

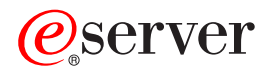

iSeries

Installare il rilascio OS/400 e il software correlato

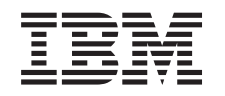

# ERserver

iSeries

Installare il rilascio OS/400 e il software correlato

**© Copyright International Business Machines Corporation 1998, 2002. Tutti i diritti riservati.**

# **Indice**

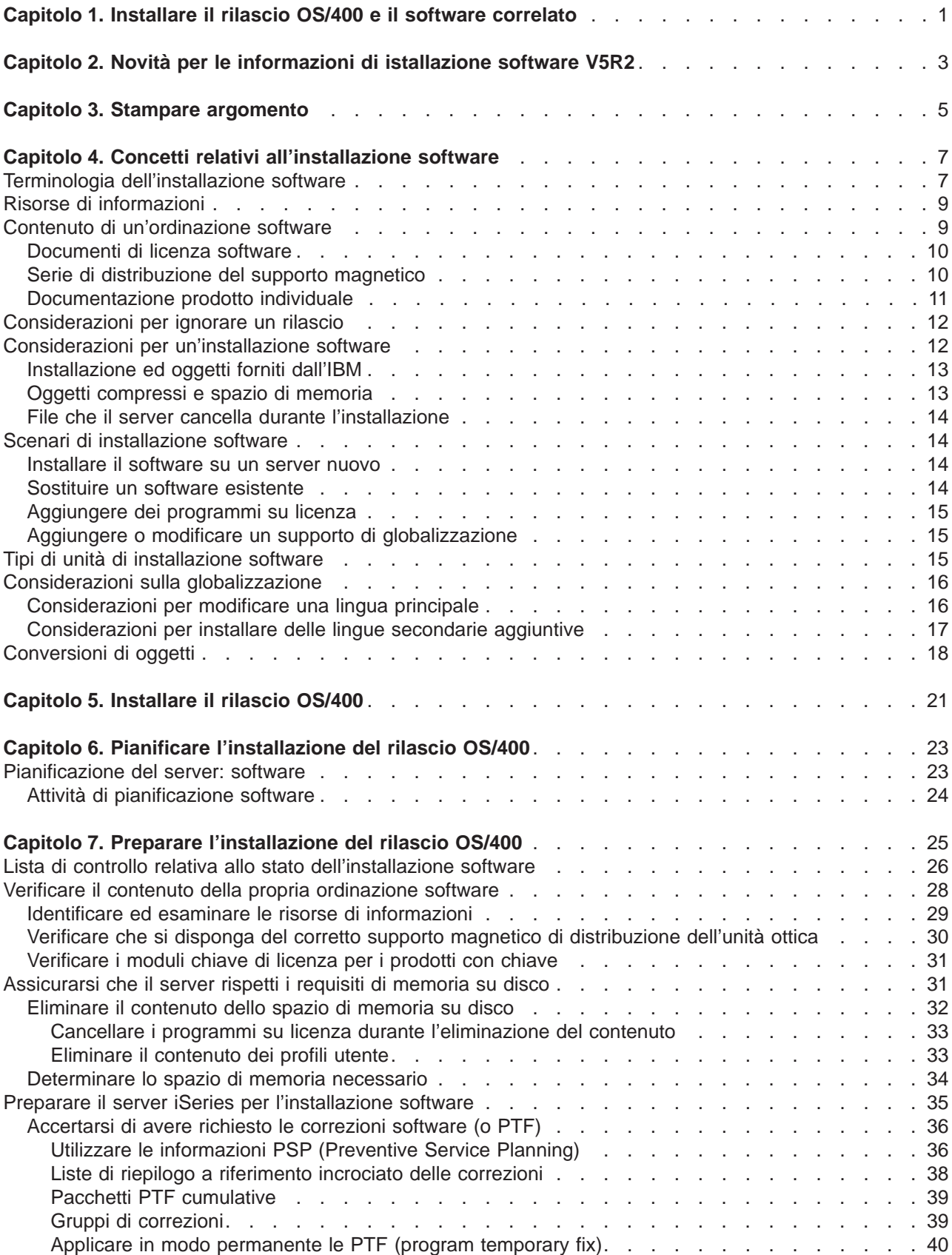

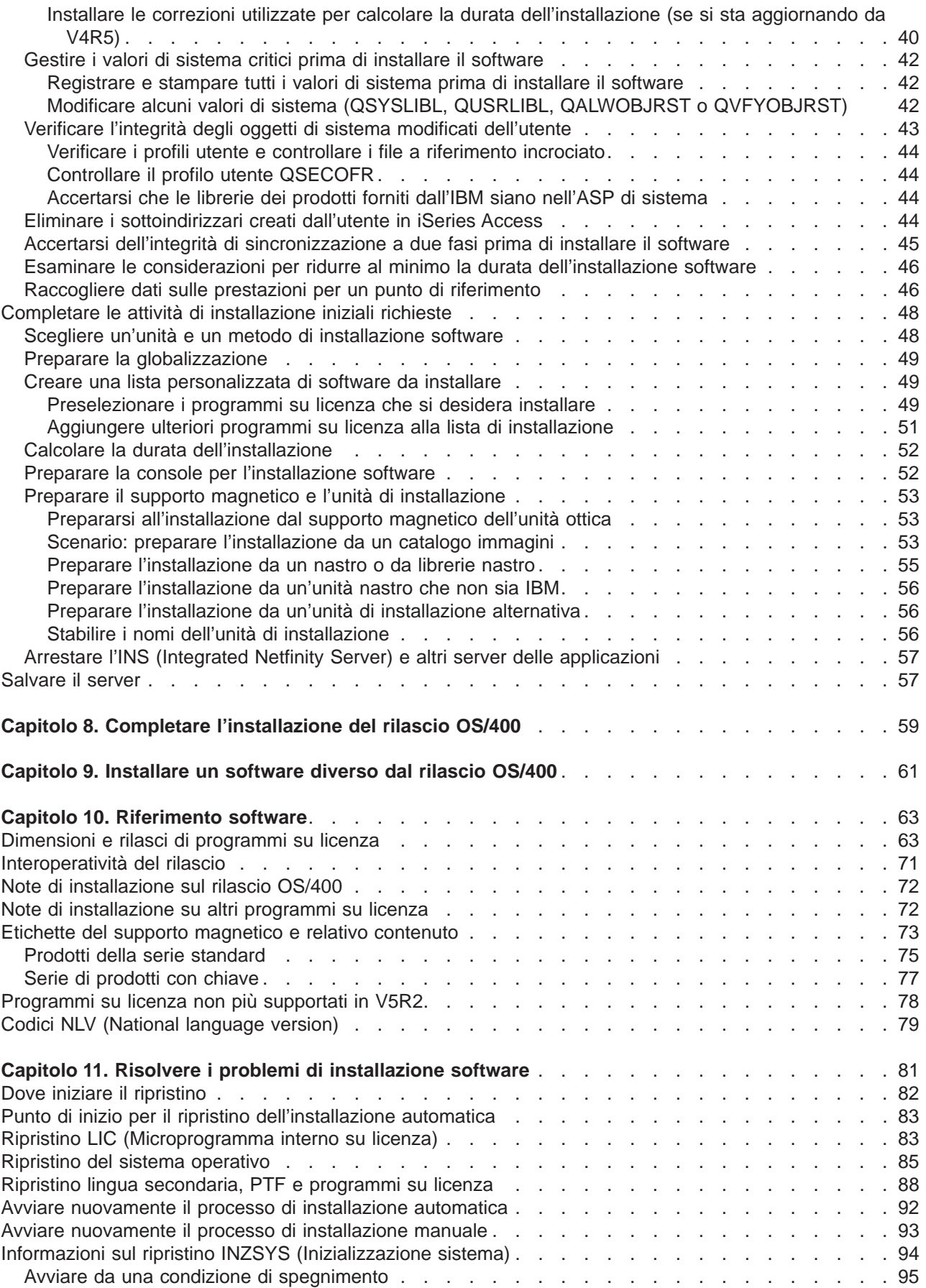

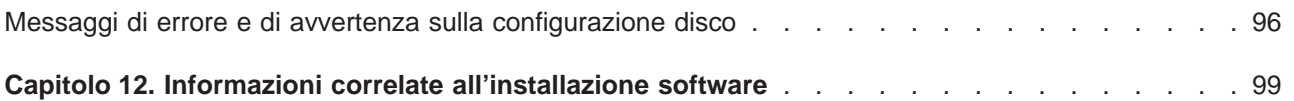

# <span id="page-8-0"></span>**Capitolo 1. Installare il rilascio OS/400 e il software correlato**

Utilizzare le informazioni in questo argomento per installare il rilascio iSeries<sup>(TM)</sup> OS/400<sup>(R)</sup>, parte del rilascio OS/400 o programmi su licenza. Se si installa il software come parte di un aggiornamento, accertarsi di andare all'argomento Aggiornamenti nell'Information Center.

I seguenti argomenti rappresentano l'insieme di attività che riguardano l'installazione software e gli aggiornamenti:

#### **[Concetti](rzahcswconcepts1.htm)**

Individuare gli aspetti essenziali dell'installazione software: l'ordinazione software, le operazioni da effettuare quando si ignora un rilascio, gli scenari di installazione software, i tipi di unità utilizzati per installare, considerazioni sulla globalizzazione e in che modo alcune conversioni potrebbero influenzare la durata dell'installazione.

### **[Installare il rilascio OS/400](rzahcinstallos400.htm)**

Il processo dell'installazione del rilascio OS/400 implica tre fasi: (1) Pianificare l'installazione del rilascio OS/400 (nell'Information Center). (2) Attività di preparazione critiche (sempre nell'Information Center). (3) Attività per effettuare realmente l'installazione (in formato PDF e anche nella versione stampata del manuale Installazione software).

#### **[Installare un software diverso dal rilascio OS/400](rzahcinstallothersw1.htm)**

Le procedure per installare un software diverso dal sistema operativo OS/400 includono l'installazione di programmi su licenza, l'installazione di una nuova partizione logica secondaria, l'installazione di una lingua secondaria o la modifica di una lingua principale.

#### **[Informazioni di riferimento software](rzahcsoftref1.htm)**

Questo argomento contiene una raccolta di informazioni di supporto sui concetti e sulle attività descritte nella categoria. Gli argomenti includono dimensioni e rilasci di programmi su licenza, interoperatività OS/400 e altre informazioni di riferimento su un programma su licenza.

### **[Risolvere i problemi di installazione software](rzahctroubleshoot.htm)**

Queste informazioni descrivono scenari di problemi comuni, metodi di correzione e modalità di aiuto se l'utente incontra un problema durante l'installazione software.

Consultare l'argomento [Novità](rzahcwhatnew.htm) per le informazioni nuove e modificate relative all'installazione software e l'argomento [Stampare](rzahcprintthis.htm) se si desidera stampare il PDF per questo intero argomento.

#### **Prima di iniziare l'installazione software**

L'installazione software con esito positivo richiede la conoscenza dei seguenti argomenti e attività iSeries:

- v Familiarità con Collegamenti con console biassiale o con Operations Console. Per eseguire le fasi di installazione software, è necessario sapere in che modo è collegato il proprio server.
- v Capire come utilizzare il pannello di controllo. Esaminare il pannello di controllo per il nuovo server. Verificare che l'utente e gli operatori che eseguono l'installazione software sappiano come utilizzare le funzioni del pannello di controllo. Operazioni di base del sistema contiene informazioni su come fare funzionare il pannello di controllo.
- v Familiarità con le differenti [unità di installazione](rzahctypesdevices.htm) (CD-ROM, DVD e unità ottiche virtuali). Le attività di installazione variano in base al supporto magnetico che si utilizza.
- v Essere in grado di eseguire le attività di gestione del server (operazioni di base del sistema): riavviare il proprio server, collegarsi e scollegarsi, utilizzare l'interfaccia comandi e iSeries Navigator, installare le correzioni, modificare la modalità di operazione del sistema e l'origine IPL (initial program load) sul pannello di controllo dell'unità di sistema e analizzare i problemi del server.

Una volta completata l'installazione software, sarà necessario sviluppare una strategia per gestire e conservare il proprio software. Per informazioni sulle correzioni software (o PTF, program temporary fix), licenze software, chiavi di licenza e distribuzione software, andare all'argomento Programmi software e su licenza nell'Information Center.

# <span id="page-10-0"></span>**Capitolo 2. Novità per le informazioni di istallazione software V5R2**

Alcune informazioni precedentemente contenute nel manuale Installazione software sono state riadattate per la consegna nel web. Per questo rilascio, l'argomento [Installare il rilascio OS/400 e il software](rzahc1.htm) [correlato](rzahc1.htm) contiene molti concetti riguardanti l'installazione software e le attività di preparazione da considerare prima di pianificare l'installazione iSeries. Sono inoltre incluse informazioni sulla risoluzione di problemi, sulla dimensione e il rilascio di un programma su licenza e su altri riferimenti software.

Le seguenti modifiche che si riferiscono all'installazione software sono state apportate in questo rilascio:

### v **Installazione di un catalogo immagini**

In aggiunta all'utilizzo di un supporto magnetico dell'unità ottica, nastro o un'unità di installazione alternativa per installare un nuovo rilascio, si dispone ora dell'opzione per utilizzare i [cataloghi immagini.](rzahcvirtualmedia.htm) L'installazione di un catalogo immagini è particolarmente utile per una verifica del supporto magnetico dell'unità ottica, per le installazioni non presidiate e per aggiornare il software all'interno di una rete.

### v **Accordi software in linea**

Se si dispone di programmi su licenza non IBM da installare sul proprio server, si potrebbe visualizzare un accordo software in linea. Se si accetta l'accordo software, è possibile continuare ad installare il programma. Programmi software e su licenza descrive come utilizzare, gestire e creare accordi software.

Per ulteriori informazioni sulle novità o sulle modifiche in questo rilascio, consultare la [Memo per gli utenti](http://publib.boulder.ibm.com/pubs/html/as400/v5r2/ic2924/info/rzaq9.pdf)

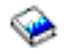

.

# <span id="page-12-0"></span>**Capitolo 3. Stampare argomento**

Per visualizzare o scaricare la versione PDF di questo argomento, selezionare [Installare il rilascio OS/400](rzahc.pdf) [e il software correlato](rzahc.pdf) (circa 230 KB o 75 pagine).Una versione stampata di questo PDF viene inoltre inviata con le ordinazioni di aggiornamento software o le ordinazioni di nuovo hardware.

La [lista di controllo relativa allo stato dell'installazione software](rzahcchecklist.htm) all'interno di questo argomento contiene un riepilogo delle maggiori categorie di attività che è necessario effettuare prima di iniziare ad installare il proprio software. E' possibile stampare solo questa pagina utilizzando la funzione di stampa del browser.

Utilizzare il manuale Installazione software

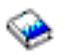

(circa 250 pagine) insieme a questo argomento dell'Information Center. Questo manuale viene inoltre inviato in formato stampato con la propria ordinazione software e contiene le procedure per installare OS/400 e i programmi su licenza. Esso contiene, inoltre, le procedure per aggiungere lingue secondarie, ulteriori programmi su licenza e per modificare la lingua principale sul server.

E' possibile visualizzare o scaricare questi argomenti correlati nell'Information Center:

- v Operazioni di base del sistema (circa 230 KB) contiene i seguenti argomenti:
	- Operazioni di base iSeries
	- Concetti OS/400
	- Analizzare e notificare i problemi del sistema
- v La categoria Programmi su licenza e software (circa 224 KB o 65 pagine) nell'Information Center indica in che modo è possibile gestire e conservare le correzioni e i programmi su licenza nella propria rete.
- La sezione Stampare il ripristino e la copia di riserva di questi argomenti contiene numerosi file in formato PDF relativi a come pianificare una strategia di ripristino e copia di riserva, come impostare la protezione disco per i dati, come effettuare la copia di riserva del sistema e come controllare lo spegnimento del sistema in caso di errore. Essa include inoltre informazioni sul plug-in Backup, Recovery and Media Services in iSeries<sup>(™)</sup> Navigator.

Il manuale correlato alla categoria Copia di riserva e ripristino, Copia di riserva e ripristino,

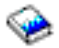

fornisce informazioni generali sulle opzioni di ripristino e disponibilità per il server iSeries. Esso descrive le opzioni disponibili sul sistema, le confronta e le mette in contrasto e indica dove reperire ulteriori informazioni su di esse.

### **Salvare i file PDF**

Per salvare un PDF sulla stazione di lavoro per la visualizzazione o per la stampa:

- 1. Fare clic con il tastino destro del mouse sul PDF nel browser (fare clic sul collegamento precedente).
- 2. Fare clic su **Salva destinazione con nome...**.
- 3. Far scorrere l'indirizzario in cui si desidera salvare il PDF.
- 4. Fare clic su **Salva**.

### **Scaricare Adobe Acrobat Reader**

Se è necessario Adobe Acrobat Reader per visualizzare o stampare queste PDF, è possibile scaricarne una copia dal [sito web Adobe](http://www.adobe.com/products/acrobat/readstep.html) (www.adobe.com/products/acrobat/readstep.html)

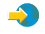

.

# <span id="page-14-0"></span>**Capitolo 4. Concetti relativi all'installazione software**

L'utente e l'IBM<sup>(R)</sup> gestiscono insieme l'utilizzo, la documentazione e il trasferimento dei programmi su licenza. Segue una panoramica su alcuni concetti relativi all'installazione software iSeries.

#### **[Terminologia dell'installazione software](rzahcbeforebegin.htm)**

Accertarsi di avere familiarità con i nuovi termini presentati in questo rilascio.

#### **[Risorse di informazioni](rzahcinforesources.htm)**

Individuare quali risorse l'utente può aspettarsi di ricevere insieme alle ordinazioni software e il modo in cui utilizzare il materiale.

#### **[Contenuto di un'ordinazione software](rzahcsworder1.htm)**

Quando si ordina un software dall'IBM, ci si può aspettare di ricevere la serie di distribuzione del supporto magnetico, il modulo chiave di licenza software e una serie di documenti di licenza software che comprendono l'IPLA (International Program License Agreement).

#### **[Considerazioni per ignorare un rilascio](rzahcskip.htm)**

Se si ha intenzione di ignorare un rilascio, come eseguire un aggiornamento da V4R5 a V5R2 e si ignora V5R1, è necessario essere consapevoli delle modifiche dal rilascio ignorato che potrebbero influenzare i programmi e le operazioni di sistema.

#### **[Considerazioni per l'installazione software](rzahcconsider.htm)**

Utilizzare queste informazioni per capire le considerazioni di base del server durante il processo di installazione.

#### **[Scenari di installazione software](rzahctypesswinstallscenarios.htm)**

Utilizzare queste informazioni per capire i differenti percorsi procedura inclusi nell'installazione software.

#### **[Tipi di unità di installazione software](rzahctypesdevices.htm)**

Capire le differenti unità utilizzate per aggiornare o installare il nuovo rilascio sul server.

#### **[Considerazioni sulla globalizzazione](rzahcglobalconsider.htm)**

Individuare informazioni sull'installazione delle lingue nazionali sul server iSeries.

#### **[Conversioni di oggetti](rzahcswsv5r1conv.htm)**

Quando si installa il sistema operativo, è necessario pianificare il tempo per alcune conversioni di oggetti dai rilasci precedenti. La quantità di tempo necessaria potrebbe essere significativa a seconda del numero e della dimensione dei tipi di oggetti presenti sul server.

## **Terminologia dell'installazione software**

I seguenti termini sono nuovi per V5R2. Per ulteriori termini e concetti, è possibile accedere al glossario dell'Information Center.

#### **Catalogo immagini**

Un oggetto sul server che può contenere fino a 64 voci di catalogo immagini. Ogni catalogo è associato ad un indirizzario dell'integrated file system specificato dall'utente. L'identificativo riconosciuto dal sistema per il tipo di oggetto è \*IMGCLG. I cataloghi immagini possono avere i seguenti stati:

#### **pronto**

Corrisponde ad uno stato in cui tutte le voci di catalogo immagini caricate e organizzate sono disponibili per essere utilizzate dall'unità ottica virtuale attiva. Qualsiasi voce di catalogo immagini con uno stato di non caricato non è disponibile per l'utilizzo da parte

dell'unità ottica virtuale. Il catalogo immagini può essere reso pronto utilizzando il comando LODIMGCLG (Caricamento catalogo immagini) con OPTION(\*LOAD).

#### **non pronto**

Corrisponde ad uno stato in cui nessuna immagine nel catalogo immagini è disponibile per essere utilizzata dall'unità ottica virtuale. Lo stato delle immagini della voce catalogo immagini singola nel catalogo immagini riflette l'ultimo stato relativo al catalogo prima che questo fosse reso non pronto a partire dallo stato di pronto o lo stato futuro dei cataloghi che si ha intenzione di rendere pronti. Il catalogo immagini può essere reso non pronto utilizzando il comando LODIMGCLG con OPTION(\*UNLOAD).

#### **Voce del catalogo immagini**

Una posizione (indice) all'interno di un catalogo immagini che contiene informazioni su un file di immagine dell'unità ottica (file byte-stream) collocato nell'indirizzario di catalogo immagini. Esempi di informazioni sulla voce del catalogo immagini includono nome file di immagine dell'unità ottica, identificativo volume, posizione indice nel catalogo e una descrizione testo dell'immagine. Le voci del catalogo immagini possono avere i seguenti stati:

#### **caricato**

Corrisponde ad uno stato in cui l'immagine ottica associata alla voce del catalogo immagini selezionata è attiva o caricata nell'unità ottica virtuale selezionata. Il software di installazione potrà accedere a questa immagine durante il processo di installazione.

#### **montato**

Corrisponde ad uno stato in cui l'immagine ottica associata alla voce del catalogo immagini selezionata è attiva o caricata nell'unità ottica virtuale attiva. L'immagine montata è l'immagine ottica correntemente disponibile che è possibile visualizzare utilizzando il comando WRKOPTVOL (Gestione volumi ottici). Un'immagine ottica può essere in stato montato alla volta. Il software di installazione inizierà con questa immagine durante il processo di installazione.

#### **non caricato**

Corrisponde ad uno stato in cui l'immagine ottica associata alla voce del catalogo immagini selezionata non è attiva o non è caricata nell'unità ottica virtuale attiva. E' possibile accedere tramite unità ottica virtuale solo alle voci del catalogo immagini con uno stato montato o caricato.

**indice** Un numero relativo (1-64) di una voce del catalogo immagini all'interno di un catalogo immagini.

#### **File di immagine dell'unità ottica**

Un file byte-stream che contiene una correlazione bit-per-bit di un CD-ROM formato ISO9660 o di un DVD UDF (Universal Disk Format).

#### **Unità ottica virtuale**

Un'unità ottica di tipo 632B che supporta immagini ottiche virtuali. E' possibile creare questa unità con il comando CRTDEVOPT (Creazione descrizione unità) (ottica)) utilizzando un nome risorsa (RSRCNAME) di \*VRT. Solo un'unità ottica virtuale alla volta può essere attiva sul server.

# <span id="page-16-0"></span>**Risorse di informazioni**

Le seguenti risorse riguardano l'installazione del nuovo software. Alcune risorse vengono inviate insieme al supporto magnetico di distribuzione per il nuovo software. [Identificare ed esaminare le risorse di](rzahcswsdocship.htm) [informazioni](rzahcswsdocship.htm) contiene informazioni su come accedere a tutte le risorse di installazione software.

v **Installazione software**

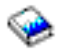

Questo manuale è l'origine principale dell'utente. La sezione Prerequisiti e Informazioni correlate nel manuale Installazione software descrive altre pubblicazioni che potrebbero risultare utili.

v **[Memo per gli utenti](http://publib.boulder.ibm.com/pubs/html/as400/v5r2/ic2924/info/rzaq9.pdf)**

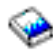

.

Questo documento fornisce informazioni sulle modifiche software e hardware che potrebbero influire sulle operazioni del proprio sistema.La Memo per gli utenti descrive solo le modifiche significative apportate nel nuovo rilascio che potrebbero influire sui programmi o sulle operazioni del sistema. Questo documento viene considerato anche come Memo per gli utenti di Application System/400 o come Memo per gli utenti di AS/400.

### v **CD-ROM Configurazione e funzionamento**

Con ogni nuova ordinazione hardware, si riceve Configurazione <sup>e</sup> funzionamento iSeries, SK3T-4098. Questo CD-ROM contiene IBM

## @server

iSeries Access per Windows ed il wizard EZ-Setup.

v **Informazioni PSP**

Per acquisire le informazioni più aggiornate relative alle condizioni che potrebbero impedire l'installazione software, è necessaria l'edizione più recente delle informazioni PSP (preventive service planning).

v **Lettera di accompagnamento relativa alle informazioni sull'invio delle PTF iSeries** Questa lettera contiene le istruzioni per l'installazione del pacchetto PTF (program temporary fix) cumulative. La lettera e il pacchetto PTF cumulative vengono inviati con il supporto magnetico per il nuovo rilascio. IBM consiglia di installare il pacchetto PTF cumulative. Per informazioni sul pacchetto CUM più recente, fare riferimento all'argomento Ordinare le correzioni.

# **Contenuto di un'ordinazione software**

Queste informazioni descrivono i documenti che l'utente riceverà insieme alle ordinazioni software effettuate e il modo in cui utilizzare il materiale.

### **[Documenti di licenza software](rzahcswslicpgmdoc.htm)**

I vari documenti che si ricevono insieme all'ordinazione del rilascio software come ad esempio il modulo chiave di licenza software, il POE (Proof of Entitlement), l'IPLA (International Program License Agreement) e il Licensed Information Document.

### **[Serie di distribuzione del supporto magnetico](rzahcswsmeddistset.htm)**

Prodotti software ricevuti per il rilascio.

### **Pacchetto PTF cumulative**

IBM invia un pacchetto di PTF (correzioni) cumulative quando questo viene specificato nell'ordinazione dell'aggiornamento di un rilascio.

### <span id="page-17-0"></span>**[Documentazione prodotto individuale](rzahcswbooks.htm)**

E' possibile ricevere materiale che contiene informazioni univoche per l'installazione di un determinato prodotto sul proprio server.

## **Documenti di licenza software**

Quanto segue descrive gli accordi e i documenti per i prodotti IBM che potrebbero venire inviati con l'ordinazione software. I seguenti documenti contengono informazioni importanti relative all'utilizzo, alla gestione e al trasferimento dei programmi su licenza.

Accertarsi di leggere e comprendere tutti gli accordi e i documenti di licenza software prima di utilizzare i programmi.

Memorizzare gli accordi e i documenti in un'ubicazione sicura e accertarsi di passarli in caso di trasferimento di un programma.

### **POE (Proof of Entitlement)**

Il POE (Proof of Entitlement) serve come prova trasferibile della licenza del prodotto con restrizioni di utilizzo notate sul POE o sul prodotto di origine (in base al paese o regione). Il POE costituisce la prova dell'autorizzazione del proprietario a utilizzare il programma. Esso è la prova di validità per qualsiasi aggiornamento di versione o di rilascio sotto la sottoscrizione software, i servizi di garanzia, prezzi di programmi di aggiornamento futuro (se annunciati) e potenziali opportunità promozionali o speciali. Un POE viene incluso soltanto con le nuove ordinazioni cliente. L'utente non riceverà un POE con un aggiornamento software.

#### **IPLA (International Program License Agreement)**

L'IPLA (International Program License Agreement) fornisce una licenza non esclusiva per utilizzare un prodotto che disponga di una garanzia.

#### **International License Agreement for Non-Warranted Programs**

Questo accordo è simile all'IPLA ma viene utilizzato per programmi su licenza IBM che non dispongano di garanzia.

### **LID (Licensed Information Document)**

Il LID (Licensed Information Document) contiene informazioni su licenza specifiche e restrizioni aggiuntive per un prodotto.

#### **ILA (International License Agreement) per la valutazione dei programmi**

La valutazione di programmi fornisce una licenza non esclusiva, non trasferibile per utilizzare un programma soltanto per valutazioni interne, per una verifica o a scopi dimostrativi, su basi di "vendita".

#### **Modulo chiave di licenza software**

Per ogni prodotto IBM con chiave o opzione del prodotto IBM che si ordina, si riceve un modulo chiave di licenza software. Ciò si applica sia per software nuovi che aggiornati.

Consultare Accordi software e concetti di licenza per una descrizione generale sull'utilizzo delle chiavi di licenza software. Per applicazioni di licenza univoche che riguardano le partizioni logiche, consultare Licenza software e programmi su licenza per le partizioni logiche.

## **Serie di distribuzione del supporto magnetico**

Segue una descrizione della serie di distribuzione supporto magnetico che si riceverà con la propria ordinazione software.

<span id="page-18-0"></span>I programmi su licenza nella serie standard e nella serie con chiave (prodotti con chiave iSeries) vengono inviati nella lingua principale. Se l'utente ordina delle lingue secondarie, queste vengono inviati con un ulteriore supporto magnetico della lingua secondaria.

Se si ordinano altri programmi su licenza, oltre alla serie standard e alla serie con chiave, questi vengono inviati con supporto magnetico separato. In questo caso, tutte le lingue supportate, non solo una lingua secondaria, vengono inviate con lo stesso supporto magnetico.

#### **Serie standard**

La [serie standard](rzahcswsb29xx02.htm) viene inviata con ogni ordinazione di aggiornamento o software del server. Essa contiene i componenti hardware e software da installare sul server. Essa include LIC, OS/400, le relative opzioni gratuite, le opzioni e i programmi su licenza gratuiti (bonus). Il sistema operativo OS/400 possiede tutte le applicazioni necessarie per le operazioni di base del server. Inoltre, potrebbe contenere più programmi del necessario.

#### **Serie con chiave**

La [serie con chiave](rzahcswsl29xx01.htm) viene inviata con la serie standard. Essa contiene prodotti con chiave e opzioni di programma. E' possibile valutare questi programmi per un periodo di prova di 70 giorni. In questi 70 giorni, è necessario applicare le chiavi di licenza per fare in modo che i programmi rimangano operativi. Una volta acquistato l'utilizzo di un programma su licenza e caricata la chiave di licenza, il programma su licenza rimarrà operativo per un uso continuo.

#### **Prodotti singoli (se ordinati)**

Quando specificamente ordinati, i programmi su licenza che non fanno parte della serie standard e della serie con chiave vengono inviati su supporti magnetici separati con la propria ordinazione software. E' possibile installare tali programmi su licenza utilizzando la procedura di installazione automatica. Alcuni di questi programmi su licenza possono essere inviati all'utente con le relative istruzioni sull'installazione, mentre altri potrebbero avere un supporto lingua limitato.

### **Lingue secondarie (se ordinate)**

E' possibile ordinare lingue secondarie separatamente dalla lingua principale. Ogni lingua viene inviata su un supporto magnetico dell'unità ottica separato o come serie di supporti magnetici dell'unità ottica. La lingua secondaria viene specificata durante la procedura di installazione.

### **Correzioni (PTF/Program Temporary Fix, se ordinate)**

L'IBM invia un pacchetto PTF cumulative quando si ordina un aggiornamento di un rilascio.

### **Serie informativa**

Insieme all'ordinazione software, l'IBM fornisce informazioni tecniche e di configurazione relative al supporto magnetico dell'unità ottica. Queste informazioni comprendono l'Information Center e le versioni PDF dei manuali iSeries (una versione in linea dei manuali iSeries).

# **Documentazione prodotto individuale**

E' possibile ricevere ulteriori lettere per prodotti individuali. Tale materiale può contenere informazioni univoche per quel prodotto che potrebbero influire sulla relativa installazione. Controllare queste risorse aggiuntive. Quando si installa un prodotto per la prima volta, potrebbe essere necessario personalizzare il prodotto o completare ulteriori operazioni prima di rendere operativo il prodotto. Ricercare questo tipo di informazioni nell'ordinazione del prodotto.

# <span id="page-19-0"></span>**Considerazioni per ignorare un rilascio**

Se si sta ignorando un livello di rilascio di OS/400, sarebbe opportuno esaminare la Memo per gli utenti per il rilascio che si sta ignorando. Ciò consentirà di capire se si è a conoscenza delle modifiche apportate nel rilascio ignorato, le quali potrebbero influire sui programmi e sulle operazioni del sistema. Esaminare [Identificare ed esaminare le risorse di informazioni](rzahcswsdocship.htm) per indicazioni su come accedere a Leggere prima questa sezione <sup>e</sup> Memo per gli utenti dai precedenti rilasci. (La sezione Leggere prima questa sezione non è disponibile separatamente dopo V4R5.)

## **Conversioni di oggetti**

Le conversioni che si verificano quando si installa un nuovo rilascio forniscono supporto, affidabilità e prestazioni migliori. E' possibile che il numero e tipo di conversioni che si verificano, abbiano un effetto significativo sulla durata dell'installazione e sui requisiti della memoria.

Più conversioni si verificano se si sta ignorando un rilascio. Considerare sia le conversioni nel rilascio che si sta ignorando che il nuovo rilascio. [Conversioni di oggetti](rzahcswsv5r1conv.htm) contiene ulteriori informazioni sugli impatti sul server.

## **Raccolta dati delle prestazioni**

Con qualsiasi rilascio software, è possibile che il supporto per le nuove funzioni causi una modifica incrementale (incremento o decremento) nelle prestazioni per alcuni carichi di lavoro. L'IBM si impegna in modo considerevole per ridurre al minimo gli effetti negativi e in molti casi non si è notata una modifica nelle prestazioni. Tuttavia, in un aggiornamento in cui si ignora un rilascio, esiste un maggiore potenziale che verrà osservato l'effetto composto di differenze delle prestazioni incrementali.

Per capire le caratteristiche delle prestazioni di un aggiornamento, raccogliere i dati delle prestazioni sia prima che dopo il completamento dell'aggiornamento. Seguono due raccolte di prestazioni consigliate:

- Raccogliere i dati delle prestazioni generali per uno o più giorni utilizzando Collection Services. [Raccogliere i dati delle prestazioni per un punto di riferimento](rzahcswsgetperf.htm) contiene informazioni sulle modalità per avviare Collection Services.
- v Raccogliere i dati di profilo specifici per circa un'ora eseguendo il seguente programma in un lavoro batch durante un periodo di intensa attività sul server:

```
PGM (mypgm)
ADDPEXDFN DFN(myprof) TYPE(*trace) JOB(*all) TASK(*all) INTERVAL(1)
 TRCTYPE(*prfdta) MAXSTG(10000) TRCFULL(*stoptrc)
MONMSG CPFAF10 /*definition myprof already exists*/
STRPEX SESSION(myprofssn) DFN(myprof)
DLYJOB 3600
ENDPEX SESSION(myprofssn) OUTPUT(*LIB)
ENDPGM
```
Salvare questi dati da entrambe le raccolte per un riferimento futuro.

# **Considerazioni per un'installazione software**

Questo argomento fornisce una panoramica di considerazioni speciali per l'installazione software quando si sostituisce un rilascio.

## **[Installazione ed oggetti forniti dall'IBM](rzahcibmojects.htm)**

Quando si sostituisce il software con il nuovo rilascio, il server iSeries conserva le modifiche apportate ad alcuni oggetti forniti dall'IBM.

## **[Oggetti compressi e spazio di memoria](rzahcswscompres.htm)**

Tutti i programmi su licenza e alcuni oggetti del sistema operativo vengono inviati in formato

<span id="page-20-0"></span>compresso. Questo richiede meno spazio di memoria sul server. Il server decomprime gli oggetti secondo alcuni criteri, che potrebbero influenzare le prestazioni del server.

### **[File che il server cancella durante l'installazione](rzahcswslogfiledlt.htm)**

I file logici creati su file fisici forniti dall'IBM in QSYS vengono interessati quando si sostituisce un rilascio.

# **Installazione ed oggetti forniti dall'IBM**

Quando si sostituisce il software con il nuovo rilascio, il sistema conserva le modifiche apportate ad alcuni oggetti forniti dall'IBM. Alcune descrizioni di lavoro e di sottosistema vengono memorizzate durante il processo di installazione. Il processo di installazione crea queste librerie (se ancora non esistono):

- v QINSYS
- QINMEDIA
- v QINPRIOR

Il sistema salva le descrizioni personalizzate nella libreria QINSYS. Quando le descrizioni vengono installate su QSYS, il sistema confronta questi valori con le descrizioni in QINSYS. Se esistono delle differenze, il sistema utilizza il valore personalizzato da QINSYS. Se esistono dei conflitti tra alcuni valori, il sistema utilizza il valore dal supporto magnetico di installazione e i valori in conflitto rimangono in QINSYS. QINMEDIA conserva la descrizione dal supporto magnetico di installazione. QINPRIOR conserva le descrizioni dal precedente livello di rilascio in modo che è possibile confrontare le descrizioni precedenti e attuali del rilascio.

Utilizzare il comando PRTSYSINF prima dell'aggiornamento per avere una copia degli oggetti forniti dall'IBM. Dopo l'aggiornamento è possibile riportare questi oggetti alla personalizzazione precedente.

### **Oggetti forniti dall'IBM che conservano informazioni personalizzate**

Se sono state apportate delle modifiche a una qualsiasi delle descrizioni fornite dall'IBM visualizzate nella tabella seguente, il sistema conserva le modifiche.

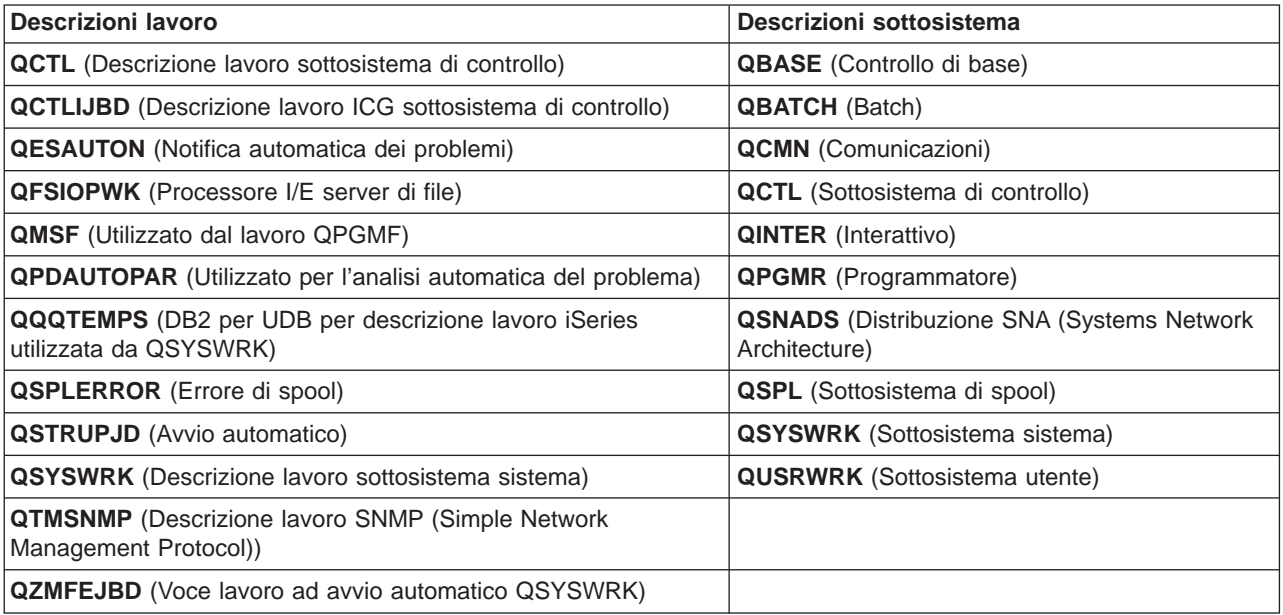

# **Oggetti compressi e spazio di memoria**

Tutti i programmi su licenza e alcuni oggetti del sistema operativo vengono inviati in forma compressa, in questo modo è richiesto meno spazio di memoria sul sistema. I lavori di sistema (QDCPOBJx, dove x è un <span id="page-21-0"></span>numero) decomprimono automaticamente questi oggetti durante il processo d'installazione se il sistema dispone di sufficiente memoria su disco non utilizzata. Nel caso in cui non sia disponibile memoria sufficiente, il sistema decomprime gli oggetti nel momento in cui vengono utilizzati e ciò può influire sulle prestazioni del sistema.

Il server decomprime gli oggetti secondo i seguenti criteri:

• Memoria disponibile maggiore di 750MB

Il sistema inoltra i lavori per decomprimere tutti gli oggetti di sistema appena installati.

• Memoria disponibile 250-750MB

Il server decomprime automaticamente solo gli oggetti utilizzati di frequente. Le informazioni sull'utilizzo degli oggetti (il numero dei giorni in cui è stato utilizzato un oggetto e la data dell'ultimo utilizzo) vengono utilizzate per identificare gli oggetti usati più di frequente. Il server decomprime tutti gli oggetti utilizzati almeno cinque volte nell'arco degli ultimi 14 giorni. Il server lascia gli oggetti rimanenti meno utilizzati nel formato compresso.

- Ciò non include la compressione degli oggetti inviati nel sistema operativo e nella libreria QSYS. Il sistema ripristina le informazioni sull'utilizzo di quegli oggetti durante il processo d'installazione. Per tutti gli altri programmi su licenza, le informazioni sull'utilizzo dell'oggetto vengono conservate durante il processo d'installazione.
- Una chiamata ad un programma di sistema non aggiorna le relative informazioni sull'utilizzo; il sistema non decomprime automaticamente i programmi in modalità di memoria limitata. Tuttavia, i programmi più utilizzati vengono inviati in formato decompresso e non possono essere compressi.
- Memoria disponibile minore di 250MB

Il sistema non inoltra i lavori e decomprime gli oggetti quando vengono utilizzati.

**Nota:** i lavori del sistema QDCPOBJx possono essere eseguiti, a volte, al termine del processo d'installazione. Per ulteriori informazioni sulla compressione e decompressione degli oggetti, consultare il manuale CL Programming

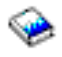

.

# **File che il server cancella durante l'installazione**

Se sono stati creati file logici sui file fisici forniti dall'IBM in QSYS, i file logici verranno cancellati durante il processo di installazione.

# **Scenari di installazione software**

La procedura che si utilizza per l'installazione software dipende dai prodotti che si desidera installare.

## **Installare il software su un server nuovo**

Se l'utente ha appena ricevuto un server nuovo, è possibile che il sistema operativo sia stato o non sia stato già installato.

# **Sostituire un software esistente**

Se si sta sostituendo un software esistente, è possibile utilizzare l'installazione automatica o manuale per effettuare ciò.

**L'installazione automatica** sostituisce il rilascio esistente con una minima interazione dell'utente. Il codice lingua sul supporto magnetico di distribuzione viene installato come lingua principale sul server. Il processo di installazione automatica conserva l'ambiente corrente e i valori di sistema. Il processo aggiunge tutte le unità disco non configurate all'ASP (auxiliary storage pool) di sistema e conserva la

<span id="page-22-0"></span>configurazione ASP delle unità disco configurate precedentemente. E' consigliato utilizzare il processo di installazione automatica con la maggior parte dei server iSeries.

**Installazione manuale** sostituisce in modo interattivo il rilascio esistente utilizzando il menu Gestione programmi su licenza. Vengono visualizzati sulla console i pannelli che richiedono una risposta. Durante un'installazione manuale, è possibile modificare le opzioni di installazione. Utilizzare il processo di installazione manuale se si sta effettuando una qualsiasi delle seguenti procedure di installazione:

- v Aggiungere un'unità disco utilizzando la protezione sottoposta a mirror, la protezione parità dell'unità o gli ASP (auxiliary storage pool) utente.
- v Conservare un'unità disco come un'unità non configurata. (L'installazione automatica aggiungerà tutte le unità disco non configurate sul lotto di memoria del sistema.)
- v Modificare l'ambiente (OS/400 o System/36), i valori di sistema, il codice lingua o i valori di configurazione.
- v Pianificare l'utilizzo di un'unità di installazione alternativa durante l'aggiornamento.
- Creare partizioni logiche durante il processo d'installazione.
- Utilizzare i nastri creati con il comando SAVSYS (Salvataggio sistema). Il comando SAVSYS (Salvataggio sistema) crea dei nastri per il ripristino.)

# **Aggiungere dei programmi su licenza**

Quando si aggiungono ulteriori programmi su licenza (oltre a quelli già presenti nei metodi citati in precedenza) o parti facoltative di programmi su licenza, si utilizza il metodo effettuato con l'opzione 11 (Installazione programmi su licenza) del menu LICPGM (Gestione programmi su licenza). Normalmente si utilizza l'opzione 11 quando è necessario installare un nuovo programma su licenza o sostituire un singolo programma su licenza.

# **Aggiungere o modificare un supporto di globalizzazione**

Quando si aggiunge una lingua secondaria, si aggiungono ulteriori oggetti lingua per i programmi su licenza installati sul sistema.

Quando si modifica la lingua principale, si sostituiscono gli oggetti lingua esistenti. In base alla procedura che si utilizza, è inoltre possibile sostituire gli oggetti programma.

# **Tipi di unità di installazione software**

Di seguito vengono riportate le diverse unità che è possibile utilizzare per installare un software:

v **Supporto magnetico dell'unità ottica**

Il supporto magnetico di distribuzione software inviato ai clienti è un supporto magnetico dell'unità ottica (CD-ROM). E' possibile utilizzare questo supporto magnetico CD-ROM in unità CD-ROM, DVD-ROM o DVD-RAM.

## v **Catalogo immagini**

E' possibile utilizzare un catalogo immagini per eseguire un aggiornamento software, installare PTF (correzioni) o installare singoli programmi su licenza che si ricevono sul supporto magnetico.L'installazione con un catalogo immagini presenta dei vantaggi significativi quando si desidera effettuare le seguenti attività:

- Convalidare il supporto magnetico dell'unità ottica prima di installare il rilascio.
- Eliminare la gestione di un supporto magnetico individuale durante l'installazione (installazioni non presidiate).
- Aggiornare il software da un'immagine di installazione consegnata da una rete o generata da un supporto magnetico CD-ROM fornito dall'IBM.
- v **Nastro**

<span id="page-23-0"></span>In alcune occasioni è possibile che si utilizzi il supporto magnetico su nastro per l'installazione. Gli esempi includono la creazione di un supporto magnetico di distribuzione o alcuni scenari di copia di riserva e ripristino.

### v **Unità di installazione alternativa**

Quando si utilizzano unità nastro obsolete, è necessario utilizzare la funzione dell'unità di installazione alternativa.

[Preparare l'unità di installazione e il supporto magnetico](rzahcprepareinstdevmedia.htm) contiene ulteriori informazioni sulle operazioni che è necessario effettuare con il proprio supporto magnetico prima di installare un rilascio.

# **Considerazioni sulla globalizzazione**

La **lingua principale** è la lingua nazionale installata sul sistema come lingua predefinita, utilizzata per visualizzare e stampare le informazioni. Essa viene utilizzata anche per servire il sistema.

Se si ha intenzione solo di modificare la propria lingua principale e non di aggiornarla allo stesso tempo, utilizzare il processo di installazione manuale. Per stabilire quale processo di installazione funzionerà meglio nel proprio caso, confrontare i motivi in [Scenari di installazione software.](rzahctypesswinstallscenarios.htm)

Se la lingua principale è l'inglese maiuscolo (2938 o 2950), quando si risponde ai messaggi di sistema è necessario immettere caratteri maiuscoli.

Le **lingue secondarie** sono una o più lingue nazionali aggiuntive che possono essere installate sul sistema per visualizzare e stampare le informazioni.

Globalizzazione OS/400 contiene ulteriori informazioni sulla pianificazione e l'utilizzo delle lingue nazionali sul server iSeries.

I codici per le lingue principale e secondarie sono elencati nell'argomento [Codici NLV \(National Language](rzahcnlvfeaturecodes.htm) [Version\).](rzahcnlvfeaturecodes.htm)

- [Considerazioni per modificare una lingua principale](rzahcswsprimary.htm)
- [Considerazioni per installare le lingue secondarie](rzahcswssecnlv.htm)

# **Considerazioni per modificare una lingua principale**

E' possibile modificare la lingua principale del sistema nei due modi seguenti:

- Utilizzando il supporto magnetico lingua secondaria per sostituire gli oggetti lingua.
- v Durante la sostituzione di un rilascio tramite il processo di installazione manuale.

Non è possibile modificare la lingua principale con una lingua correntemente installata come lingua secondaria sul sistema. E' necessario cancellare la lingua secondaria prima di poter modificare la lingua principale. Utilizzare l'Opzione 22 dal menu Gestione programmi su licenza per cancellare una lingua secondaria.

Se si effettuano le attività dal capitolo sulla modifica della lingua principale in Installazione Software,

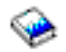

il rilascio e il livello di modifica del sistema devono essere gli stessi della lingua secondaria.E' necessario avere sia il supporto magnetico che contiene OS/400 (B29xx\_01) che il supporto che contiene la lingua secondaria (N29xx).

Quando si modifica la lingua principale da una serie SBCS (single-byte character set) in una serie DBCS (double-byte character set) o viceversa, fare riferimento a Globalizzazione OS/400. Il processo di installazione impiega maggior tempo rispetto ad un'installazione software tipica.

<span id="page-24-0"></span>Accertarsi di configurare il dispositivo console in modo che supporti la code page predefinita della lingua principale che si sta per installare. Modificare il dispositivo console con uno che supporti la code page della nuova lingua principaleprima di installare un nuovo rilascio.

Mentre le tastiere di tipo F sono supportate per molte NLV (National Language Version), non sono supportate per il ceco, il farsi, l'ungherese, il russo, il polacco, lo slovacco o il tailandese. Se si modifica la lingua principale con una di queste NLV, la console di sistema non può avere una tastiera di tipo F. Modificare la console di sistema in un dispositivo che non abbia una tastiera di tipo F prima di installare una di queste NLV come lingua principale. Se non si effettua ciò, si verifica un errore e l'installazione ha esito negativo.

# **Considerazioni per installare delle lingue secondarie aggiuntive**

**Attenzione:** se si sta installando un lingua secondaria DBCS (double-byte character set), è necessario che sia installata sul sistema una lingua principale DBCS. E' possibile installare una lingua secondaria SBCS (single-byte character set) con una lingua principale DBCS.

Il processo di aggiunta di una lingua secondaria installa una sola lingua secondaria alla volta. Se si ha la necessità di aggiungere più lingue secondarie, è necessario eseguire la relativa procedura di installazione più volte. Il capitolo 10 del manuale Installazione software

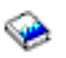

contiene le due seguenti procedure per installare delle lingue secondarie:

- v L'utilizzo del menu Gestione programmi su licenza mostra come installare gli oggetti relativi alla lingua secondaria per OS/400 e per i programmi su licenza installati. Utilizzare questa procedura quando si installa una lingua secondaria dopo l'installazione di un nuovo rilascio o quando si aggiungono ulteriori lingue secondarie al sistema.
- v L'utilizzo del comando Ripristino programma su licenza mostra come ripristinare una lingua secondaria per un solo programma su licenza o componente facoltativo. Utilizzare questa procedura quando si desidera ripristinare una lingua secondaria per un solo programma su licenza e quando si installano degli oggetti relativi alla lingua secondaria per i programmi su licenza installati utilizzando il comando RSTLICPGM.

Vengono installati soltanto gli oggetti relativi alla lingua secondaria per i programmi su licenza installati. Se si aggiunge un programma su licenza o un componente facoltativo dopo aver installato una lingua secondaria, non si avranno gli oggetti relativi alla lingua secondaria per i programmi su licenza che si aggiungono in seguito. Per integrare i nuovi oggetti lingua, installare la lingua secondaria relativa al programma su licenza aggiunto.

## **Prima di sostituire un rilascio**

Quando si pianifica l'installazione di un nuovo rilascio, prendere in considerazione quanto segue:

v Pianificare l'installazione del nuovo rilascio di qualsiasi lingua secondaria attualmente installata sul sistema.

Per risparmiare spazio su disco, cancellare le lingue secondarie non più necessarie. Se il sistema è stato inviato da un altro paese o regione, potrebbero non essere necessarie le lingue secondarie installate sul sistema.

Se si desidera cancellare una lingua secondaria per tutti i programmi su licenza installati sul sistema, utilizzare l'opzione 22 del menu Gestione programma su licenza. Se si desidera cancellare una lingua secondaria per un solo programma su licenza, utilizzare il comando DLTLICPGM (Cancellazione programma su licenza).

v Se si modifica la lingua principale in una lingua già installata come lingua secondaria, **cancellare la lingua secondaria** prima di installarla come lingua principale.

- <span id="page-25-0"></span>v Il profilo utente QSECOFR non può avere una libreria lingua secondaria ad un rilascio nella propria lista librerie durante l'installazione di un nuovo rilascio. Se si dispone di un programma iniziale per il profilo utente QSECOFR, accertarsi che non venga aggiunta una libreria lingua secondaria alla lista librerie di sistema. [\(Controllare il profilo utente QSECOFR](rzahcswsqsecofr.htm) assicura che venga effettuato ciò.)
- Se è stata aggiunta una libreria lingua secondaria (QSYS29xx) ai valori di sistema QSYSLIBL o QUSRLIBL, utilizzare il comando WRKSYSVAL per eliminare la libreria dalla lista librerie prima dell'installazione di un nuovo rilascio. [\(Modificare alcuni valori di sistema](rzahcswssetsysv.htm) assicura che venga effettuato ciò.) Globalizzazione OS/400 contiene inoltre ulteriori informazioni sulle librerie delle lingue secondarie nei profili utente.

# **Conversioni di oggetti**

Le conversioni di oggetti che si verificano quando si installa un nuovo rilascio forniscono supporto, affidabilità e prestazioni migliori. E' possibile che il numero e tipo di conversioni che si verificano, abbiano un effetto significativo sulla durata dell'installazione e sui requisiti della memoria. Prima di installare un nuovo rilascio, potrebbe essere necessario raccogliere informazioni su tipi di oggetti specifici sul server.

Più conversioni si verificano se si sta ignorando un rilascio. Considerare sia le conversioni nel rilascio che si sta ignorando che il nuovo rilascio.

Se si sta sostituendo il rilascio V5R1 con V5R2, consultare solo le informazioni sui file database a riferimento incrociato in questo argomento. E' necessario consultare l'intero argomento se si sta ignorando V5R1 e si sta sostituendo il rilascio V4R5 con V5R2.

Per V5R1, sono state applicate alcune modifiche strutturali ai tipi di oggetti sul server iSeries che richiedono conversioni quando si sostituisce V4R5 con V5R2 e di conseguenza quando si ignora V5R1. In aggiunta, se il sistema dispone di file a riferimento incrociato da un rilascio precedente, sarà necessario convertire questi file prima di installare il nuovo rilascio. Quando si installa il sistema operativo, è necessario pianificare il tempo per queste conversioni di oggetti. La quantità di tempo necessaria potrebbe essere significativa a seconda del numero e della dimensione dei tipi di oggetti presenti sul server.

La seguente tabella elenca i tipi di conversione oggetto interessati e gli SRC (System Reference Code) che fanno riferimento alle conversioni in corso.

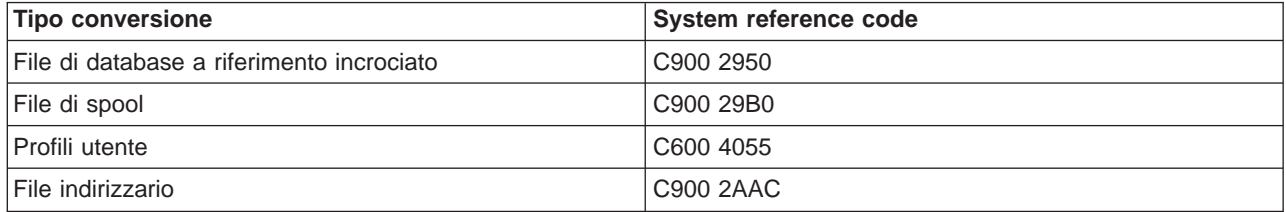

L'argomento, [Installare le correzioni utilizzate per calcolare la durata dell'installazione,](rzahcswsplnptf.htm) descrive le fasi per applicare le PTF sul server prima dell'aggiornamento. Tali PTF contengono gli strumenti di previsione per consentire di prevedere in che modo alcune delle conversioni V5R1 possano influire sulla durata dell'installazione. Lo strumento per le conversioni del file di spool include inoltre informazioni sui requisiti della memoria.

Per ulteriori informazioni su come calcolare la durata delle conversioni, consultare la sezione Calcolare la durata dell'installazione (Appendice D nel manuale Installazione software).

## **Conversione dell'Integrated-file-system**

In V5R2, è disponibile un formato indirizzario \*TYPE2 dell'integrated file system. Mentre la conversione dal formato \*TYPE1 al formato \*TYPE2 non avverrà automaticamente quando si sostituisce un rilascio precedente con V5R2, questa potrebbe avvenire quando si installa un rilascio futuro. Quindi, considerare

di eseguire questa conversione durante l'installazione di V5R2 o qualche tempo prima di installare un rilascio futuro. La sezione Indirizzari \*TYPE2 include ulteriori informazioni sul formato indirizzario.

# <span id="page-28-0"></span>**Capitolo 5. Installare il rilascio OS/400**

Il processo di installazione software iSeries implica le tre fasi seguenti:

**[Pianificare l'installazione del rilascio OS/400](rzahcplaninstallos400.htm)**

Creare un piano software per il proprio server.

**[Preparare l'installazione del rilascio OS/400](rzahcswsplnlist.htm)** Eseguire queste attività preparatorie prima di pianificare l'installazione software.

### **[Completare l'installazione del rilascio OS/400](rzahcswinstall1.htm)**

Installare i propri programmi su licenza e software.

Queste tre fasi includono tutte le possibilità di installazione software. In base al software che è necessario installare, potrebbe accadere che il proprio processo di installazione non includa tutte queste fasi.

# <span id="page-30-0"></span>**Capitolo 6. Pianificare l'installazione del rilascio OS/400**

Per salvare una considerevole quantità di tempo e far sì che la propria installazione avvenga senza problemi, seguire le attività di pianificazione consigliate prima di installare il sistema operativo.

Completare le attività della lista di controllo Pianificazione del server: software come parte delle fasi globali per creare un piano software per il proprio server:

- v Identificare gli impatti da rilascio a rilascio sul proprio server.
- v Calcolare i requisiti dello spazio di memoria su disco.
- v Identificare i programmi su licenza disponibili e le relative dimensioni.
- Identificare i possibili percorsi di aggiornamento per i programmi su licenza.
- v Calcolare l'interoperatività del rilascio.

# **Pianificazione del server: software**

Queste informazioni presentano le attività consigliate per la pianificazione software. In modo più specifico, questo argomento aiuta a pianificare l'installazione di un nuovo rilascio del sistema operativo OS/400 di iSeries e collega a informazioni più dettagliate. Prima di iniziare le attività di pianificazione, accertarsi di avere completato le voci nella seguente lista di controllo:

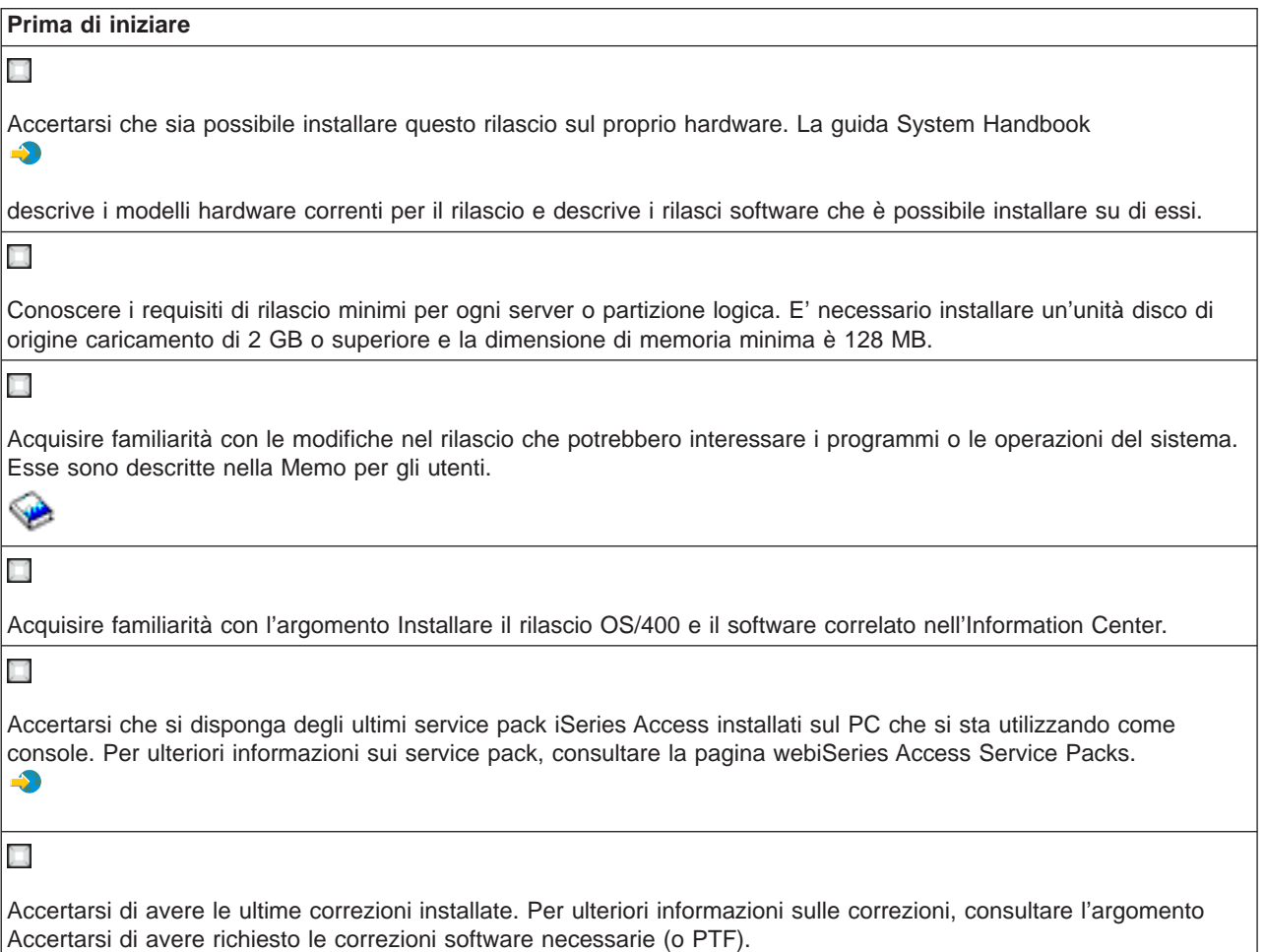

# <span id="page-31-0"></span>**Attività di pianificazione software**

Utilizzare le seguenti risorse per creare un piano completo per il rilascio OS/400 e per qualsiasi programma su licenza aggiuntivo. Fare riferimento alla lista di controllo alla fine di questa pagina per gli elementi necessari del proprio piano software.

1. **Identificare gli impatti da rilascio a rilascio sul proprio server.** Leggere la [Memo per gli utenti](http://publib.boulder.ibm.com/pubs/html/as400/v5r2/ic2924/info/rzaq9.pdf)

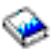

per capire le modifiche che potrebbero interessare il sistema operativo e le funzioni di un programma su licenza esistente.

- 2. **Calcolare i requisiti di spazio di memoria su disco.** Accertarsi che il server rispetti i requisiti di memoria disco prima di iniziare l'installazione o la sostituzione del software.
- 3. **Identificare i programmi su licenza disponibili e le relative dimensioni.** Utilizzare l'argomento Dimensioni e rilasci di programmi su licenza nell'Information Center per identificare i rilasci compatibili correnti e i requisiti di memoria per i programmi su licenza disponibili.
- 4. **Identificare i possibili percorsi di aggiornamento per i programmi su licenza.** Utilizzare l'argomento Programmi su licenza non più supportati per identificare i programmi su licenza non più disponibili in questo rilascio e i relativi requisiti dove applicabili.
- 5. **Calcolare l'interoperatività del rilascio.**

Esaminare l'argomento Interoperatività del rilascio se si dispone di numerosi server iSeries in una rete, se i dati vengono scambiati tra i server o se si salvano e si ripristinano gli oggetti.

Quando sono state completate le attività identificate in questo argomento, sarebbe opportuno creare un piano software che identifichi i seguenti elementi:

#### **Quando si è terminato**

π

Registrare un piano affinché la capacità disco gestisca i requisiti della memoria della soluzione software. E' possibile che questa analisi causi delle modifiche all'ordinazione software o hardware.

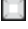

Registrare una strategia per eliminare l'hardware non compatibile con il proprio rilascio software di destinazione.

# <span id="page-32-0"></span>**Capitolo 7. Preparare l'installazione del rilascio OS/400**

Una preparazione attenta, completa e anticipata risparmia una quantità considerevole di tempo e può risultare di supporto nell'installazione software per un'aggiornamento completo e senza problemi del rilascio software sul sistema.

Prima di iniziare le attività di installazione, accertarsi di avere valutato quanto segue:

- v [I livelli di rilascio dei propri server \(se si dispone di più server\).](rzahcswsinterop.htm)
- v I requisiti del modello del server per installare questo rilascio. Queste informazioni sono incluse nel [manuale iSeries](http://www.redbooks.ibm.com/pubs/pdfs/redbooks/ga195486.pdf)
	-

.

v [La memoria su disco e i requisiti spazio disponibili per questo rilascio.](rzahcswsdskstorneed.htm)

Eseguire queste attività preparatorie prima di pianificare l'installazione. Per effettuare queste attività in questo argomento, sarà necessario collegarsi come responsabile della riservatezza (profilo utente QSECOFR). Riservare molto tempo (qualche settimana o giorno prima dell'installazione) per completare queste attività e quindi andare al manuale Installazione software

per eseguire le attività di installazione effettive.

Se si stanno impostando delle partizioni logiche, sarà necessario pianificare in anticipo l'installazione ed avere delle conoscenze di base sulle partizioni logiche più i requisiti software e hardware. Fare riferimento a Pianificare le partizioni logiche. E' possibile inoltre avere diversi livelli di rilascio su diverse partizioni. Per indicazioni su come effettuare ciò correttamente, consultare Gestire le partizioni logiche.

Come guida al consolidamento e per verificare che siano state completate tutte le attività di preparazione all'installazione software, utilizzare la [lista di controllo relativa allo stato dell'installazione software.](rzahcchecklist.htm)

Considerare tutti gli aspetti delle seguenti attività principali e non trascurare alcuna voce.

- 1. **[Verificare il contenuto della propria ordinazione software](rzahcswsinfoorder.htm)** Verificare di avere ricevuto tutto il necessario per l'installazione.
- 2. **[Assicurarsi che il server rispetti i requisiti di memoria su disco](rzahcswsdskstorneed.htm)** Per utilizzare in maniera più efficace la memoria, eliminare dal sistema le voci non più necessarie prima di calcolare la memoria necessaria. Per garantire l'espandibilità del server, accertarsi che si disponga di memoria disco sufficiente.
- 3. **[Preparare il server iSeries per l'installazione software](rzahcpreparesi.htm)** Seguire queste fasi per accertarsi che il server sia pronto per l'installazione.
- 4. **[Completare le attività di installazione iniziali richieste](rzahcrequiredtasks.htm)** Verificare che l'installazione venga eseguita senza problemi eseguendo queste fasi finali prima di salvare il sistema e avviare l'installazione.
- 5. **[Salvare il server](rzahcswssavesys.htm)** Eseguire questa fase prima di iniziare l'installazione del rilascio OS/400 o di un altro software.

Le appendici nel manuale Installazione software

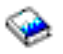

forniscono inoltre informazioni generali utili sull'installazione software.

# <span id="page-33-0"></span>**Lista di controllo relativa allo stato dell'installazione software**

Segue un riepilogo delle maggiori categorie di attività che è necessario effettuare prima di iniziare ad installare il proprio software.

#### **Prima di iniziare**

### Х

conoscere la propria strategia corrente per collegarsi a iSeries. La strategia di collegamento corrente influenzerà le attività di pianificazione dell'utente. Fare riferimento all'argomento Collegarsi a iSeries nell'Information Center per informazioni sulle console e i client iSeries.

X

Capire attività di gestione del server (operazioni di base del sistema). Per eseguire attività di installazione software, è necessario essere in grado di riavviare il proprio server, collegarsi e scollegarsi, utilizzare l'interfaccia comandi e iSeries Navigator, installare le correzioni, modificare la modalità di operazione del sistema e l'origine IPL (initial program load) sul pannello di controllo del sistema e analizzare i problemi del server.

π

Capire le differenti [unità ottiche](rzahctypesdevices.htm) (CD-ROM, DVD e unità ottiche virtuali). Le attività di installazione variano in base al supporto magnetico dell'unità ottica che si utilizza.

### **Attività di installazione software**

Utilizzare le seguenti risorse per preparare e installare con esito positivo il rilascio OS/400 e altri software correlati.

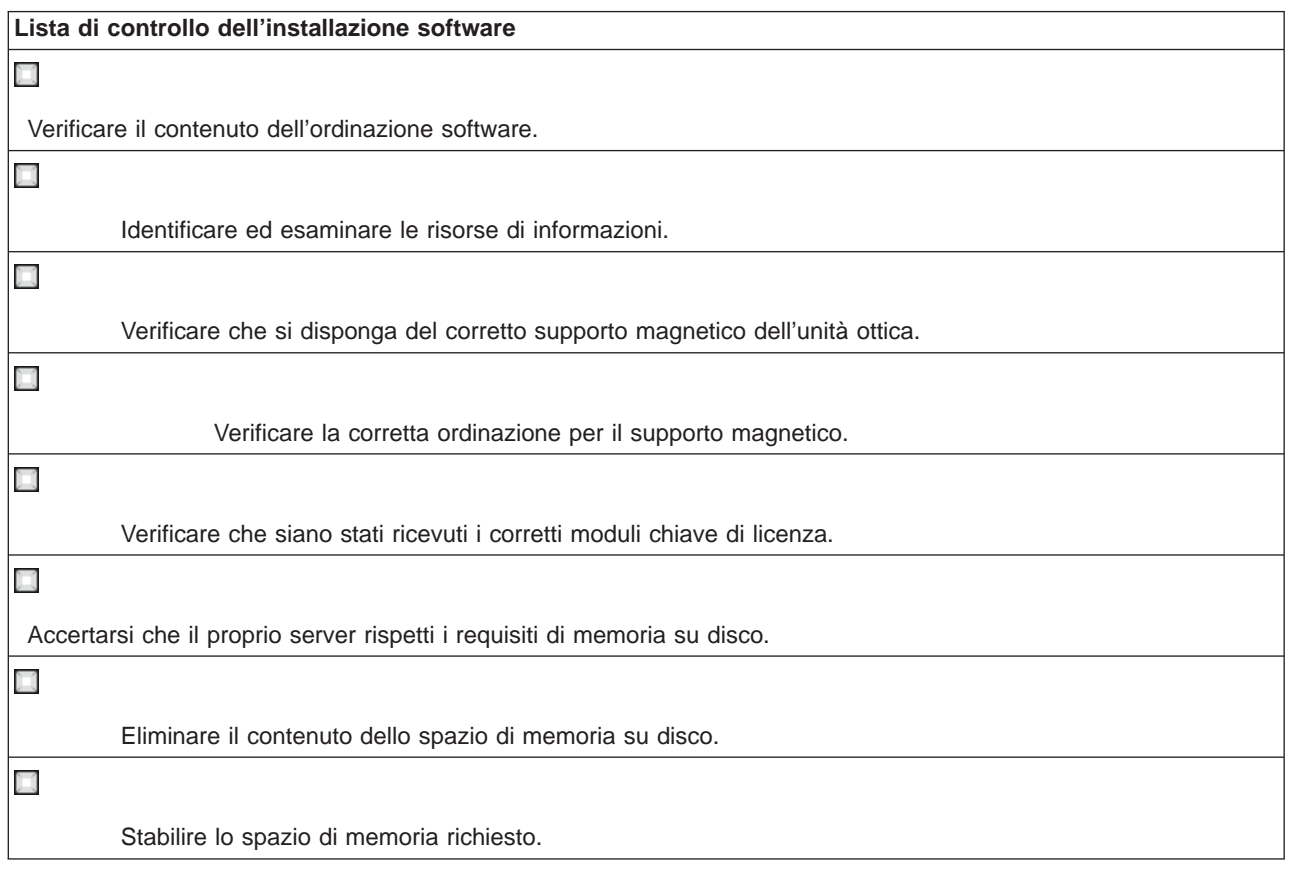

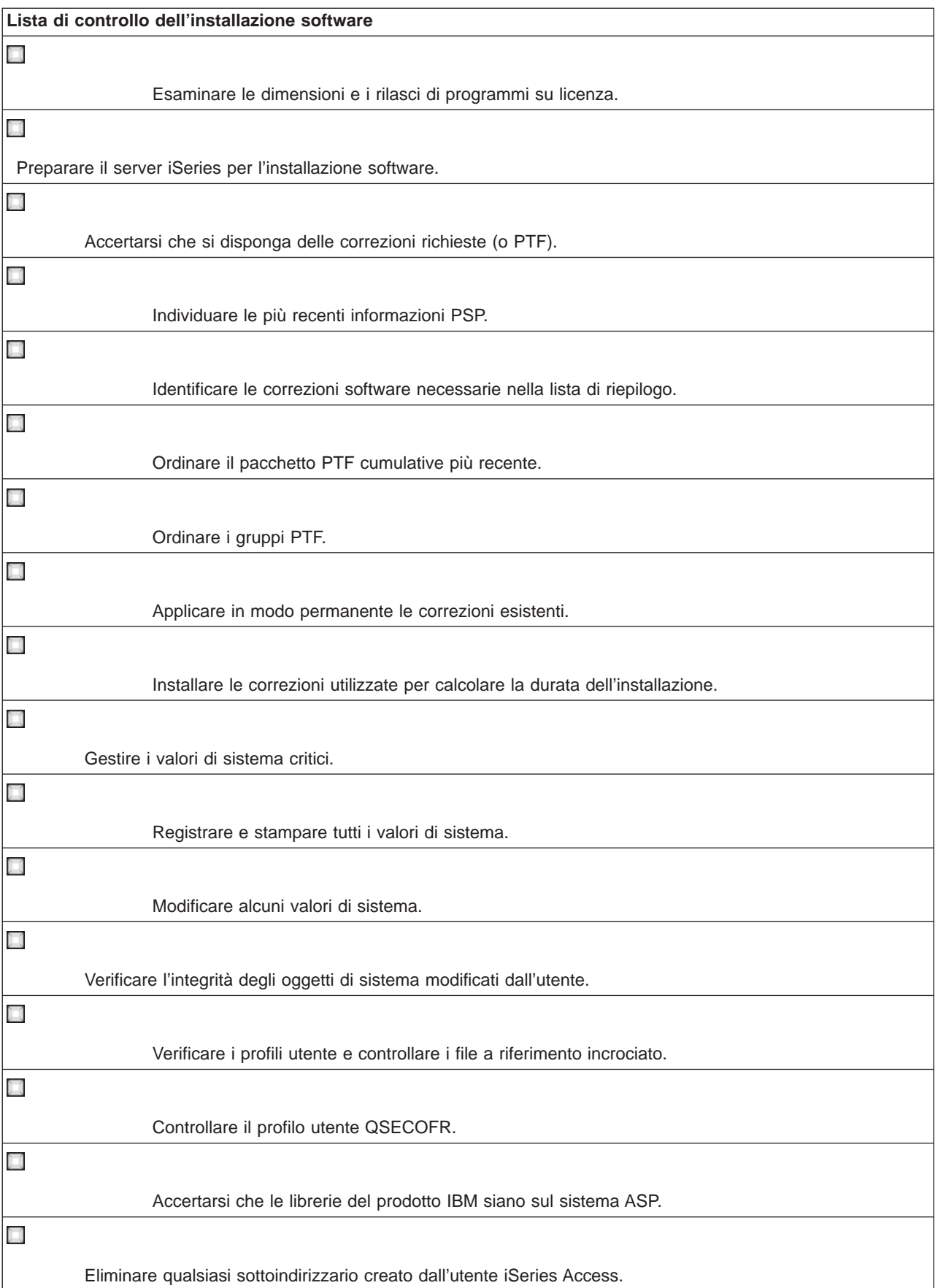

<span id="page-35-0"></span>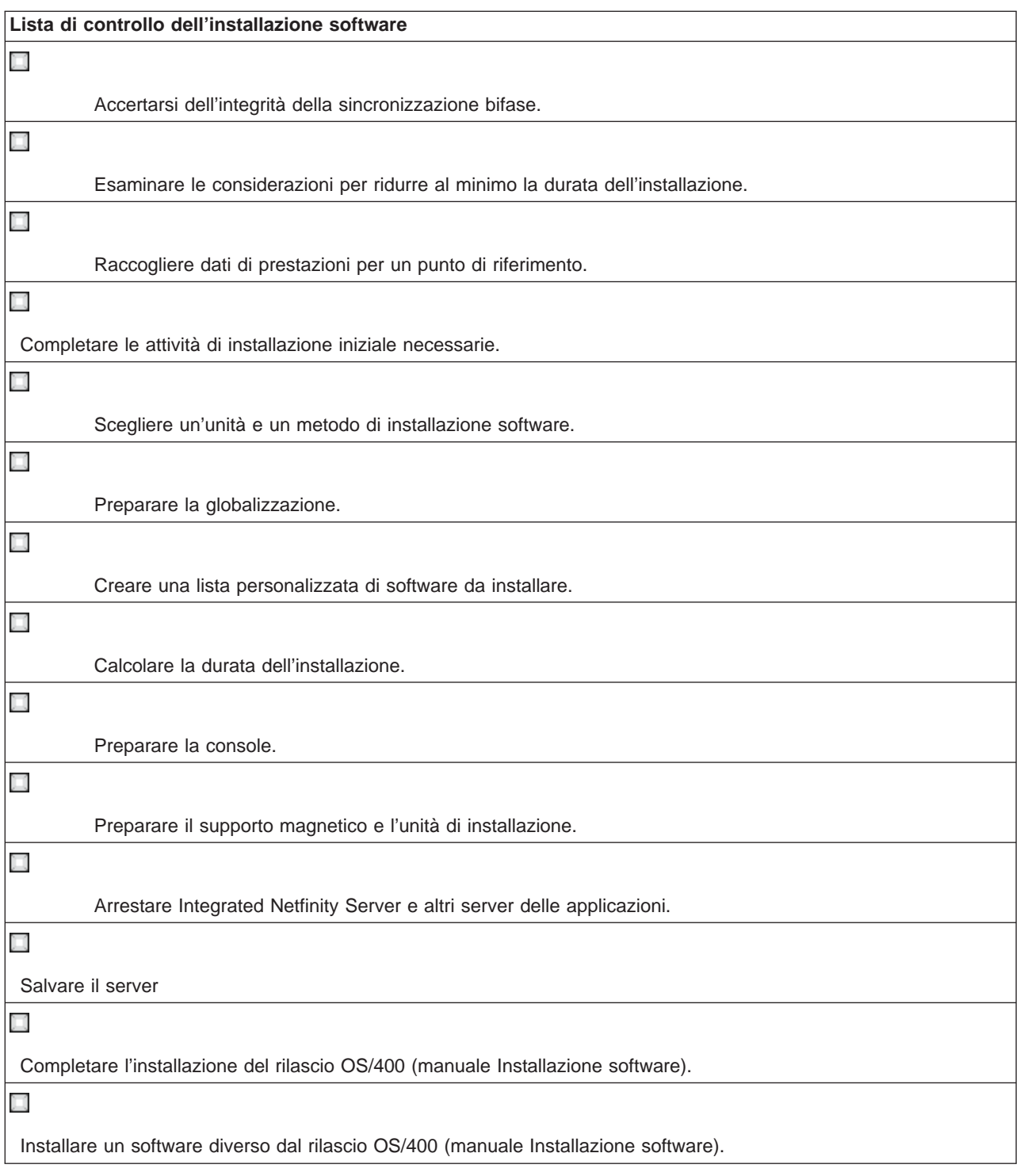

# **Verificare il contenuto della propria ordinazione software**

Per risparmiare tempo ed evitare irritanti inconvenienti, verificare che il contenuto della propria ordinazione software sia corretto prima di avviare l'installazione.

## **[Identificare ed esaminare le risorse di informazioni](rzahcswsdocship.htm)**

Acquisire familiarità con le risorse importanti che riguardano l'installazione del nuovo software. Utilizzare questi documenti per pianificare il proprio processo di installazione.
## **[Verificare che si disponga del corretto supporto magnetico dell'unità ottica](rzahcswsvfyrls.htm)**

Se si pianifica un aggiornamento completo del rilascio software, accertarsi che si disponga del supporto magnetico corretto per le attività successive.

#### **[Verificare che siano stati ricevuti i corretti moduli chiave di licenza](rzahcswsvfylickeys.htm)**

Accertarsi di aver ricevuto un modulo chiave di licenza separato per ogni prodotto con chiave IBM o per ogni opzione del prodotto con chiave IBM ordinato.

## **Identificare ed esaminare le risorse di informazioni**

Le seguenti risorse riguardano l'installazione del nuovo software. Molte di queste risorse vengono inviate insieme al supporto magnetico di distribuzione nell'ordinazione software. E' necessario utilizzare tali documenti per pianificare le parti del processo d'installazione. Leggere il materiale che si applica al proprio server.

Il manuale Installazione Software

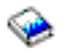

è la prima fonte di informazioni da prendere in considerazione. La sezione Prerequisiti e Informazioni correlate nel manuale Installazione software descrive altre pubblicazioni che potrebbero risultare utili.

[Memo per gli utenti](http://publib.boulder.ibm.com/pubs/html/as400/v5r2/ic2924/info/rzaq9.pdf)

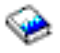

.

Questo documento fornisce informazioni sulle modifiche software e hardware che potrebbero influire sulle operazioni del proprio sistema.

La Memo per gli utenti descrive le modifiche significative nel nuovo rilascio che potrebbero influenzare i programmi o le operazioni del sistema. Utilizzare la Memo per gli utenti per preparare l'utente alle modifiche presenti sul rilascio e all'utilizzo del nuovo rilascio. Accertarsi di aver letto ogni sezione riguardante i programmi su licenza che sono stati installati correntemente o di cui si pianifica l'installazione sul proprio server. Questo documento viene considerato anche come Memo per gli utenti di Application System/400 o come Memo per gli utenti di AS/400.

#### **Individuare la Memo per gli utenti**

In aggiunta alla Memo per gli utenti nell'Information Center, è possibile accedere alla Memo per gli utenti dal sito web IBM

## @server

[iSeries Support](http://www.ibm.com/eserver/iseries/support)

 $\blacktriangle$ 

(www.ibm.com/eserver/iseries/support).

Seguire questi collegamenti (in ordine):

- 1. Database tecnici
- 2. PSP Preventive Service Planning
- 3. Tutti i documenti PSP (Preventive Service Planning) per rilascio
- 4. R520
- 5. SF98076: iSeries Leggere prima questa sezione & Memo per gli utenti

La Memo per gli utenti è inoltre disponibile per i clienti che utilizzano il supporto elettronico cliente. E' possibile ordinare questo documento per V5R2M0 utilizzando il comando SNDPTFORD (Invio ordinazione di PTF) e specificando il numero PTF (program temporary fix) SF98076.

Se si sta ignorando un livello di rilascio di OS/400, sarebbe inoltre opportuno ordinare Leggere prima questa sezione <sup>e</sup> Memo per gli utenti per il rilascio che si sta ignorando. (La sezione Leggere prima questa sezione non è disponibile separatamente dopo V4R5.) Ciò consentirà di capire se si è a conoscenza delle modifiche apportate nel rilascio ignorato, le quali potrebbero influire sui programmi e sulle operazioni del sistema. E' possibile ordinare questi documenti specificando il numero di PTF appropriato:

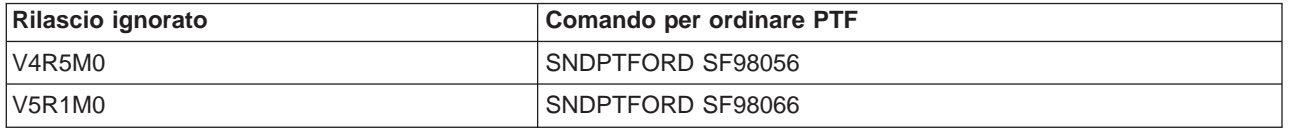

## **CD-ROM Configurazione e funzionamento**

Con ogni nuova ordinazione hardware, si riceve Configurazione e funzionamento iSeries, SK3T-4098. Questo CD-ROM contiene IBM

## @server

iSeries Access per Windows e il wizard EZ-Setup.

## **Informazioni PSP**

Per essere a conoscenza delle ultime informazioni sulle condizioni che potrebbero impedire l'installazione software, è necessaria l'edizione più recente delle informazioni PSP (preventive service planning).

## **Lettera di accompagnamento relativa alle informazioni sull'invio delle PTF iSeries**

Questa lettera contiene le istruzioni per l'installazione del pacchetto PTF (program temporary fix) cumulative. La lettera e il pacchetto PTF CUM (cumulative) (se ordinato) vengono inviati con il supporto magnetico software per il nuovo rilascio. IBM consiglia di installare il pacchetto PTF cumulative. Per informazioni sul pacchetto CUM più recente, fare riferimento all'argomento Ordinare le correzioni.

## **Verificare che si disponga del corretto supporto magnetico di distribuzione dell'unità ottica**

Se si pianifica un aggiornamento completo del rilascio software, effettuare quanto segue per accertarsi che si disponga del supporto corretto per le attività successive.

1. Individuare il supporto di distribuzione software. Verificare che il supporto magnetico dell'unità ottica per il Microprogramma interno su licenza e l'OS/400 siano per V5R2M0. Preparare il supporto magnetico dell'unità ottica nell'ordine visualizzato in [Etichette del supporto magnetico e relativo](rzahcswsmedialabel.htm) [contenuto.](rzahcswsmedialabel.htm)

Quando si riceve un software per un nuovo rilascio, si dovrebbero ricevere i supporti magnetici dell'unità ottica almeno per il Microprogramma interno su licenza, l'OS/400, i programmi su licenza e il pacchetto PTF cumulative (se ordinato). E' possibile inoltre ricevere il supporto magnetico dell'unità ottica per le lingue secondarie e per altri tipi di prodotti software, come PRPQ (Programming Requests for Price Quotation) e LPO (licensed program offering). Utilizzare le tabelle prodotti [\(Prodotti serie](rzahcswsb29xx02.htm) [standard](rzahcswsb29xx02.htm) [Prodotti serie con chiave,](rzahcswsl29xx01.htm) e [Dimensioni e rilasci di programmi su licenza\)](rzahcswslpsze.htm) per controllare l'identificativo nome e prodotto dei programmi su licenza individuali che sono stati ordinati.

- 2. Verificare che il supporto magnetico ricevuto sia nelle lingue principale e secondarie corrette. Effettuare quanto segue per determinare il numero per l'NLV (National Language Version) per la lingua principale di sistema e per ogni lingua secondaria installata:
	- a. Dal menu comandi Gestione programmi su licenza (immettere GO LICPGM e premere Invio). Selezionare l'opzione 20 (Visualizzazione lingue secondarie).
	- b. Viene visualizzato il pannello Visualizz. lingue secondarie installate. Tale pannello identifica la lingua principale del sistema e tutte le lingue secondarie installate.

Paragonare l'etichetta del supporto OS/400 con la lingua principale del sistema. Se il sistema utilizza le lingue secondarie, confrontare il supporto magnetico con la lingua secondaria ricevuto con le lingue secondarie elencate sul proprio sistema.

c. Premere il tasto F3 (Fine) per due volte.

## **Verificare i moduli chiave di licenza per i prodotti con chiave**

I moduli chiave di licenza per i prodotti IBM con chiave o le opzioni di un prodotto IBM con chiave, che sono stati ordinati, arrivano insieme all'ordinazione software. Verificare di avere ricevuto un modulo chiave di licenza per ogni voce con chiave. Un modulo chiave di licenza software elenca quanto segue:

- v Informazioni chiave di licenza a 18 caratteri
- Numero di identificazione prodotto
- Nome prodotto
- v Versione, rilascio e livello di modifica
- Numero seriale di sistema
- v Limite di utilizzo
- Altre informazioni pertinenti

Contattare il proprio fornitore software quando si verifica una delle seguenti condizioni:

- v Non si dispone del corretto supporto magnetico di distribuzione, rilascio o lingua nazionale.
- v Non si dispone di un modulo chiave di licenza per ogni voce con chiave che è stata ordinata. Per verificare quali prodotti richiedevano un modulo chiave di licenza, consultare [Prodotti della serie con](rzahcswsl29xx01.htm) [chiave.](rzahcswsl29xx01.htm)

Se per qualche ragione si perde la chiave di licenza o si ha necessità di una chiave di licenza di emergenza, è possibile ordinarle contattando il centro chiavi software del proprio paese o regione. Nel modulo chiave di licenza software è riportato un numero verde per l'assistenza. Per queste situazioni speciali, è possibile ricevere la chiave di licenza tramite posta elettronica, telefono, facsimile o Internet.

Fare riferimento Chiavi di licenza software per le informazioni generali sulle chiavi di licenza.

Per una lista esaustiva di prodotti, fare riferimento a [Dimensioni e rilasci di programmi su licenza.](rzahcswslpsze.htm)

## **Assicurarsi che il server rispetti i requisiti di memoria su disco**

E' necessario verificare che l'utente disponga di memoria su disco sufficiente prima di avviare l'installazione o di sostituire il software. Per utilizzare al meglio la memoria del proprio sistema, eliminare dal sistema le voci non più necessarie prima di calcolare lo spazio di memoria che sarà necessario.

## **[Eliminare il contenuto dallo spazio di memoria del sistema](rzahcswscleanup2.htm)**

L'eliminazione del contenuto dalla memoria di sistema prima di avviare l'installazione di un nuovo rilascio rende disponibile più spazio di memoria per il processo d'installazione.

## **[Determinare lo spazio di memoria necessario](rzahcstoragespace.htm)**

Prima di pianificare un'ora per l'installazione di questo rilascio, determinare lo spazio su disco disponibile e lo spazio di memoria richiesto per questo rilascio.

## **Eliminare il contenuto dello spazio di memoria su disco**

L'eliminazione del contenuto dal server prima di iniziare l'installazione di un nuovo rilascio rende disponibile più spazio di memoria per il processo d'installazione. Per far sì che il server esegua senza problemi, esaminare Operazioni di base del sistema.

Le seguenti attività possono essere eseguite per eliminare il contenuto del sistema e per creare, così, più spazio disponibile:

- v Utilizzare l'opzione di eliminazione contenuto automatica in Operational Assistant per liberare il sistema da ciò che non è necessario.
- v [Applicare in modo permanente le PTF](rzahcgeneratefix.htm) applicate temporaneamente sul proprio sistema se non si è ancora effettuata questa operazione.
- v Cancellare i file di salvataggio PTF e le lettere di accompagnamento non più necessarie.
- v Cancellare tutte la applicazioni software installate dai CD-ROM campioni software.
- v [Cancellare i programmi su licenza](rzahcswsplndlt.htm) o le parti facoltative non più utilizzate. Consultare inoltre gli argomenti relativi alla cancellazione dei programmi su licenza presenti nell'appendice sulle informazioni dei programmi su licenza nel manuale Installazione software, per ulteriori informazioni.
- v Ogni utente [ha eliminato il contenuto degli oggetti di proprietà dei profili utente.](rzahcswsplnusrp.htm) Cancellare tutti i profili utente non più necessari.
- v Se non si è ancora eseguita questa operazione, cancellare la registrazione degli utenti che non appartengono più all'organizzazione o che non utilizzano più le funzioni OfficeVision. Inoltre, cancellare la posta obsoleta, i calendari, i documenti e le cartelle non più necessari. Per informazioni su come eseguire tali attività, fare riferimento al manuale Managing OfficeVision/400, SH21-0699.

**Nota:** la parte iniziale di V5R1, OfficeVision per AS/400 viene eliminata dal sistema nel momento in cui si esegue l'aggiornamento.

## **Liberare spazio nell'unità disco di origine caricamento**

L'installazione di un catalogo immagini richiede almeno 1 gigabyte di spazio libero sull'unità disco di origine caricamento del server. Se si sta utilizzando un catalogo immagini per installare il software, eseguire queste fasi per verificare lo spazio libero disponibile:

## **Attenzione:**

- v Un IPL di sistema interrompe le assegnazioni finali per la memoria dell'unità disco di origine caricamento. Effettuare queste fasi esattamente prima di avviare l'installazione del catalogo immagini.
- v Le informazioni sull'installazione di un catalogo immagini per l'aggiornamento da V5R1 a V5R2 verranno resi disponibili tramite il supporto dell'unità ottica V5R1 PTF SI03120.

Utilizzare il comando WRKDSKSTS (Gestione stato disco) per stabilire se la propria unità disco di origine caricamento (unità 1) dispone di almeno 1 gigabyte di spazio libero. Se non si dispone di 1 gigabyte di spazio libero, continuare con le seguenti fasi:

- 1. Utilizzare il comando STRASPBAL (Avvio bilanciamento ASP) per arrestare l'assegnazione di memoria nell'unità disco di origine caricamento: STRASPBAL TYPE(\*ENDALC) UNIT(1)
- 2. Utilizzare il comando CHKASPBAL (Controllo bilanciamento ASP) per visualizzare le precedenti assegnazioni finali e questi messaggi:
	- Unità 1 viene selezionata per un'allocazione finale.
	- Il bilanciamento ASP non è attivo per ASP 1.
- 3. Utilizzare il comando STRASPBAL per estrarre i dati dall'unità disco di origine caricamento:

STRASPBAL TYPE(\*MOVDTA) TIMLMT(30)

4. Utilizzare il comando WRKDSKSTS per controllare quando l'unità disco dispone di 1 gigabyte di spazio libero. Ripetere la fase precedente finché non si disponga di 1 gigabyte di spazio libero.

## **Cancellare i programmi su licenza durante l'eliminazione del contenuto**

L'eliminazione di contenuto dal sistema prima dell'installazione di un nuovo rilascio software può comportare la cancellazione di prodotti. Potrebbero non essere più necessari dei programmi su licenza oppure è possibile pianificare di non sostituirli. Occasionalmente, il sistema può richiedere che venga cancellato un prodotto obsoleto prima dell'installazione di un nuovo rilascio. L'opzione di menu Gestione Programmi su licenza (LICPGM), Preparazione all'installazione, fornisce un modo facile per identificare e cancellare programmi su licenza quando ci si prepara per l'installazione di un nuovo rilascio software. Effettuare quanto segue:

- 1. Selezionare l'opzione 5 (Preparazione all'installazione) dal pannello Gestione Programmi su licenza e premere Invio. Viene visualizzato il pannello Preparazione all'installazione.
- 2. Accertarsi di avere una lista di installazione personalizzata del software. Se non si dispone di una lista, andare a [Creare una lista personalizzata del software da installare;](rzahcswsvfycustlist.htm) quindi ritornare a questa fase.

Selezionare l'opzione Gestione Programmi su licenza da cancellare e premere Invio. Viene visualizzato il pannello Gestione Programmi su licenza da cancellare.

Il pannello visualizza una lista di prodotti installati che dovrebbero essere cancellati dal sistema. I programmi su licenza possono comparire in questa lista per le ragioni seguenti:

- v Il programma su licenza non dovrebbe rimanere sul sistema poiché non è supportato nel rilascio di destinazione.
- v Il programma su licenza è installato, ma non è stato trovato alcun prodotto sostitutivo sul supporto magnetico di distribuzione.
- Un programma su licenza preselezionato è stato eliminato dalla lista di installazione in modo tale che il prodotto installato associato venga visualizzato su questo pannello. Se il prodotto installato rimane sul sistema, verrà sostituito dal programma su licenza che si trova sul supporto di distribuzione.

Premere F11 (Visualizzazione motivi), quindi premere il tasto Aiuto per visualizzare il motivo per cui ogni prodotto è incluso nella lista di cancellazione. Esaminare attentamente il motivo della cancellazione prima di procedere.

3. Quando si ha la certezza dei prodotti da cancellare, salvare una copia dei prodotti, utilizzando l'opzione 1 (Salvataggio) in caso se ne dovesse avere necessità in futuro. Quindi utilizzare l'opzione 4 (Cancellazione) per cancellare i prodotti prima di installare il rilascio di destinazione del software. L'Opzione 4 cancella immediatamente il prodotto dal sistema.

## **Eliminare il contenuto dei profili utente**

Per un'accurata pulizia del sistema, si consiglia di eliminare il contenuto dei profili utente e degli oggetti appartenenti ai profili utente prima di installare un nuovo rilascio.

**Attenzione:** non cancellare i profili utente forniti dall'IBM (i profili che cominciano con la lettera Q). Ogni utente si deve collegare e deve effettuare quanto segue:

- 1. Immettere il comando **WRKOBJOWN**. Viene visualizzato il pannello Gestione oggetti in base al proprietario. Esso elenca tutti gli oggetti di proprietà di un utente. Utilizzare l'opzione 4 (Cancellazione) per cancellare gli oggetti non più necessari.
- 2. Immettere il comando **WRKSPLF** per elencare tutti i file di spool dell'utente. Cancellare i file di spool non più necessari.

Nota: i file di spool vengono convertiti in questo rilascio per aumentare la limitazione del numero di file per lavoro e inoltre per consentire ampliamenti futuri dei file di spool e dei relativi attributi. [Applicare le](rzahcswsplnptf.htm) [correzioni di valutazione dell'installazione](rzahcswsplnptf.htm) fornisce strumenti di previsione per consentire di stabilire in che modo la conversione potrebbe influire sulla durata dell'installazione.

Se questa operazione non può essere eseguita, utilizzare le istruzioni riportate:

- 1. Collegarsi come responsabile della sicurezza (profilo utente QSECOFR).
- 2. Dal menu Gestione programmi su licenza (immettere GO LICPGM), selezionare l'opzione 5 (Preparazione all'installazione).
- 3. Selezionare l'opzione di gestione profili utente dal pannello Preparazione all'installazione. Viene visualizzato il pannello Gestione profili utente.
- 4. Utilizzare l'opzione 12 (Gestione oggetti per proprietario) per visualizzare gli oggetti appartenenti a un profilo utente. Innanzitutto, utilizzare il tasto F21 (F21=Selez. livello assistenza) per modificare il livello di assistenza in Intermedio. Effettuare quanto segue:
	- Per ogni profilo utente, cancellare gli oggetti non più necessari.
	- v Utilizzare il comando WRKSPLF SELECT(\*ALL) per cancellare i file di spool non più necessari.
- 5. Cancellare i profili utente non più necessari.

## **Determinare lo spazio di memoria necessario**

Prima di pianificare un'ora per l'installazione di questo rilascio, determinare la disponibilità dello spazio su disco e lo spazio di memoria richiesto per questo rilascio.

- Note: v Requisiti dell'unità disco di origine caricamento:
	- è necessario disporre di un'unità disco di origine caricamento di 2 gigabyte o maggiore su ogni server o partizione logica. (Tale unità è l'unità disco numero 1 nell'ASP (auxiliary storage pool) numero 1.)

Se si sta utilizzando un catalogo immagini da installare, è necessario che l'unità disco di origine caricamento sia di 4 gigabyte.

- v E' possibile che le procedure in questo argomento non includano tutti i requisiti per la memoria che si ha sul proprio server. L'argomento, [Installare le correzioni utilizzate per](rzahcswsplnptf.htm) [calcolare la durata dell'installazione,](rzahcswsplnptf.htm) descrive le fasi per applicare le PTF sul server prima dell'aggiornamento. Lo strumento per le conversioni di unfile di spool include informazioni sui requisiti della memoria.
- 1. Immettere **GO LICPGM**. Viene visualizzato il pannello Gestione programmi su licenza.
- 2. Selezionare l'opzione **5** (Preparazione all'installazione).
- 3. Immettere **1** accanto a Requisiti di memoria stimati per gli ASP del sistema. Viene visualizzato il pannello Requisiti di memoria stimati per l'ASP del sistema.

Immettere la memoria totale necessaria per applicazioni aggiuntive. Includere la memoria per singoli programmi su licenza che non sono stati inclusi nella lista di installazione personalizzata e la memoria per le PRPQ (Programming Request for Price Quotations), per gli LPO (licensed program offering) o per il software di terzi.

Arrotondare al numero intero più vicino. Fare riferimento alla documentazione sul prodotto per determinare quanta memoria aggiuntiva è necessaria. Il sistema utilizza questo numero per calcolare la memoria su disco necessaria per installare il rilascio di destinazione.

Nota: includere il software di terzi solo quando si desidera memorizzarlo nell'ASP del sistema. Fare riferimento al manuale Copia di riserva e ripristino

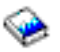

o Copia di riserva e ripristino nell'Information Center per ulteriori informazioni sugli ASP di sistema.

4. Premere Invio per passare al pannello successivo. Viene visualizzato il secondo pannello Requisiti di memoria stimati per l'ASP del sistema.

Questo pannello visualizza le informazioni necessarie per determinare se esiste sufficiente memoria su disco disponibile per completare l'installazione.

5. Confrontare il valore per Memoria richiesta per installare il rilascio di destinazione con il valore per Capacità corrente di sistema supportata. Se il valore per Capacità corrente di sistema supportata è maggiore rispetto al valore per Memoria richiesta per l'installazione del rilascio di destinazione, è possibile continuare con il processo d'installazione. Se la capacità del sistema è inferiore alla memoria richiesta, potrebbe essere necessario aggiungere ulteriori unità disco o installare meno programmi facoltativi.

6. Premere Invio per ritornare al pannello Preparazione all'installazione.

Ripetere il processo ogni volta che, sul proprio sistema, si apportano delle modifiche che influiscono sullo spazio di memoria su disco disponibile.

## **Considerazioni sulla memoria per l'installazione di cataloghi immagini**

Se si ha intenzione di utilizzare i cataloghi immagini da installare, la quantità di memoria unità disco del sistema necessaria varia in base a quello che si sta installando. La serie di supporti magnetici fornita dall'IBM utilizza la seguente memoria:

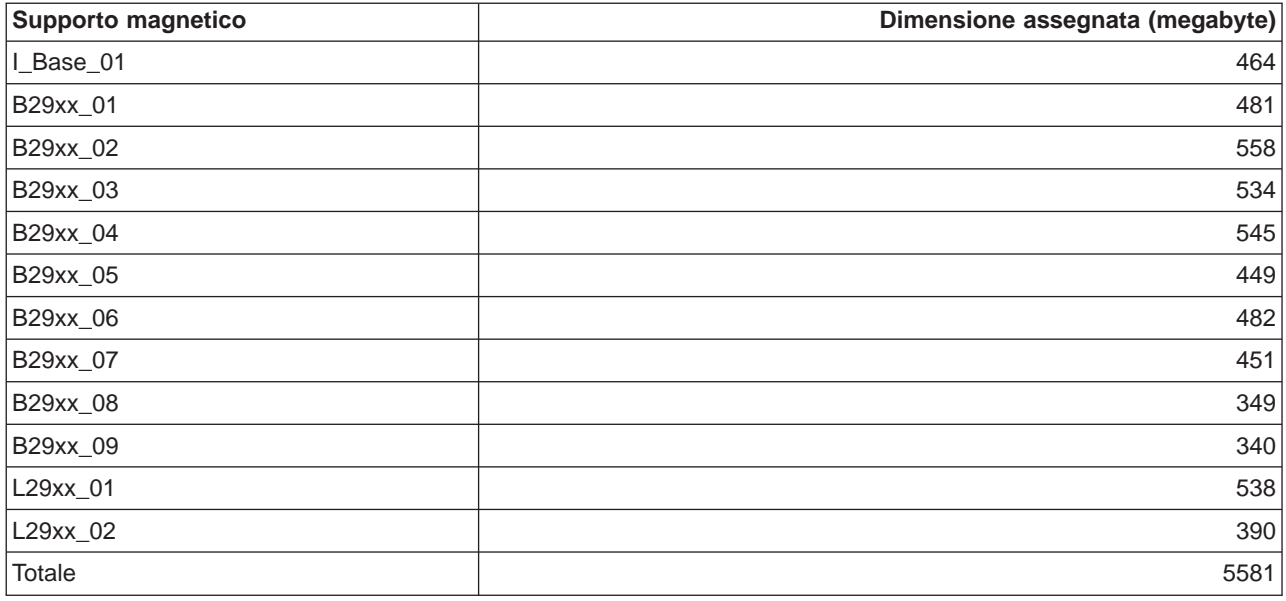

Per calcolare la dimensione di qualsiasi supporto magnetico non elencato in questa tabella, caricare il supporto magnetico in un'unità ottica iSeries e immettere il comando WRKOPTVOL (Gestione volumi unità ottica. Selezionare l'opzione 5 e utilizzare il valore per la capacità del volume (byte) e aggiungere 1 megabyte per acquisire la dimensione appropriata assegnata per quel supporto magnetico dell'unità ottica.

Per capire il modo in cui il sistema decomprime gli oggetti, consultare [Oggetti compressi e spazio di](rzahcswscompres.htm) [memoria.](rzahcswscompres.htm)

## **Preparare il server iSeries per l'installazione software**

Per preparare il server iSeries per l'installazione software, esaminare ed eseguire le attività che interessano il server:

#### **[Accertarsi di avere richiesto le correzioni software \(o PTF\)](rzahcreqfixes.htm)**

Prima di iniziare il processo di installazione, accertarsi che il server sia pronto assicurandosi di avere richiesto le PTF (program temporary fix):

## **[Gestire i valori di sistema critici](rzahcwrkcritsysval.htm)**

Registrare e stampare i valori di sistema. Controllare i valori di sistema QSYSLIBL, QUSRLIBL, QALWOBJRST e QVFYOBJRST.

## **[Verificare l'integrità degli oggetti di sistema modificati dell'utente](rzahcswsintegrty.htm)**

Quando si sostituisce il software con un nuovo rilascio, il sistema conserva le modifiche apportate ad alcuni oggetti forniti dall'IBM. Controllare questi oggetti di sistema prima di iniziare il processo di installazione software.

#### **[Eliminare qualunque sottoindirizzario creato dall'utente in iSeries Access](rzahcswsclientsubdir.htm)**

Accertarsi che il sistema non abbia dei sottoindirizzari creati dall'utente, se si sta effettuando una migrazione su un pacchetto iSeries Access più nuovo o si sta pianificando di cancellare o di sostituire i prodotti Client Access.

#### **[Assicurarsi dell'integrità della sincronizzazione a due fasi](rzahcswstwophaz.htm)**

Completare o annullare tutte le risincronizzazioni in sospeso delle definizioni di controllo sincronizzazione prima di sostituire il software.

**[Esaminare le considerazioni per ridurre al minimo la durata dell'installazione](rzahcswstips.htm)**

Ridurre al minimo il tempo richiesto per installare il software.

#### **[Raccogliere dati sulle prestazioni per un punto di riferimento](rzahcswsgetperf.htm)**

Stabilire dei punti di riferimento del sistema prima di installare una nuova versione di OS/400 o di effettuare una modifica di configurazione del sistema principale, come ad esempio aggiungere una nuova applicazione software.

## **Accertarsi di avere richiesto le correzioni software (o PTF)**

Prima di iniziare il processo di installazione, accertarsi che il server sia pronto eseguendo queste attività correlate alle PTF (program temporary fix):

- v **Reperire le informazioni PSP disponibili più recenti** Mantenersi informati sulle informazioni più recenti sulle condizioni che potrebbero impedire il processo di installazione software esaminando la più recente edizione delle informazioni PSP (preventive service planning).
- v **Identificare le correzioni software richieste**

Una lista di riepilogo correzioni a riferimento incrociato consente all'utente di analizzare le PTF (program temporary fix) e le correzioni LIC correntemente installate sul sistema. Con queste informazioni, è possibile determinare quali correzioni è necessario ordinare per mantenere lo stesso livello o un livello più alto di PTF (program temporary fix) e LIC mentre si effettua l'aggiornamento al nuovo livello software. Questi riepiloghi vengono aggiornati ogni giorno lavorativo con le informazioni più recenti al rilascio di nuove PTF e di correzione al LIC.

- v **Ordinare i pacchetti correzioni cumulative correnti e le correzioni gruppi richieste** Se è passato del tempo da quando si è ricevuto l'ultimo rilascio, ordinare il pacchetto PTF cumulative più recente e inoltre ordinare i gruppi PTF che riguardano il proprio ambiente.
- v **Applicare in modo permanente le correzioni software** Accertarsi che il proprio sistema sia pronto [applicando in modo permanente le correzioni](rzahcgeneratefix.htm) che sono state applicate precedentemente in modo temporaneo.
- v **Installare le correzioni utilizzate per calcolare la durata dell'installazione (se si sta aggiornando da V4R5)**

Installare queste [correzioni software](rzahcswsplnptf.htm) per un aiuto nel prevedere in che modo le conversioni oggetto richieste potrebbero influire sulla durata di installazione.

## **Utilizzare le informazioni PSP (Preventive Service Planning)**

L'utilizzo efficace di informazioni PSP (preventive service planning) è un importante elemento della [strategia di gestione correzioni.](rzam8fixstrategy.htm) Le informazioni PSP vengono fornite dal centro di assistenza software IBM affinché l'utente le utilizzi durante l'installazione di un programma su licenza, di pacchetti PTF cumulative o di hardware. Sarebbe opportuno esaminare queste informazioni prima di effettuare qualsiasi installazione software per restare informati sulle potenziali condizioni che potrebbero impedire il processo di installazione software. E' inoltre possibile utilizzare le informazioni PSP per ordinare le informazioni PSP

(preventive service planning) ed esaminare periodicamente le correzioni HIPER (High Impact PERvasive) consigliate o è possibile ordinare il gruppo PTF HIPER. Il gruppo PTF HIPER viene aggiornato su una base setimanale. Accertarsi di utilizzare l'edizione più recente delle informazioni PSP così come il centro di assistenza software IBM fornisce aggiornamenti frequenti.

## **Come è possibile ottenere informazioni PSP?**

E' possibile ottenere informazioni PSP utilizzando uno qualsiasi dei seguenti metodi:

v **Ottenere le informazioni PSP sul Web** E' possibile andare direttamente al [sito web PSP](http://www-912.ibm.com/supporthome.nsf/document/10000031)

## $\rightarrow$

o è possibile accedere alla home page [iSeries e AS/400 Technical Support](http://www.ibm.com/eserver/iseries/support/)

## $\mathbf{A}$

. Se si consulta il sito web iSeries e AS/400 Technical Support, è possibile reperire le informazioni PSP nella categoria di informazioni Technical Database.

## v **Ordinare le informazioni PSP con i pacchetti PTF cumulative pianificati**

I pacchetti PTF cumulative vengono rilasciati su una base pianificata per quegli utenti che desiderano installare le correzioni per scopi preventivi; in altre parole, per ridurre al minimo i problemi potenziali. Se si sceglie di ordinare ed installare il pacchetto PTF cumulative su una base regolare, si consiglia di effettuare ciò su una base trimestrale. Per ordinare le informazioni PSP associate al pacchetto PTF cumulative, utilizzare i seguenti comandi:

## **Per i programmi su licenza:** SNDPTFORD SF98vrm

dove vrm è la versione, il rilascio e il livello di modifica. Per Versione 5, Rilascio 2 Modifica 0, utilizzare 520. E' inoltre possibile utilizzare quanto segue:

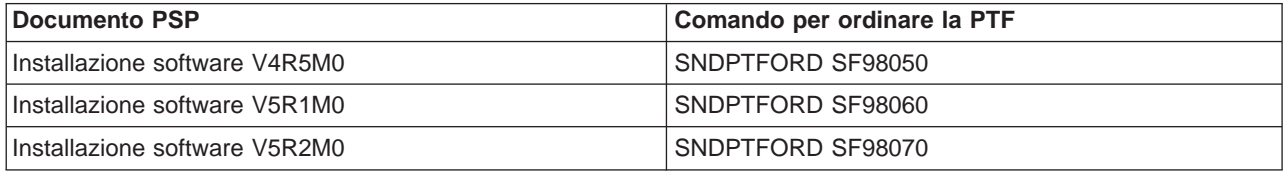

## **Per il LIC:** SNDPTFORD MF98vrm

dove vrm è la versione, il rilascio e il livello di modifica. Per Versione 5, Rilascio 2 Modifica 0, utilizzare 520.

- v **Ottenere le informazioni PSP utilizzando il supporto elettronico cliente** E' possibile scaricare le informazioni PSP sul server iSeries utilizzando il supporto elettronico cliente.
- v **Ottenere le informazioni PSP dal tecnico di assistenza software** Se non si ha l'accesso a Internet e non si dispone del supporto elettronico cliente sul proprio server iSeries, contattare il tecnico di manutenzione software per le informazioni PSP più recenti.

## **Cosa contengono le informazioni PSP?**

Le informazioni PSP (Preventive service planning) sono disponibili per:

- Installazione di un programma su licenza
- LIC (Microprogramma interno su licenza)
- v Equipaggiamento del sistema
- Pacchetti PTF cumulative
- PTF (correzioni) in errore (PE)
- Problemi HIPER (High impact o pervasive)
- Informazioni generali
- Testo pre-hiper

I documenti PSP sono suddivisi in categorie per argomento come mostrato di seguito. Esaminare almeno il documento di installazione software e il documento generale per il rilascio del sistema operativo OS/400 di iSeries che si applica al sistema dell'utente. Il documento generale elenca gli argomenti trattati in altri documenti di informazioni PSP (preventive service planning) che è possibile ordinare se applicabili al proprio sistema.Gli argomenti PSP includono quanto segue:

## **Informazioni sull'installazione**

Informazioni relative all'aggiornamento e ad una nuova installazione, incluse le informazioni sull'installazione di pacchetti PTF cumulative. Per ulteriori informazioni, consultare l'argomento [Pacchetti PTF cumulative.](rzam8fixcumpack.htm)

## **Informazioni generali**

Consigli e suggerimenti per gestire pacchetti di correzioni o prodotti. Normalmente, queste informazioni non vengono documentate in altri contesti. Le informazioni fornite in questo contesto sono state reperite una volta diventato disponibile il rilascio.

## **PTF in errore**

Informazioni su tutte le correzioni che sono state trovate in errore, gli utenti che verranno interessati dal problema e consigli su come evitare il problema. Questa sezione contiene una lista di correzioni incluse in questo pacchetto cumulativo che, dall'invio, sono state trovate in errore. Si dispone di due opzioni: installare il pacchetto cumulativo senza applicare le correzioni in errore o è possibile installare le correzioni per le PTF in errore, se disponibili. Questa sezione elenca la correzione in errore, gli utenti interessati, la ragione per cui la correzione è in errore e l'operazione consigliata da effettuare.

## **Consigli di assistenza**

Informazioni dettagliate sulle correzioni critiche che è necessario installare. Questa sezione elenca quei problemi HIPER (High Impact PERvasive) individuati nel codice di base dal momento dell'invio e non inclusi in questo pacchetto cumulativo. Come spiegato in precedenza, sarebbe opportuno esaminare questi suggerimenti in base all'impostazione e configurazione del sistema. Per ulteriori informazioni, esaminare l'argomento [Correzioni HYPER \(High Impact Pervasive\).](rzam8fixhiper.htm)

Le informazioni PSP contengono inoltre una lista di identificativi di correzioni per ordinare le informazioni PSP per il LIC e l'equipaggiamento del sistema, l'installazione di programmi su licenza e documenti PSP per i pacchetti cumulativi obsoleti.

## **Stampare le informazioni PSP sul server**

Per stampare le informazioni PSP ordinate e scaricate sul server iSeries, utilizzare le istruzioni per [stampare e visualizzare le lettere di accompagnamento delle correzioni.](rzam8fixcoverdisplayprint.htm) Le informazioni PSP sono collocate in QAPZCOVER quando vengono inviate.

## **Liste di riepilogo a riferimento incrociato delle correzioni**

La lista di riepilogo a riferimento incrociato delle correzioni espone in dettaglio le correzioni da un precedente rilascio che vengono incluse nel rilascio corrente. Utilizzare questa lista per accertarsi di ordinare qualsiasi correzione per il nuovo rilascio, di cui si disponeva nel precedente rilascio ma che è inclusa nella lista. Tali correzioni non avranno lo stesso numero, ma correggono lo stesso problema.

Segue un testo di esempio da una lista di riepilogo a riferimento incrociato delle correzioni: SF97043

VERSION 4 REL 5.0 TO VERSION 5 REL 1.0 PTF/FIX CROSS-REFERENCE SUMMARY \*\*\*\*\*\*\*\*\*\*\*\*\*\*\*\*\*\*\*\*\*\*\*\*\*\*\*\*\*\*\*\*\*\*\*\*\*\*\*\*\*\*\*\*\*\*\*\*\*\*\*\*\*\*\*\*\*\*\*\*\*\*\*\*\*\*\*\*\*\*\*\*\*

VERSION 4 REL 5.0 TO VERSION 5 REL 1.0 PTF/FIX CROSS-REFERENCE SUMMARY - SF97043 \*\*\*\*\*\*\*\*\*\*\*\*\*\*\*\*\*\*\*\*\*\*\*\*\*\*\*\*\*\*\*\*\*\*\*\*\*\*\*\*\*\*\*\*\*\*\*\*\*\*\*\*\*\*\*\*\*\*\*\*\*\*\*\*\*\*\*\*\*\*\*\*\* DATE OF LAST UPDATE: 5 Dec 2001 \*\*\*\*\*\*\*\*\*\*\*\*\*\*\*\*\*\*\*\*\*\*\*\*\*\*\*\*\*\*\* SECTION<sub>1</sub> USE THIS SECTION IF YOU ARE INSTALLING CUMULATIVE PTF PACKAGE C1302510. VERSION 4 VERSION 5

REL 5.0 REL 1.0 PRODUCT PTF/FIX PTF/FIX ------- ------- ------- 5798RZG SF66641 PENDING SF66550 SF66643 5769999 MF27526 MF27527 MF27498 PENDING MF27491 MF27474 MF27487 MF27488 MF27480 PENDING

Per ordinare questa lista elettronicamente, selezionare la versione e il rilascio da cui ci si sta spostando e utilizzare il comando corrispondente. Consultare la [tabella del comando SNDPTFORD](rzam8fixobtainsndptford.htm) per il riepilogo a riferimento incrociato delle correzioni.

## **Pacchetti PTF cumulative**

I pacchetti PTF cumulative PTF contengono correzioni per un rilascio stabilito del sistema operativo OS/400 e dei programmi su licenza associati. Come indica il nome, ogni pacchetto è cumulativo, cioè, contiene tutte le correzioni dal precedente pacchetto più correzioni aggiuntive rilasciate dal pacchetto precedente. Molte, ma non tutte le nuove correzioni sono incluse nei pacchetti cumulativi. Le correzioni non incluse sono applicabili normalmente solo ad una specifica situazione utente o applicazione. Tali correzioni non sono incluse per disponibilità generale per evitare che si presentino modifiche non richieste e potenziali errori di programmazione in un pacchetto cumulativo dove la qualità del codice ha la massima priorità. La maggior parte delle correzioni progettate come [PTF HIPER](rzam8fixhiper.htm) sono incluse in pacchetti cumulativi.

La disponibilità di un pacchetto cumulativo dipende dalla fase del ciclo di esistenza del rilascio OS/400. Durante i primi sei mesi circa di disponibilità generale per un nuovo rilascio, è possibile che sia disponibile un pacchetto cumulativo ogni quattro o sei settimane. Dopo quel periodo, i pacchetti cumulativi vengono pianificati su una base trimestrale. Dopo che il rilascio OS/400 è stato disponibile per circa due anni, è possibile che la frequenza diminuisca nuovamente. La frequenza di disponibilità dipende dal numero di nuove correzioni da aggiungere al pacchetto.

Sarebbe opportuno [installare pacchetti PTF cumulative](rzam8fixinstallcum.htm) trimestralmente in ambienti dinamici e meno frequentemente in ambienti statici. Sarebbe inoltre opportuno considerare l'installazione di pacchetti di correzioni cumulative prima di effettuare modifiche hardware o software principali al proprio ambiente.

Per informazioni su altri tipi di correzioni, consultare [Tipi di correzioni.](rzam8fixtypes1.htm)

## **Gruppi di correzioni**

Un gruppo PTF o gruppo di correzioni nella terminologia iSeries Navigator, consiste in una lista di PTF definita per gestire tali PTF come un'entità. Un gruppo PTF può identificare altri gruppi PTF denominati [gruppi PTF correlati.](rzam8fixrelatedfixgroup.htm) Per una lista completa di gruppi PTF, consultare il [sito web Preventive Service](http://www.as400service.ibm.com/supporthome.nsf/document/10000031) [Planning Information](http://www.as400service.ibm.com/supporthome.nsf/document/10000031)

 $\mathcal{L}$ 

In iSeries Navigator, è possibile effettuare le seguenti attività per i gruppi di correzioni: inviare, inviare e installare o installare. Quando si copiano le correzioni dal supporto magnetico, i gruppi di correzione vengono automaticamente copiati dal supporto magnetico quando si seleziona Tutti i prodotti o Tutti i prodotti supportati per le correzioni da copiare.

Per informazioni sulle attività che è possibile eseguire con i gruppi PTF, consultare le seguenti voci:

## **Ordinare gruppi PTF**

.

Utilizzare il [Comando SNDPTFORD \(Invio ordinazione PTF\)](rzam8fixobtainsndptford.htm) per ordinare i gruppi PTF.

## **Creare gruppi PTF**

Creare un gruppo di correzioni con l'API QpzCreatePtfGroup (Creazione gruppo PTF).

## **Gestire gruppi PTF**

Gestire i gruppi PTF con il comando WRKPTFGRP (Gestione gruppi PTF), il comando CPYPTFGRP (Copia gruppo PTF) o la funzione del gruppo di correzioni disponibile da iSeries Navigator.

## **Visualizzare le proprietà per i gruppi di correzioni**

Utilizzare iSeries Navigator per [Visualizzare le proprietà per le correzioni e i gruppi di correzioni.](rzam8fixdspprop.htm)

Per informazioni su altri tipi di correzioni, consultare [Tipi di correzioni.](rzam8fixtypes1.htm)

## **Applicare in modo permanente le PTF (program temporary fix)**

Prima di iniziare il processo di installazione, sarebbe opportuno assicurarsi che il server sia pronto. Le PTF (o correzioni) applicate in modo temporaneo dovrebbero essere applicate in modo permanente prima di iniziare il processo di installazione.

Le PTF applicate temporaneamente necessitano di una quantità considerevole di spazio di memoria su disco. E' necessario applicare in modo permanente le PTF temporanee per ampliare al massimo lo spazio su disco disponibile sul sistema corrente. Effettuare ciò solo per i prodotti e le PTF applicate in modo temporaneo verificati sul sistema.

Quando viene installato un nuovo rilascio, il processo di installazione sovrascrive le PTF applicate al precedente rilascio. Le PTF relative al precedente non vengono più applicate, ma potrebbero esserci oggetti associati che rimangono sul sistema e quindi occupano spazio sulla memoria del disco. Quando si utilizza l'Operational Assistant e si sceglie di eliminare il contenuto dai giornali di sistema e dalle registrazioni di sistema, i file di salvataggio PTF dei precedenti rilasci vengono cancellati dal sistema. Tuttavia, per i sistemi che dispongono con il programma su licenza System Manager per iSeries installato, i file di salvataggio PTF non vengono cancellati.

## **Note**

- 1. Le Correzioni contengono informazioni relative all'applicazione immediata permanente e temporanea delle PTF.
- 2. Se il programma su licenza System Manager per iSeries (57xx-SM1) è installato sul sistema, utilizzare le istruzioni nel manuale System Manager Use

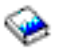

per la gestione delle PTF sul sistema.

## **Installare le correzioni utilizzate per calcolare la durata dell'installazione (se si sta aggiornando da V4R5)**

Le informazioni in questa pagina si applicano soltanto se si sta effettuando un aggiornamento da V4R5 a V5R2 (ignorando un rilascio).

Sono state effettuate varie modifiche strutturali ai tipi di oggetto sul server iSeries che richiedono conversioni durante la sostituzione di V4R5.

Installation Estimation PTF for V4R4M0 and V4R5M0 Software forniscono degli strumenti di previsione che consentono di prevedere come tali conversioni possono influire sul tempo di installazione. Applicare tali PTF prima di aggiornare il server.

**Nota:** Sono state effettuate delle modifiche al rilascio V5R2 per ridurre la durata della conversione del file di spool (come notificato dallo strumento di calcolo della conversione del file di spool, QSPESTMT, per aggiornamenti V5R1). La durata della conversione per un aggiornamento da V4R5 a V5R2 può variare dal 30% al 50% in meno di quanto è previsto dallo strumento.

Utilizzare la procedura seguente per applicare le PTF appropriate al sistema V4R5M0.

## **Installare le PTF (program temporary fix) utilizzate per calcolare la durata dell'installazione**

- 1. Individuare il CD-ROM che riporta l'etichetta Installation Estimation PTFs for V4R4M0 and V4R5M0 Software, SK3T-4105. Questo CD-ROM è stato inviato con il supporto magnetico di distribuzione. Caricare il CD-ROM nell'unità ottica.
- 2. Immettere: **GO PTF** e premere Invio.
- 3. Selezionare l'opzione 8 (Installazione pacchetto PTF) e premere Invio. Viene visualizzato il pannello Opzioni di installazione per PTF (Program Temporary Fix).

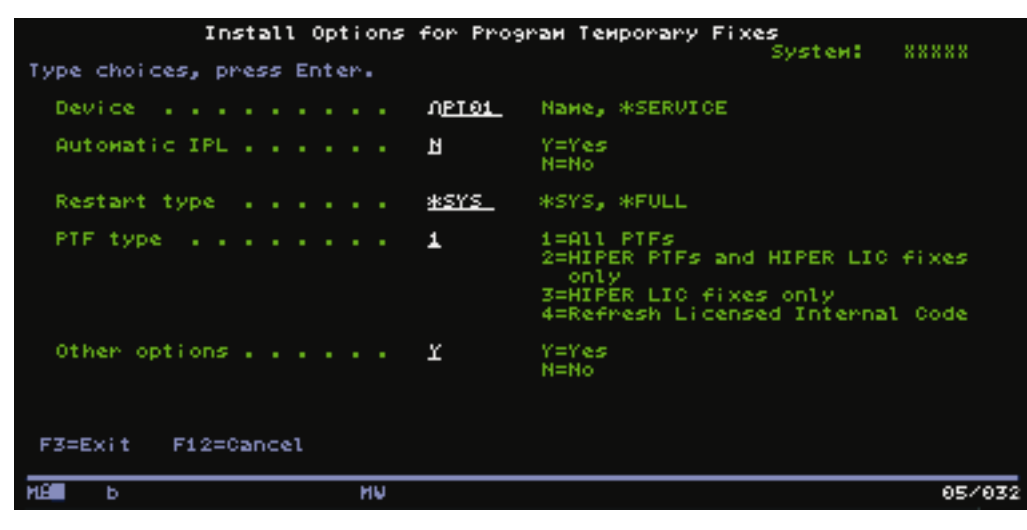

4. Specificare quanto segue: Unità: OPT01 IPL automatico: N Tipo riavvio: \*SYS Tipo PTF: 1 Altre opzioni: Y Premere Invio.

5. Viene visualizzato il pannello Altre opzioni di installazione.

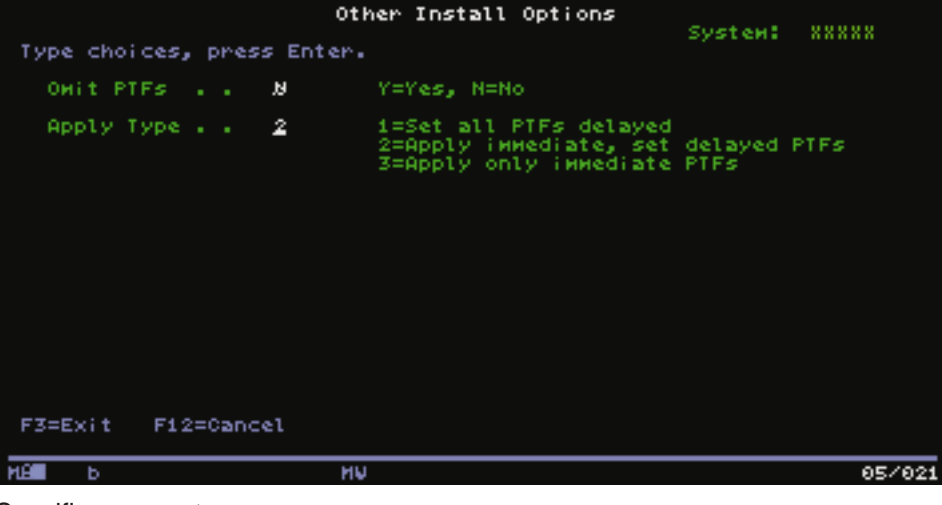

Specificare quanto segue: Omettere PTF: N Applicare tipo: 2

6. Il sistema applica le PTF appropriate per il rilascio corrente. Seguire le indicazioni suggerite in tutti i messaggi visualizzati.

## **Gestire i valori di sistema critici prima di installare il software**

I valori di sistema sono oggetti forniti dall'IBM il cui valore inviato può essere modificato per personalizzare alcuni aspetti del sistema operativo OS/400 in base al proprio ambiente. Il programma di installazione software sovrascriverà tali oggetti sul sistema con valori presenti sul supporto di installazione.

Per evitare ciò, l'IBM consiglia di effettuare quanto segue:

- v **[Registrare e stampare tutti i valori di sistema](rzahcprtsysval.htm)** L'IBM consiglia di registrare o stampare i valori di sistema come fase di preaggiornamento.
- v **[Modificare alcuni valori di sistema](rzahcswssetsysv.htm)** Per accertarsi che l'installazione venga eseguita senza problemi, controllare i valori di sistema QSYSLIBL, QUSRLIBL, QALWOBJRST o QVFYOBJRST.

## **Registrare e stampare tutti i valori di sistema prima di installare il software**

L'IBM consiglia di registrare o stampare i valori di sistema come fase di preaggiornamento. Utilizzare il comando di emissione WRKSYSVAL (\*PRINT). Ciò assicurerà che il processo di installazione non incorra in errori dovuti a una precedente modifica di qualche valore di sistema e, inoltre, garantirà di essere in grado di ripristinare i valori una volta completato l'aggiornamento.

## **Modificare alcuni valori di sistema (QSYSLIBL, QUSRLIBL, QALWOBJRST o QVFYOBJRST)**

Per accertarsi che l'installazione venga eseguita senza problemi, effettuare quanto segue per controllare i valori di sistema QSYSLIBL, QUSRLIBL, QALWOBJRST o QVFYOBJRST.

- 1. Immettere il comando Gestione valori di sistema, WRKSYSVAL e premere Invio. Viene visualizzato il pannello Gestione valori di sistema.
- 2. Immettere 2 (Modifica) nella colonna Opzioni accanto al valore di sistema desiderato e premere Invio. Viene visualizzato il pannello Modifica valore di sistema.
- 3. Controllare i valori di sistema come descritto nella tabella sottostante.
- 4. Trascrivere i valori correnti di QALWOBJRST e QVFYOBJRST e qualsiasi nome libreria visualizzato per QSYSLIBL e QUSRLIBL.

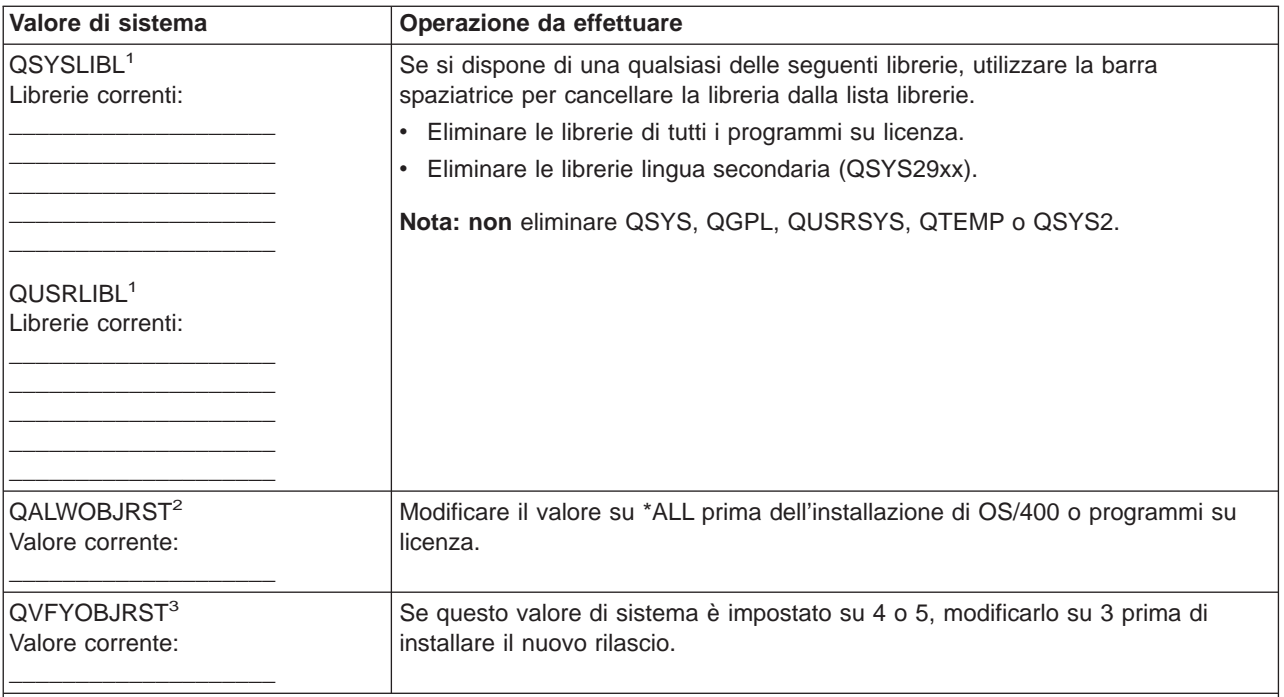

## **Note:**

1. La presenza di librerie programmi su licenza o librerie lingua secondaria in queste liste librerie può causare errori quando si installa o si cancella un software.

- 2. Il valore di sistema QALWOBJRST (Autorizzazione ripristino oggetto) specifica se è possibile o meno ripristinare oggetti con attributi sensibili alla sicurezza. E' importante impostare il valore su \*ALL prima di eseguire le seguenti attività di sistema:
	- v Installazione di un nuovo rilascio di OS/400.
	- v Installazione di nuovi programmi su licenza
	- Applicazione di PTF (Program Temporary Fix).
	- Ripristino del sistema.

Tali attività potrebbero avere esito negativo se il valore di QALWOBJRST non è impostato su \*ALL. Per garantire la sicurezza del sistema, riportare il valore QALWOBJRST sulla normale impostazione dopo aver completato l'attività di sistema.

3. Dopo avere aggiornato il sistema operativo OS/400 e l'opzione 34, è possibile riportare il valore di sistema QVFYOBJRST su 4 o 5.

Prendere in considerazione il fatto che se si desiderano gli stessi valori di sistema dopo il completamento del processo di installazione, sarà necessario reimpostare i valori di sistema.

E' possibile inoltre utilizzare iSeries Navigator per impostare i valori di sistema. Per ulteriori informazioni, consultare l'argomento categorie valori di sistema nell'Information Center per capire come utilizzare e accedere ai valori di sistema da iSeries Navigator.

## **Verificare l'integrità degli oggetti di sistema modificati dell'utente**

Quando si sostituisce il software con il nuovo rilascio, il sistema [conserva le modifiche effettuate ad alcuni](rzahcibmojects.htm) [oggetti forniti dall'IBM.](rzahcibmojects.htm)

Per assicurare un'installazione completata con esito positivo di tutti i programmi su licenza e per sfruttare alcune funzioni nuove, eseguire queste attività correlate agli oggetti di sistema prima di iniziare:

## **[Verificare i profili utente e controllare i file a riferimento incrociato](rzahcswssysdstd.htm)**

Il processo di installazione necessita che i profili utente QSECOFR e QLPINSTALL siano presenti

nell'indirizzario di distribuzione di sistema. Il processo richiede inoltre che tutti i file a riferimento incrociato di database non siano in errore prima dell'inizio del processo di installazione.

## **[Controllare il profilo utente QSECOFR](rzahcswsqsecofr.htm)**

Il profilo utente QSECOFR non può contenere librerie di lingue secondarie o menu alternativi iniziali.

## **[Accertarsi che le librerie del prodotto IBM siano sul sistema ASP](rzahcswsprodlib.htm)**

Se sono state spostate le librerie dei prodotti forniti dall'IBM nell'ASP (auxiliary storage pool) utente, le procedure di installazione non aggiorneranno le librerie.

## **Verificare i profili utente e controllare i file a riferimento incrociato**

La procedura seguente aggiungerà i profili utente QSECOFR e QLPINSTALL se sono stati cancellati dall'indirizzario di distribuzione del sistema. Controllerà inoltre la presenza di errori nei file di database a riferimento incrociato sul sistema.

- 1. Immettere **GO LICPGM** sulla riga comandi e premere Invio. Viene visualizzato il menu Gestione programmi su licenza.
- 2. Immettere **5** (Preparazione all'installazione) e premere Invio. Viene visualizzato il pannello Preparazione all'installazione.
- 3. Selezionare l'opzione per verificare gli oggetti di sistema e premere Invio. Il sistema verifica le voci dell'indirizzario di sistema e aggiunge i profili utente QSECOFR e QLPINSTALL se necessario. Vengono controllati i file di database a riferimento incrociato per eventuali errori.
- 4. Se i file di database a riferimento incrociato presentano errori, verrà visualizzato il messaggio CPI3DA3. Seguire le istruzioni di questo messaggio per correggere gli errori prima di continuare.
- 5. Se i file di database a riferimento incrociato non presentano errori, verrà visualizzato un messaggio di completamento in fondo al pannello. Premere F3 (Esci) per ritornare al menu Gestione programmi su licenza.

## **Controllare il profilo utente QSECOFR**

Il profilo utente QSECOFR non può avere una libreria lingua secondaria (QSYS29xx) a un rilascio precedente nella propria lista librerie quando viene installato un nuovo rilascio. Se si dispone di un programma iniziale per il programma utente QSECOFR, accertarsi che non venga aggiunta una libreria lingua secondaria alla lista librerie di sistema.

## **Accertarsi che le librerie dei prodotti forniti dall'IBM siano nell'ASP di sistema**

Se sono state spostate le librerie dei prodotti forniti dall'IBM negli ASP (auxiliary storage pool) utente, le procedure di installazione non aggiorneranno le librerie. Per evitare questo problema, accertarsi che le librerie dei prodotti forniti dall'IBM siano nell'ASP di sistema prima di cominciare le procedure di installazione. Le librerie dei prodotti dovrebbero rimanere nell'ASP di sistema. Le PTF non vengono applicate alle librerie prodotti che non sono nell'ASP di sistema.

Se vi sono librerie duplicate dei prodotti forniti dall'IBM, cancellare i duplicati prima di cominciare le procedure di installazione. Il processo di installazione ha esito negativo e il nuovo rilascio non viene installato fino a quando non vengono cancellate le librerie fornite dall'IBM duplicate.

## **Eliminare i sottoindirizzari creati dall'utente in iSeries Access**

Se si sta effettuando una migrazione su un pacchetto iSeries Access più nuovo o si sta pianificando di cancellare o di sostituire i prodotti Client Access, verificare che il sistema non abbia dei sottoindirizzari creati dall'utente. Esempi includono qualsiasi indirizzario creato nei percorsi /QIBM/ProdData/CA400/Express o /QIBM/ProdData/Access.

Se esistono dei sottoindirizzari creati dall'utente, l'operazione di installazione e di cancellazione può avere esito negativo. E' possibile utilizzare il comando WRKLNK per eliminare tutti i sottoindirizzari creati dall'utente per questi prodotti.

## **Accertarsi dell'integrità di sincronizzazione a due fasi prima di installare il software**

Prima di sostituire il software, è necessario completare o annullare tutte le risincronizzazioni in sospeso delle definizioni di controllo sincronizzazione.

E' necessario effettuare questa attività solamente se entrambe le condizioni sono soddisfatte:

- Il server è collegato in rete.
- v Sul sistema sono in esecuzione applicazioni che utilizzano il supporto di sincronizzazione a due fasi.

Il supporto di sincronizzazione a due fasi viene utilizzato quando un'applicazione aggiorna i file di database su più di un sistema. Tale supporto assicura che i database rimangano sincronizzati. Se non si è certi che il sistema utilizzi il supporto di sincronizzazione a due fasi, eseguire le fasi [1](#SPTTPC1) e [2](#SPTTPC2) di seguito riportate. Potrebbe essere necessario continuare con il resto della procedura.

Ricordare che tutte le operazioni intraprese in relazione a una risincronizzazione in sospeso influiscono sugli altri sistemi che partecipano nell'unità logica di lavoro (transazione) con il sistema. Come tale, sarà necessario gestire le risincronizzazioni in sospeso sui sistemi collegati prima di cominciare la procedura di aggiornamento.

Se si esegue questa procedura 1 o 2 giorni prima dell'installazione del nuovo rilascio, sarebbe opportuno ricontrollare le sincronizzazioni prima di avviare l'installazione.

Per gestire le risincronizzazioni in sospeso sul sistema di origine, effettuare quanto segue:

1. Per visualizzare tutte le definizioni di sincronizzazione che necessitano di una risincronizzazione, immettere il comando seguente:

#### **WRKCMTDFN JOB(\*ALL) STATUS(\*RESYNC)**

- 2. Se viene visualizzato il messaggio (Nessuna definizione di sincronizzazione attiva), è possibile ignorare il resto della procedura.
- 3. Sul pannello Gestione definizioni di sincronizzazione, immettere un 19 (Annullamento risinc.) nella colonna Opzione per ogni definizione di sincronizzazione. Viene visualizzato il pannello Annullamento risincronizzazione.
- 4. Se il valore nella colonna Risinc. richiesta è Sì per tutte le ubicazioni remote elencate, effettuare quanto segue:
	- a. Tentare un'operazione, come il riavvio delle comunicazioni e consentire il completamento della risincronizzazione.
	- b. Se non è possibile consentire il completamento della risincronizzazione, specificare l'opzione 1 (Selezione) per annullare la risincronizzazione con tale ubicazione remota.

E' possibile ricevere il messaggio CPF83E4, che indica che l'unità logica di lavoro sia in uno stato di indecisione. Sarà necessario prendere una decisione meditata per forzare un'operazione di commit o di rollback prima di poter annullare la risincronizzazione con esito positivo. Queste opzioni sono disponibili dal pannello Gestione definizioni sincronizzazione.

Annullando la risincronizzazione, è possibile che si presenti una situazione di incongruenza tra i database dei due sistemi. E' necessario quindi assumersi la responsabilità di determinare l'operazione intrapresa dalle altre ubicazioni che partecipano in questa LUW (Logical Unit of Work) e risincronizzare le modifiche del database.

5. Aggiornare il pannello periodicamente. Quando la risincronizzaione di una definizione di sincronizzazione è completata o viene annullata con esito positivo, il valore della colonna Risincronizzazione in corso corrisponderà a un No.

La risincronizzazione o l'annullamento della risincronizzazione potrebbe non aver luogo immediatamente. Ciò dipende dallo stato degli altri sistemi che partecipano nell'unità logica di lavoro. Per ulteriori informazioni sul controllo sincronizzazione e risincronizzazione, consultare Risolvere i problemi delle transazioni e del controllo sincronizzazione.

## **Esaminare le considerazioni per ridurre al minimo la durata dell'installazione software**

Per ridurre il tempo necessario per l'installazione di un sistema seguire queste istruzioni:

- v Utilizzare il processo di installazione automatico invece di eseguire l'installazione manuale. [Scenari di](rzahctypesswinstallscenarios.htm) [installazione software](rzahctypesswinstallscenarios.htm) contiene informazioni su entrambi i metodi.
- v Se non si sta utilizzando il processo di installazione automatica, verificare di aver impostato la coda messaggi QSYSOPR in modalità \*BREAK prima di avviare il processo d'installazione.
- v Eseguire l'installazione del programma su licenza con tutti i sottosistemi terminati (ENDSBS \*ALL). Se si sta eseguendo una installazione automatica, si sta operando nell'ambiente migliore. Questo ambiente fornisce le risorse di sistema al processo d'installazione edelimina alcune funzioni necessarie solo quando sono attivi i sottosistemi.
- v Verificare che si disponga di sufficiente memoria ausiliaria per eseguire l'installazione. Se si dispone di ulteriore memoria ausiliaria, è possibile che la durata del processo d'installazione si riduca. L'opzione 5 (Preparazione all'installazione) sul menu Gestione programmi su licenza (immettere GO LICPGM) indicherà all'utente se l'installazione può avvenire in più processi.
- v Caricare l'unità successiva del supporto magnetico d'installazione quando richiesto dal sistema. I file vengono caricati più velocemente se il sistema può utilizzare un'installazione a più processi invece di un'installazione a processo singolo. Tuttavia, se viene visualizzato un messaggio che richiede di caricare il volume successivo del supporto magnetico d'installazione, i lavori attivi non continueranno l'installazione dei programmi su licenza fino a che non si risponde al messaggio.

## **Raccogliere dati sulle prestazioni per un punto di riferimento**

Sarebbe opportuno stabilire dei punti di riferimento del sistema prima di installare una nuova versione di OS/400 o di effettuare una modifica di configurazione del sistema principale, come ad esempio aggiungere una nuova applicazione. Dei punti di riferimento del sistema accurati consentono all'utente di confrontare le prestazioni del sistema prima e dopo l'aggiornamento. Un confronto valido consente all'utente di valutare con precisione qualsiasi miglioramento delle prestazioni così come di isolare qualsiasi modifica al sistema che possa impedire delle prestazioni ottimali.

Collection Services può raccogliere dei dati di esempio per un ampio intervallo di risorse di sistema. Collection Services memorizza i dati delle prestazioni di esempio in un oggetto di raccolta (\*MGTCOL) sul sistema. Come requisito minimo, sarebbe opportuno che i punti di riferimento includesse i dati dagli oggetti di raccolta rappresentativi e correnti. Ciò potrebbe richiedere un'esecuzione di Collection Services sufficientemente lunga per raccogliere i dati rappresentativi. Sarebbe opportuno che tali dati includessero tutti i periodi di attività (sia le ore di massima attività che quelle di minima), tutte le applicazioni e tutte le normali attività eseguite su un sistema. In aggiunta, è possibile che siano necessarie informazioni più dettagliate sul punto di riferimento per identificare in che modo la modifica di configurazione del sistema influenza le applicazioni critiche, le transazioni e i lavori.

Esistono numerosi strumenti disponibili per raccogliere informazioni dettagliate sulle prestazioni dell'applicazione. Tuttavia, è possibile che questi strumenti richiedano capacità specializzate e influenzino negativamente le prestazioni del sistema. Per dettagli sulla raccolta di differenti tipi di dati delle prestazioni, fare riferimento alle informazioni sulla ricerca di un problema delle prestazioni nell'argomento Prestazioni nell'Information Center.

## **Raccogliere i dati delle prestazioni con Collection Services**

Se non si sta eseguendo Collection Services o se gli oggetti di raccolta non sono correnti, avviare Collection Services in uno qualunque dei seguenti modi:

• Utilizzare la funzione Collection Services disponibile in iSeries Navigator.

- v Utilizzare l'API QYPSSTRC Avvio raccoglitore. Se non si utilizza la funzione Management Central in iSeries Navigator, è possibile gestire le raccolte con le API Management Central. Queste API avviano, terminano ed elaborano le raccolte e modificano e richiamano i parametri del sistema per i dati raccolti.
- v Se si dispone di un programma su licenza Performance Tool (PT1) installato, utilizzare l'opzione 2 dal menu principale Performance Tool. Fare riferimento a Performance Tool per iSeries

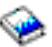

per ulteriori informazioni sulla raccolta dei dati delle prestazioni con questa opzione.

v Attivare Performance Management/400, che automatizza l'avvio di Collection Services e successivamente crea i file database durante la raccolta.

Accertarsi che Collection Services sia stato configurato per raccogliere i dati necessari e che la relativa esecuzione sia sufficientemente lunga per rappresentare in modo preciso il sistema operativo.

Il seguente esempio utilizza le API Collector.

1. Eseguire Collection Services per almeno uno o due giorni ed accertarsi che siano rappresentati sia i carichi di lavoro di massima attività che quelli di minima. Immettere questo comando: CALL PGM(QYPSSTRC) PARM('\*PFR ' '\*STANDARDP' X'00000000')

Questo comando avvia Collection Services e utilizza il **protocollo plus standard** per il profilo della raccolta. Una volta avviato Collection Services con questo comando, esso raccoglierà i dati delle prestazioni e li memorizzerà nell'oggetto di raccolta finché il sistema non verrà arrestato o riavviato in modo esplicito. (Se la raccolta è stata eseguita per più di un giorno, verranno prodotti più oggetti.) Questo profilo raccoglie tutte le categorie di dati solitamente necessarie agli strumenti in Performance Tool per iSeries, compresi i dati protocollo comunicazioni. La configurazione predefinita avvia inoltre un lavoro batch CRTPFRDTA, che crea i file database delle prestazioni.

2. Collection Services memorizza i dati in un tipo di oggetto \*MGTCOL. E' possibile convertire questo oggetto in file database delle prestazioni per un'analisi successiva. Per conservare l'oggetto per un utilizzo futuro, è possibile salvare gli oggetti su nastro o su un file di salvataggio (SAVF). E' possibile che Collection Services cancelli gli oggetti della raccolta dal server in qualsiasi momento dopo la scadenza del periodo di conservazione. Il periodo di conservazione predefinito è 24 ore. Se non si desidera che Collection Services cancelli gli oggetti della raccolta, modificare il periodo di conservazione in permanente (impostare un periodo di conservazione \*PERM) come mostrato nell'esempio seguente.

**Nota:** l'esempio del comando riportato di seguito mostra i valori predefiniti inviati ad eccezione del valore del periodo di conservazione. Un periodo di conservazione \*PERM richiede un valore di 0. Inoltre, è necessario effettuare questa modifica prima o durante la raccolta dati. La modifica non influenza alcun oggetto della raccolta già sottoposto a cicli.

Per modificare il periodo di conservazione utilizzando l'API CCSA (Modifica attributi servizi di raccolta/Change Collection Services Attributes), immettere questo comando:

CALL PGM(QYPSCSCA) PARM('\*PFR ' /\* raccolta \*/

X'00000384' /\* intervallo 900 sec \*/ 'QPFRDATA ' /\* libreria \*/ X'00000000' /\* il periodo di conservazione è permanente \*/ X'00000000' /\* ora ciclo 00:00:00 \*/ X'00000018' /\* intervallo ciclo 24Hrs \*/ X'00000001' /\* avvio CRTPFRDTA \*/ '\*STANDARDP' /\* profilo predefinito \*/ X'00000000') /\* codice di ritorno \*/

3. Se si desidera arrestare in modo esplicito il raccoglitore una volta acquisiti i dati desiderati, immettere questo comando:

CALL PGM(QYPSENDC) PARM('\*PFR ' X'00000000')

#### **Analizzare i dati delle prestazioni**

Per analizzare i dati delle prestazioni, è necessario esportare i dati oggetto della raccolta nei file database delle prestazioni (se Collection Services non ha ancora effettuato questa operazione) o convertire i file database creati dal precedente formato del rilascio in quello del rilascio corrente. Per ulteriori informazioni, fare riferimento all'argomento Creare i file database dai dati Collection Services nell'Information Center e Convertire i dati delle prestazioni (nell'Appendice C nel manuale Installazione software).

Esistono numerosi strumenti che è possibile utilizzare per analizzare i dati da Collection Services. Per ulteriori informazioni, fare riferimento all'argomento Applicazioni per la gestione delle prestazioni nell'Information Center. In particolare, il programma su licenza Performance Tool per iSeries riepiloga questi dati in numerosi prospetti che è possibile utilizzare per un'analisi dettagliata.

## **Completare le attività di installazione iniziali richieste**

Prima di salvare il server, completare queste attività di installazione iniziali:

## **[Scegliere un'unità e un metodo di installazione software](rzahcswschzmthd.htm)**

Decidere quale metodo di installazione (manuale o automatica) e quale tipo di unità (supporto magnetico dell'unità ottica, catalogo immagini, nastro o unità di installazione alternativa) si utilizzerà per installare il nuovo rilascio.

## **[Preparare la globalizzazione](rzahcprepglobal.htm)**

Prepararsi a modificare la lingua principale sul server o ad installare lingue secondarie aggiuntive.

## **[Creare una lista personalizzata di software da installare](rzahcswsvfycustlist.htm)**

Utilizzare l'opzione Preparazione all'installazione per creare una lista di installazione personalizzata e preselezionare i programmi su licenza che si desidera installare.

## **[Calcolare la durata dell'installazione](rzahcswsesttime.htm)**

Calcolare il tempo necessario per installare questo rilascio software sul server.

## **[Preparare la console per l'installazione software](rzahcswsdspport.htm)**

Preparare la console per il processo di installazione software.

## **[Preparare il supporto magnetico e l'unità di installazione](rzahcprepareinstdevmedia.htm)**

Preparare l'installazione software da un supporto magnetico dell'unità ottica, da un catalogo immagini, da unità nastro o librerie nastro o da unità di installazione alternative.

## **[Arrestare l'INS \(Integrated Netfinity Server\) e altri server delle applicazioni](rzahcswsstopipcs.htm)**

Disattivare l'INS (Integrated Netfinity Server) prima di iniziare il processo di installazione software.

## **Scegliere un'unità e un metodo di installazione software**

Se si stanno aggiornando OS/400 e i programmi su licenza, è necessario decidere quale metodo d'installazione (manuale o automatica) utilizzare per installare il nuovo rilascio.

[Scenari di installazione software](rzahctypesswinstallscenarios.htm) contiene una panoramica generale dei metodi di installazione. Le fasi per ogni metodo sono incluse in capitoli separati di Installazione software

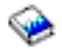

.

Fare riferimento a [Tipi di unità di installazione software](rzahctypesdevices.htm) per un aiuto a stabilire quali unità utilizzare.

## **Preparare la globalizzazione**

Fare riferimento a [Considerazioni sulla globalizzazione](rzahcglobalconsider.htm) se si ha intenzione di modificare la lingua principale sul proprio server o di installare delle lingue secondarie aggiuntive.

## **Creare una lista personalizzata di software da installare**

Questo argomento descrive come utilizzare l'opzione Preparazione all'installazione per creare una lista di installazione personalizzata e per preselezionare i programmi su licenza che si desidera installare.

L'opzione Preparazione all'installazione confronta i programmi installati sul server iSeries con i programmi presenti sul supporto magnetico. Essa genera quindi una lista che contiene programmi preselezionati che verranno sostituiti durante l'installazione. Per personalizzare questa lista, selezionare o deselezionare i programmi dalla stessa, a seconda di quali fra questi si desidera installare o sostituire. E' necessario verificare che ciò che è stato ordinato possa venire sostituito. E' necessario verificare che si disponga di tutti i necessari aggiornamenti sul supporto magnetico di installazione per completare l'installazione automatica.

Alcuni singoli programmi su licenza non compariranno in questa lista di installazione. Se un rilascio precedente è attualmente installato sul server, il nuovo rilascio di questi programmi su licenza viene installato durante l'aggiornamento. Se questi programmi su licenza sono nuovi (installati per la prima volta), non possono essere aggiunti a questa lista personalizzata. Tuttavia, è possibile installarli tramite l'utilizzo del metodo esposto nel capitolo sull'installazione di programmi su licenza aggiuntivi nel manuale Installazione Software o, dopo avere creato e personalizzato la lista di installazione, aggiungendo i programmi su licenza nella lista di installazione.

## **[Preselezionare i programmi su licenza che si desidera installare](rzahcpreselect.htm)**

Creare e personalizzare una lista di installazione dal supporto magnetico di distribuzione.

## **[Aggiungere ulteriori programmi su licenza alla lista di installazione](rzahcswsmrgcd.htm)**

Dopo avere creato una lista di installazione, aggiungere qualsiasi programma su licenza ulteriore alla lista.

## **Preselezionare i programmi su licenza che si desidera installare**

Utilizzare il processo seguente per creare e personalizzare una lista di installazione dal supporto di installazione:

- 1. Preparare il supporto magnetico dell'unità ottica per LIC (Microprogramma interno su licenza), OS/400 e programmi su licenza nell'ordine visualizzato nella tabella, [Etichette del supporto magnetico](rzahcswsmedialabel.htm) [e relativo contenuto.](rzahcswsmedialabel.htm) L'ordine è molto importante. In modo più specifico, includere soltanto i supporti magnetici dell'unità ottica I BASE\_01,B29xx\_nn, L29xx\_nn e F29xx\_nn. Non includere nessun altro supporto magnetico dell'unità ottica durante la creazione della lista di installazione in questo momento.
- 2. Collegarsi come responsabile della sicurezza (profilo utente QSECOFR).
- 3. Immettere: **CHGMSGQ QSYSOPR \*BREAK SEV(95)** per mettere in modalità pausa la coda messaggi.
- 4. E' possibile venga visualizzato un pannello del messaggio. Premere Invio.
- 5. Immettere: **GO LICPGM** e premere Invio.
- 6. Selezionare l'opzione 5 (Preparazione all'installazione) dal menu Gestione programmi su licenza (LICPGM) e premere Invio. Viene visualizzato il pannello Preparazione all'installazione.
- 7. Selezionare l'opzione Gestione programmi su licenza per rilascio di destinazione e premere Invio. Viene visualizzato il pannello Gestione programmi su licenza per rilascio di destinazione.
- 8. Effettuare quanto segue:

**Nota:** se si stanno utilizzando dei cataloghi immagini, andare all'argomento [Scenari: Preparare](rzahcvirtualmedia.htm) [l'installazione software da un catalogo immagini](rzahcvirtualmedia.htm) e quindi ritornare a questa fase (b).

a. Caricare il primo supporto magnetico dell'unità ottica nell'unità ottica.

- b. Specificare 1 (Supporto di distribuzione), per la richiesta Creare lista da.
- c. Specificare un valore per l'unità ottica o l'unità ottica virtuale.
- d. Specificare il rilascio di destinazione.
- e. Premere Invio.
- 9. Quando viene visualizzato il Pannello Visualizzazione messaggi, caricare il volume del supporto magnetico successivo.

Immettere G e premere Invio.

**Nota:**

- Dopo aver caricato ogni volume, immettere G e premere Invio.
- v Se non vi sono volumi da caricare o se si desidera terminare il processo di caricamento, immettere X e premere Invio.
- 10. Continuare a caricare i supporti magnetici dell'unità ottica in ordine (come nella fase precedente) finché il server non ha letto tutti i volumi.
- 11. Dopo che il server ha letto tutti i supporti magnetici dell'unità ottica e che è apparso il messaggio Caricare il volume successivo nell'unità ottica (X G), immettere una X e premere Invio. Viene visualizzato il pannello Gestione programmi su licenza per rilascio di destinazione.

La lista visualizzata contiene i programmi su licenza presenti sui supporti magnetici dell'unità ottica di distribuzione e nella tabella prodotti installati sul server. I programmi su licenza preselezionati indicano che il prodotto sui supporti magnetici di distribuzione può sostituire un prodotto installato sul server. (Preselezionato implica la comparsa di un 1 nella colonna opzioni.)

Verificare di aver ricevuto tutti i programmi su licenza e i dispositivi a prezzo imposto ordinati.

## **Note:**

- a. Utilizzare il tasto F11 per visualizzare viste alternative che visualizzino informazioni sui programmi su licenza in dettaglio. Premere F11 per spostarsi tra queste viste:
	- Visualizzare operazione prevista
	- Visualizzare opzione prodotto
	- Visualizzare memoria aggiuntiva
	- Visualizzare rilascio previsto
- b. Utilizzare l'opzione 5 (Visualizzazione correlazione tra rilasci) per verificare quale prodotto correntemente installato, se presente, può essere sostituito dal prodotto selezionato.
- c. Se il pannello contiene il messaggio, ″Si è verificato un problema durante caricamento del volume nell'unità o, se viene specificato che un prodotto non è stato trovato sul supporto magnetico, si è verificata una delle seguenti situazioni:
	- Non è stato caricato un supporto.
	- v E' stato lasciato lo stesso supporto magnetico nell'unità e il server l'ha riletto.
	- Il rilascio di destinazione non supporta più un programma su licenza.

Per correggere la prima delle due situazioni, ricominciare con la fase [1.](#SPTSTEPARRANGE) Altrimenti, continuare con la fase successiva.

- 12. Selezionare programmi su licenza aggiuntivi o parti facoltative di programmi su licenza da aggiungere alla propria lista personalizzata. Immettere un 1 nella colonna Opzione per selezionare un programma su licenza da installare. Per eliminare un prodotto selezionato dalla lista, eliminare l'1 dalla colonna Opzioni. Una volta completate le selezioni, premere Invio. Un messaggio in fondo al pannello richiede di immettere ulteriori modifiche oppure di premere Invio per confermare le modifiche. Viene visualizzato il pannello Conferma programmi su licenza rilascio di destinazione.
- 13. Premere Invio per confermare la lista. Viene visualizzato il pannello Preparazione all'installazione.
- 14. Selezionare l'opzione Lista programmi su licenza non trovati sul supporto magnetico e premere Invio. Viene visualizzato il pannello Programma su licenza non trovati sul supporto.

15. Se nessun prodotto è elencato, vi sono tutti i supporti magnetici necessari per sostituire il software esistente. Premere Invio per tornare al menu Gestione programmi su licenza. Andare alla fase successiva (fase [16\)](#SPTPRINT11) per creare una lista stampata dei programmi su licenza selezionati. Se esistono dei prodotti elencati, effettuare quanto segue:

- a. Cancellare i programmi su licenza non più supportati.
- b. E' possibile avere la necessità di ottenere gli altri prima di cominciare l'installazione software. Effettuare quanto segue:
	- 1) Controllare se accidentalmente è stato omesso un disco ottico durante l'esecuzione della fase [8.](#SPTVLST1CD)
	- 2) Confrontare le etichette dei supporti magnetici con le tabelle dei prodotti [\(prodotti serie](rzahcswsb29xx02.htm) [standard,](rzahcswsb29xx02.htm) [prodotti serie con chiave](rzahcswsl29xx01.htm) e [dimensioni e rilasci di programmi su licenza\)](rzahcswslpsze.htm) per verificare se il prodotto è stato inviato. Se non è stato ricevuto un programma su licenza previsto, contattare il proprio fornitore software.
	- 3) Quando si riceve il prodotto o si individua il supporto magnetico, utilizzare il supporto magnetico di distribuzione e le tabelle prodotti [\(etichette del supporto magnetico e relativo](rzahcswsmedialabel.htm) [contenuto,](rzahcswsmedialabel.htm) [prodotti serie standard,](rzahcswsb29xx02.htm) [prodotti serie con chiave](rzahcswsl29xx01.htm) e [dimensioni e rilasci di](rzahcswslpsze.htm) [programmi su licenza\)](rzahcswslpsze.htm) per aggiungere il relativo contenuto alla lista di installazione. Utilizzare la procedura [Aggiungere ulteriori programmi su licenza nella lista di installazione](rzahcswsmrgcd.htm)″ per creare una lista stampata dei programmi selezionati per l'installazione.
	- 4) **Nota:** se si desidera modificare la lista di installazione, immettere 3 (3=Modifica lista creata in precedenza) sul pannello Gestione programmi su licenza per rilascio di destinazione.
- 16. Dal pannello Preparazione all'installazione, selezionare l'opzione Visualizzazione programmi su licenza per rilascio di destinazione e premere Invio. Specificare \*PRINT per l'emissione sul pannello Visualizzazione programmi su licenza per rilascio di destinazione e premere Invio. Ciò crea un file di spool che è possibile stampare e utilizzare come riferimento durante l'esecuzione dell'installazione.

Dovrebbe comparire il messaggio Attività di preparazione all'installazione completata con esito positivo in fondo al pannello.

17. Premere F3 per uscire.

## **Aggiungere ulteriori programmi su licenza alla lista di installazione**

Eseguire questa attività solo dopo avere creato una [lista di installazione](rzahcswsvfycustlist.htm) e quando esistono altri programmi su licenza da aggiungere alla lista.

Questi programmi aggiuntivi potrebbero essere un singolo prodotto sul supporto magnetico che è stato fornito con la propria ordinazione o inviato indipendentemente. L'ordine con cui viene caricato il supporto magnetico dell'unità ottica aggiuntivo non è importante.

Non tutti i prodotti verranno inclusi in questa lista. Tra questi sono presenti i PRPQ (Programming Request for Price Quotation), gli LPO (licensed program offering) e i singoli programmi su licenza. Se si desidera installare questi prodotti per la prima volta, utilizzare il menu LICPGM (Gestione programmi su licenza) immettere GO LICPGM, quindi selezionare l'opzione 1 o 11).

Per aggiungere i programmi su licenza da un supporto magnetico dell'unità ottica aggiuntivo alla lista di installazione, effettuare queste fasi:

- 1. Caricare il supporto magnetico di installazione che contiene i programmi su licenza aggiuntivi. Attendere la visualizzazione dell'indicatore In uso.
- 2. Iniziando dal menu LICPGM (Gestione programmi su licenza), selezionare l'opzione 5 (Preparazione all'installazione) e premere Invio. Viene visualizzato il pannello Preparazione all'installazione.
- 3. Selezionare l'opzione Gestione programmi su licenza per il rilascio di destinazione e premere Invio. Viene visualizzato il pannello Gestione programmi su licenza per il rilascio di destinazione.
- 4. Selezionare l'opzione 2 (Integrazione al supporto magnetico dell'unità ottica aggiuntivo) o la richiesta Creazione lista da in modo da potere aggiungere i contenuti del supporto magnetico dell'unità ottica alla lista. Viene visualizzato il valore del rilascio di destinazione della lista esistente.
- 5. Specificare un nome per l'unità ottica e premere Invio.
- 6. Quando compare il pannello Visualizzazione messaggi, caricare il successivo volume del supporto magnetico.

Immettere una G e premere Invio.

## **Note:**

- Dopo aver caricato ogni volume, immettere una G e premere Invio.
- v Se non esiste più alcun volume da caricare o se si desidera terminare il processo di caricamento, immettere X e premere Invio.

Viene visualizzato il pannello Gestione programmi su licenza per rilascio di destinazione. La lista comprende quella precedentemente creata più il contenuto del supporto magnetico dell'unità ottica aggiuntivo.

- 7. Immettere 1 accanto ai programmi su licenza aggiuntivi o alle parti facoltative che si desidera selezionare e premere Invio. Appare il pannello Conferma programmi su licenza per il rilascio di destinazione. Premere Invio per confermare la lista.
- 8. Viene visualizzato il pannello Preparazione all'installazione. Selezionare l'opzione Gestione programmi su licenza per rilascio di destinazione e premere Invio.
- 9. Specificare \*PRINT per l'emissione sul pannello Gestione programmi su licenza per rilascio di destinazione e premere Invio. Ciò crea un file di spool che è possibile stampare e utilizzare come riferimento durante l'esecuzione dell'installazione.

## **Calcolare la durata dell'installazione**

L'appendice sul calcolo della durata totale dell'installazione nel manuale Installazione software

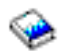

contiene informazioni su come calcolare il tempo necessario per installare questo rilascio software sul server.

Verificare che siano state considerate [le conversioni che potrebbero influire sulla durata dell'installazione.](rzahcswsv5r1conv.htm) [Installare le PTF di valutazione dell'installazione per aggiornare la Versione 5](rzahcswsplnptf.htm) descrive la modalità per installare ed applicare le PTF di valutazione installazione per il software V4R4M0 <sup>e</sup> V4R5M0. Queste PTF contengono i programmi di valutazione per alcune delle conversioni che dovrebbero essere aggiunte al momento dell'installazione.

Se si sta effettuando un aggiornamento da V4R5, considerare la nuova compressione del prodotto degli strumenti di commercio elettronico di iSeries Application Development su IBM WebSphere Development Studio for iSeries (5722-WDS). Poiché molti programmi su licenza (57xx-CB1, CL2, CX2, CX4, CX5, PW1 e RG1) vengono cancellati durante il processo d'installazione, è possibile che questa operazione influisca sulla durata dell'installazione.

Per utilizzare al meglio il tempo impiegato nell'installazione software, [esaminare le considerazioni per](rzahcswstips.htm) [ridurre al minimo la durata dell'installazione.](rzahcswstips.htm)

## **Preparare la console per l'installazione software**

Il processo d'installazione software prevede che la console o il PC assegnato come console sia collegato alla porta 0 e all'indirizzo 0 del primo programma di controllo della stazione di lavoro. In molti casi, sarebbe opportuno definire il proprio hardware in questo modo. Sarebbe opportuno verificare che la console sia collegata alla porta 0 indirizzo 0. Per i requisiti console e PC, fare riferimento alla sezione Come collegarsi a iSeries.

Sebbene sia possibile utilizzare una console biassiale o Operations Console sui server iSeries, l'IBM consiglia di utilizzare Operations Console se si sta effettuando un aggiornamento alla Versione 5. Se ci si sta spostando dalla console biassiale a Operations Console, utilizzare CD-ROM iSeries Configurazione e funzionamento, SK3T-4098, per istallare Operations Console prima di installare la Versione 5.

## **Preparare il supporto magnetico e l'unità di installazione**

Fare riferimento a [Tipi di unità di installazione software](rzahctypesdevices.htm) per un aiuto nello stabilire quali unità utilizzare.

## **[Preparare l'installazione software dal supporto magnetico dell'unità ottica](rzahcswsopticalmedia.htm)**

Prepararsi ad utilizzare l'unità ottica e il supporto magnetico dell'unità ottica per installare il software.

## **[Preparare l'installazione software da un catalogo immagini](rzahcvirtualmedia.htm)**

Prepararsi ad utilizzare un catalogo immagini per eseguire un aggiornamento software, installare PTF (correzioni) o installare singoli programmi su licenza che si ricevono sul supporto magnetico.

## **[Preparare l'installazione software da unità nastro o da librerie nastro](rzahcswstapemedia.htm)**

Prepararsi a utilizzare unità nastro o librerie nastro per installare il proprio software.

## **[Preparare l'installazione software da unità di installazione alternative](rzahcaltinsdev.htm)**

Accertarsi che la propria unità di installazione alternativa sia impostata ed abilitata e che si disponga del supporto magnetico dellunità ottica per il LIC (Microprogramma interno su licenza) così come dell'unità nastro.

## **[Stabilire i nomi dell'unità di installazione](rzahcswsinsdevname.htm)**

Utilizzare le convenzioni di denominazione iSeries appropriate per l'unità utilizzata per l'IPL alternativo.

## **Prepararsi all'installazione dal supporto magnetico dell'unità ottica**

L'unità ottica utilizzata con la classe supporto magnetico dell'unità ottica viene considerata l'unità IPL alternativo. Su alcuni sistemi, l'unità ottica viene montata verticalmente. La serie di separatori conservano il supporto magnetico nel relativo cassetto. Per le unità montate verticalmente, assicurarsi che la serie più bassa di separatori sia completamente estesa prima di tentare il caricamento del supporto magnetico dell'unità ottica. Fare attenzione quando si carica tale supporto nei dispositivi montati verticalmente. Se i separatori non sono completamente estesi, il supporto magnetico potrebbe cadere e danneggiarsi. Quando si caricano i dispositivi montati verticalmente, la parte etichettata del supporto magnetico dell'unità ottica si mette davanti ai separatori estesi.

Mantenere il supporto magnetico dell'unità ottica nella relativa custodia di protezione quando non viene utilizzato. Quando si prende il supporto magnetico dell'unità ottica, non toccare la superficie. Se il supporto magnetico viene toccato e quindi sporcato, deve essere pulito con un panno delicato. Pulire delicatamente il supporto magnetico partendo dal centro e arrivando alla parte esterna del disco.

Quando si installa da un supporto magnetico, è molto importante conoscere il contenuto di ogni volume del supporto magnetico in modo da non uscire dal processo di installazione prima del suo termine. Il processo di creazione di una lista di installazione principale sarà utile per capire il tipo di software contenuto in ogni volume del supporto magnetico.

Il sistema deve essere attivato prima di poter caricare il supporto magnetico nel relativo cassetto. L'argomento sull'avvio del sistema dopo una condizione di disattivazione in Installazione software

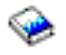

descrive come avviare il sistema quando è disattivo.

## **Scenario: preparare l'installazione da un catalogo immagini**

E' possibile utilizzare un catalogo immagini per eseguire un aggiornamento software, installare PTF (correzioni) o installare singoli programmi su licenza che si ricevono sul supporto magnetico.Per questo rilascio, segue uno scenario di come è possibile creare un catalogo immagini e una voce di catalogo

immagini, aggiungere una voce di catalogo immagini e caricare il catalogo immagini per preparare l'esecuzione di un aggiornamento software da V5R2 a V5R2. Le informazioni sull'aggiornamento da V5R1 a V5R2 verranno rese disponibili tramite il supporto dell'unità ottica V5R1 PTF SI03120.

Un **catalogo immagini** è un oggetto sul server che può contenere fino a 64 immagini dell'unità ottica. Ogni catalogo è associato ad un indirizzario dell'integrated file system specificato dall'utente. L'identificativo riconosciuto dal sistema per il tipo di oggetto è \*IMGCLG.

Quando si utilizza un catalogo immagini, si precarica l'intero supporto magnetico in modo che non è necessario gestire il supporto magnetico fisico quando si esegue l'installazione. Si effettua ciò copiando le immagini dal supporto magnetico fisico in un file nell'integrated file system e quindi si utilizzano queste immagini precaricate da installare.

Requisiti del catalogo immagini:

- v Un aggiornamento del catalogo immagini funziona come un IPL in modalità D senza una console durante l'installazione del LIC (Microprogramma interno su licenza). Gli SRC (System reference code) vengono utilizzati per visualizzare lo stato.
- v Le installazioni effettuate utilizzando cataloghi immagini richiedono una riga comandi per iniziare l'installazione.
- v Non è possibile eseguire un'installazione se un'ASP (auxiliary storage pool) è accessibile. Non è possibile trovare i file di immagine in un ASP indipendente.
- Le unità ottiche virtuali non supportano quanto segue:
	- Operazioni di scrittura
	- Il comando LODRUN che utilizza più supporti magnetici.
	- Modifica di una lingua principale da un supporto magnetico della lingua secondaria.
- v E' necessario che l'unità disco di origine caricamento sia di 4-gigabyte.
- v Per eseguire un'installazione utilizzando dei cataloghi immagini, è necessario disporre di almeno 1 gigabyte di memoria libera sull'unità disco di origine caricamento. [Liberare spazio di memoria disco](rzahcswscleanup2.htm) descrive come liberare spazio nell'unità disco di origine caricamento.
- v [Stabilire lo spazio di memoria necessario](rzahcstoragespace.htm) descrive come calcolare i requisiti di memoria per il server.

Per eseguire un aggiornamento software da V5R2 a V5R2 da un catalogo immagini, effettuare quanto segue:

#### 1. **Creare un'unità ottica virtuale**

Per creare una descrizione di unità, immettere quanto segue: CRTDEVOPT DEVD(*nome-unità-virtuale*) RSRCNAME(\*VRT) ONLINE(\*YES) TEXT(*descrizione-testo*)

#### 2. **Attivare l'unità ottica virtuale**

**Nota:** è possibile avere un solo catalogo immagini attivo alla volta.

Immettere quanto segue:

VRYCFG CFGOBJ(*nome-unità-virtuale*) CFGTYPE(\*DEV) STATUS(\*ON)

#### 3. **Creare un catalogo immagini**

Creare un catalogo immagini per i programmi su licenza che si desidera installare. Il comando CRTIMGCLG (Creazione catalogo immagini) associa un catalogo immagini ad un indirizzario di destinazione dove vengono caricati i file di immagine dell'unità ottica.

CRTIMGCLG IMGCLG(*nome-catalogo*) DIR(*percorso-catalogo*) CRTDIR(\*YES) TEXT(*nome-catalogo-immagini*)

#### 4. **Aggiungere una voce del catalogo immagini**

Aggiungere una voce del catalogo immagini per ogni supporto magnetico fisico di cui si dispone. E' necessario ripetere questa fase per ogni volume del supporto magnetico. Sarebbe opportuno

aggiungere le immagini nello stesso ordine come se si stesse effettuando un'installazione da esse. Iniziare con il primo supporto magnetico nella lista e continuare finché non vengano caricati tutti i supporti magnetici.

- E' possibile aggiungere le voci da un'unità ottica o da un file di immagine dell'unità ottica esistente.
- Per aggiungere una voce di catalogo immagini ad un catalogo immagini da un file di immagine dell'unità ottica dell'integrated-file-system da un indirizzario diverso da quello del catalogo immagini, immettere quanto segue:

```
ADDIMGCLGE IMGCLG(nome-catalogo)
 FROMFILE(/nome-indirizzario/nome-indirizzario/nome-file)
 TOFILE(nome-file) TEXT(descrizione-testo)
```
• Per aggiungere una voce di immagini ad un catalogo immagini da un file dell'integrated-file-system che già si trova nell'indirizzario del catalogo immagini, immettere quanto segue:

```
ADDIMGCLGE IMGCLG(nome-catalogo) FROMFILE(nome-file)
 TOFILE(*fromfile) TEXT(descrizione-testo)
```
v Per aggiungere una voce di catalogo immagini ad un catalogo immagini da un'unità del supporto magnetico dell'unità ottica fisica denominata OPT01, immettere quanto segue:

```
ADDIMGCLGE IMGCLG(nome-catalogo) FROMDEV(OPT01)
TOFILE(nome-file) TEXT(descrizione-testo)
```
Nota: Per creare un nome per il parametro TOFILE, specificare \*GEN. Per creare una descrizione testo dal supporto magnetico, specificare \*GEN.

#### 5. **Caricare il catalogo immagini**

Questa fase associa l'unità ottica virtuale al catalogo immagini. E' possibile associare soltanto un catalogo immagini alla volta con un'unità ottica virtuale specifica. Per caricare il catalogo immagini, immettere il seguente comando:

```
LODIMGCLG IMGCLG(nome-catalogo)
DEV(nome-unità-virtuale) OPTION(*LOAD)
```
#### 6. **Verificare che le immagini siano nell'ordine corretto**

Se si sta preparando un aggiornamento, è necessario verificare che i supporti magnetici richiesti per l'aggiornamento esistano e vengano ordinati nella corretta sequenza.

Immettere il seguente comando:

```
VFYIMGCLG IMGCLG(nome-catalogo) TYPE(*UPGRADE) SORT(*YES)
```
E' inoltre possibile immettere quanto segue:

WRKIMGCLGE IMGCLG(*nome-catalogo*)

Quindi premere PF7 per richiedere il comando VFYIMGCLG. Immettere \*UPGRADE per il tipo e \*YES per il campo di ordinamento.

**Nota:** Tre possibili valori per il parametro TYPE di verifica sono \*UPGRADE (utilizzato per l'aggiornamento), \*PTF (utilizzato per le PTF) e \*OTHER (utilizzato per i programmi su licenza individuali).

Il server colloca le immagini nel corretto ordine. Per impostazione predefinita, viene montato il volume con l'indice più basso; tutti gli altri volumi vengono caricati. Per visualizzare l'ordine delle immagini, utilizzare il comando WRKIMGCLGE (Gestione voci del catalogo immagini):

WRKIMGCLGE IMGCLG(*nome-catalogo*)

Una volta completate queste fasi, il catalogo immagini è pronto per essere utilizzato.

## **Preparare l'installazione da un nastro o da librerie nastro**

Determinare quale unità nastro utilizzare per l'IPL alternativo. L'unità nastro per l'IPL alternativo è costituita dall'unità nastro nell'unità di sistema o un'unità nastro collegata all'unità di sistema. L'unità di sistema non

è l'unità di espansione. Se si dispone di una sola unità nastro, utilizzarla come unità nastro per l'IPL alternativo. Se non si sa quale unità nastro utilizzare, contattare il tecnico di manutenzione hardware.

Per impedire l'insorgere di errori, accertarsi di aver pulito le testine dell'unità nastro per l'IPL alternativo prima di cominciare il processo di installazione. Consultare la guida di riferimento dell'unità nastro se si necessita di ulteriori informazioni sulle modalità di pulizia delle testine. Se si riceve un messaggio di errore supporto magnetico durante il processo di installazione, consultare [Risolvere i problemi dell'installazione](rzahctroubleshoot.htm) [software](rzahctroubleshoot.htm) per informazioni sulla correzione.

## **Condividere un'unità nastro**

Se si dispone di un'unità nastro 3480, 3490 o 3590 e si sta condividendo l'unità nastro con un altro sistema, accertarsi di informare tutti gli utenti quando si ha intenzione di utilizzare l'unità nastro per un processo di installazione. Accertarsi che gli altri utenti non utilizzino l'unità nastro mentre la si sta utilizzando poiché il processo di installazione avrà esito negativo durante l'installazione del Microprogramma interno su licenza.

## **Effettuare l'installazione da una libreria nastro**

Quando si installa un rilascio utilizzando un'unità libreria nastro, non utilizzare l'unità in modalità libreria o casuale. La libreria nastro 3494 dovrebbe utilizzare la modalità autonoma. Le librerie nastro 3490, 3570, 358x e 3590 dovrebbero utilizzare la modalità automatica, sequenziale o manuale. Fare riferimento alla guida operatore per l'unità librerie del supporto magnetico per informazioni sull'impostazione e l'utilizzo della modalità corretta.

## **Preparare l'installazione da un'unità nastro che non sia IBM**

Se si utilizza un'unità nastro non IBM, leggere l'APAR informativo II09865 per ulteriori dettagli sull'installazione di un rilascio.

Se l'unità nastro emula un'unità nastro IBM, è possibile riscontrare dei problemi durante il processo di installazione e ricevere il messaggio CPF5401. Se ciò si verifica, contattare il proprio rivenditore per confermare se l'unità nastro è compatibile con V5R2M0.

## **Preparare l'installazione da un'unità di installazione alternativa**

Se si utilizza un'unità di installazione alternativa, è necessario accertarsi che l'unità sia impostata e abilitata. E' necessario inoltre avere il supporto magnetico dell'unità ottica per il LIC (Microprogramma interno su licenza) così come anche l'unità nastro. L'appendice sulle unità di installazione alternative in Installazione software

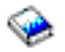

descrive la funzione dell'unità di installazione alternativa e identifica le situazioni in cui è possibile che le unità nastro più obsolete richiedano il relativo utilizzo. Questo argomento descrive inoltre come impostare, abilitare o disabilitare un'unità di installazione alternativa.

## **Stabilire i nomi dell'unità di installazione**

Questo argomento descrive le convenzioni di denominazione per l'unità che è possibile utilizzare per l'IPL alternativo. L'unità ottica è l'unità di installazione per il supporto magnetico di distribuzione software. Gli esempi riportati di seguito e nel manuale Installazione software utilizzano OPT01 come unità ottica (classe supporto magnetico dell'unità ottica). Questa è la convenzione di denominazione iSeries normale. E' possibile configurare il sistema in modo che utilizzi la convenzione di denominazione System/36. Utilizzare la seguente tabella per selezionare il nome unità corretto per il server o utilizzare il nome selezionato per l'unità di installazione.

## **Convenzioni di denominazione**

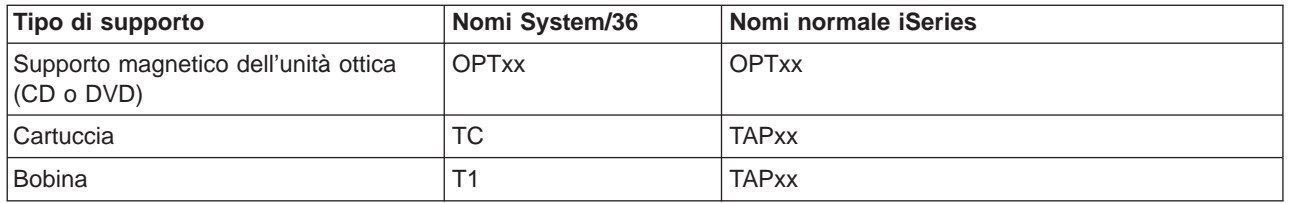

**Nota:** quando un'unità libreria supporto magnetico viene creata attraverso la configurazione manuale, la descrizione unità è TAPMLBxx dove xx = numeri.

Se non si sta utilizzando il processo di installazione automatica, si visualizzerà un messaggio che richiederà di specificare il nome dell'unità di installazione. E' possibile utilizzare più di un'unità nastro per l'IPL alternativo. E' necessario utilizzare la lista configurazioni per stabilire il nome assegnato a questa unità nastro e immettere il nome sul pannello Opzioni di installazione.

Se si sta utilizzando il processo di installazione automatica, il sistema stabilisce il nome dell'unità di installazione dal profilo di installazione sul supporto magnetico di distribuzione. Il nome dell'unità di installazione sarà OPTxx dove xx è il numero assegnato ad ogni unità ottica.

## **Arrestare l'INS (Integrated Netfinity Server) e altri server delle applicazioni**

Prima di cominciare il processo di installazione, è necessario disattivare Integrated Netfinity Server. Se il server ha un Integrated Netfinity Server attivo (ora chiamato Integrated xSeries Server per iSeries), è possibile che il processo di installazione abbia un esito negativo. L'arresto del server provoca inoltre l'arresto del sistema operativo e di tutte le applicazioni in esecuzione sul server.

Per precauzione, registrare le risorse associate all'hardware. Per tali istruzioni, fare riferimento a Aggiornamento di iSeries Integration for Windows Server.

Gli altri server delle applicazioni, come 5769-LNT, Lotus Domino Enterprise Server per AS/400, dovrebbero essere arrestati prima dell'aggiornamento del software.

Informare gli utenti prima di arrestare l'Integrated Netfinity Server. La lista di controllo per completare l'installazione in Installazione software

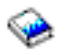

contiene istruzioni sull'avvio del server dopo avere completato l'installazione.

Per arrestare Integrated Netfinity Server, utilizzare il menu Gestione server di rete:

- 1. Immettere: **GO NWSADM** sulla riga comandi iSeries. Viene visualizzato il pannello Gestione server di rete.
- 2. Selezionare l'opzione 3, Arresto server di rete.

## **Salvare il server**

Prima di installare un nuovo rilascio, sarebbe opportuno disporre di una copia di riserva corrente del server. Non è necessario salvare il server quando si dispone di una copia di riserva corrente che può essere utilizzata per ripristinare se si verifica un errore. Accertarsi di conservare tale copia di riserva finché non si effettui di nuovo il salvataggio del server. Effettuare una copia di riserva del server contiene le informazioni su come eseguire la strategia di salvataggio e inoltre le fasi per effettuare il salvataggio automatico del server.

1. Prima di cominciare il processo di salvataggio del server per una procedura di ripristino, stabilire l'unità ottica o nastro per l'IPL alternativo.

2. Salvare il server utilizzando un'unità IPL alternativo.

I nastri che sono creati con il comando SAVSYS (Salvataggio sistema) non può essere utilizzato con il processo di installazione automatica. Questi nastri non forniscono inoltre una copia di riserva completa.

# **Capitolo 8. Completare l'installazione del rilascio OS/400**

Dopo aver completato le [attività di preparazione per il nuovo software,](rzahcswsplnlist.htm) si è pronti a installare il software e i programmi su licenza. E' possibile inviare e installare qualsiasi prodotto su più server con Management Central.

[Scenari di installazione software](rzahctypesswinstallscenarios.htm) descrive i differenti metodi per aggiornare o installare un nuovo rilascio del server.

Scegliere la procedura di installazione appropriata per le attività dal manuale Installazione software

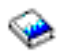

:

- v Sostituire un rilascio utilizzando l'installazione automatica (Capitolo 3).
- v Sostituire un rilascio utilizzando l'installazione manuale (Capitolo 4)
- v Installare il software su un nuovo server iSeries (con il sistema operativo già installato) (Capitolo 5).
- v Installare il software su un nuovo server iSeries (senza il sistema operativo installato) (Capitolo 6).

Se si dispone di ulteriori installazioni da considerare dopo avere completato l'installazione del rilascio, continuare con [Installare un software diverso dal rilascio OS/400.](rzahcinstallothersw1.htm)

Utilizzare le istruzioni in Lista di controllo per portare a termine l'installazione (Capitolo 11) per portare a termine il processo di installazione.

# **Capitolo 9. Installare un software diverso dal rilascio OS/400**

Questo argomento fornisce una panoramica del processo per installare un software diverso dal sistema operativo.

#### **Procedure per installare i programmi su licenza**

E' possibile utilizzare queste procedure per aggiungere ulteriori programmi su licenza come parte di un aggiornamento del rilascio software o indipendentemente dall'aggiornamento. (Funzioni ordinate separatamente vengono installate come un programma su licenza.)

Prima di installare ulteriori programmi su licenza, esaminare i seguenti requisiti:

- v Se si installa un programma su licenza aggiuntivo indipendentemente da un aggiornamento del rilascio software, verificare le seguenti attività:
	- Accertarsi di avere una copia recente del pacchetto PTF cumulative (SF99520). Sarebbe opportuno, inoltre, acquisire le ultime PTF HIPER (HIgh-impact PERvasive) (SF98520).
	- Utilizzare le informazioni PSP (Preventive Service Planning) per stabilire se è necessario installare qualsiasi PTF prerequisita o se qualunque istruzione speciale è inclusa per installare il programma su licenza.
- Le PTF per i programmi su licenza sono su un supporto magnetico separato. Utilizzare la Lettera di accompagnamento relativa alle informazioni sull'invio di PTF iSeries per installare il pacchetto PTF cumulative dopo avere aggiunto ulteriori programmi su licenza.
- Se si aggiungono ulteriori programmi su licenza e si ha una lingua secondaria installata sul proprio server, è necessario installare la lingua secondaria dopo avere installato i programmi su licenza. In caso contrario, il programma su licenza aggiunto non disporrà di un supporto della lingua secondaria.
- v Per evitare errori di installazione e per ottenere le migliori prestazioni durante il proprio aggiornamento, accertarsi che il server sia in stato limitato.
- v Controllare i requisiti dei programmi su licenza prima dell'installazione. E' possibile che alcuni programmi su licenza richiedano speciali operazioni prima di salvare, ripristinare o installare una nuova versione.
- v Se si seleziona più di un programma su licenza e si desidera accertarsi che i prodotti vengano installati il più velocemente possibile, esaminare le informazioni sull'installazione di più programmi su licenza in Panoramica di installazione a più processi (all'interno dell'Appendice D in Installazione software)

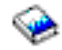

.

.

Per installare i programmi su licenza aggiuntivi o parti facoltative dei programmi su licenza sul proprio server, andare alla sezione Installare programmi su licenza aggiuntivi (Capitolo 9 nel manuale Installazione software).

#### **Procedure per installare altri software**

Selezionare le seguenti attività, appropriate per la propria installazione, dal manuale *Installazione software* 

- v Installare una nuova partizione logica secondaria (Capitolo 7).
- Modificare la lingua principale (Capitolo 8).
- Installare una lingua secondaria (Capitolo 10).

## **Lista di controllo del completamento**

Utilizzare le istruzioni in Lista di controllo per portare a termine l'installazione (Capitolo 11) per portare a termine il processo di installazione.

# **Capitolo 10. Riferimento software**

Questo argomento contiene una raccolta di informazioni di supporto sui concetti e le attività descritte nella categoria [Installare il rilascio OS/400 e il software correlato.](rzahc1.htm)

## **[Dimensioni e rilasci di programmi su licenza](rzahcswslpsze.htm)**

Esaminare molti dei programmi su licenza disponibili per questo rilascio e quanto spazio di memoria richiedono.

#### **[Interoperatività del rilascio OS/400](rzahcswsinterop.htm)**

Un server iSeries collabora con un altro server iSeries quando si scambiano i dati o quando si salvano e si ripristinano gli oggetti. Esaminare le combinazioni supportate dei rilasci OS/400.

#### **[Note di installazione sul rilascio OS/400](rzahcinstallnotes.htm)**

Esaminare le modifiche specifiche al rilascio OS/400.

#### **[Note di installazione su altri programmi su licenza](rzahcinstallnoteslp.htm)**

Esaminare le modifiche specifiche a programmi su licenza diversi dal rilascio OS/400.

#### **[Etichette del supporto magnetico e relativo contenuto](rzahcswsmedialabel.htm)**

Disporre il proprio supporto magnetico per l'installazione nell'ordine elencato in questa tabella.

## **[Programmi su licenza non più supportati in questo rilascio](rzahcnolonger.htm)**

Esaminare i programmi su licenza interrotti e, dove possibile, le relative sostituzioni suggerite.

## **[Codici NLV \(National language version\)](rzahcnlvfeaturecodes.htm)**

Individuare il codice appropriato per la lingua principale o secondaria.

## **Dimensioni e rilasci di programmi su licenza**

I seguenti LP (licensed programs - programmi su licenza) iSeries sono disponibili in questo rilascio e sono compatibili con il sistema operativo OS/400. Per un aiuto a pianificare l'installazione del nuovo rilascio, utilizzare queste informazioni per individuare il rilascio e la dimensione corrente degli LP elencati.

E' possibile reperire informazioni sulla dimensione e il rilascio di un LP per il rilascio V5R1 e per quelli precedenti in [Technical Studio](http://www.as400.ibm.com/tstudio/tech_ref/lpsize/lpszdex.htm)

## $\mathcal{L}$

.

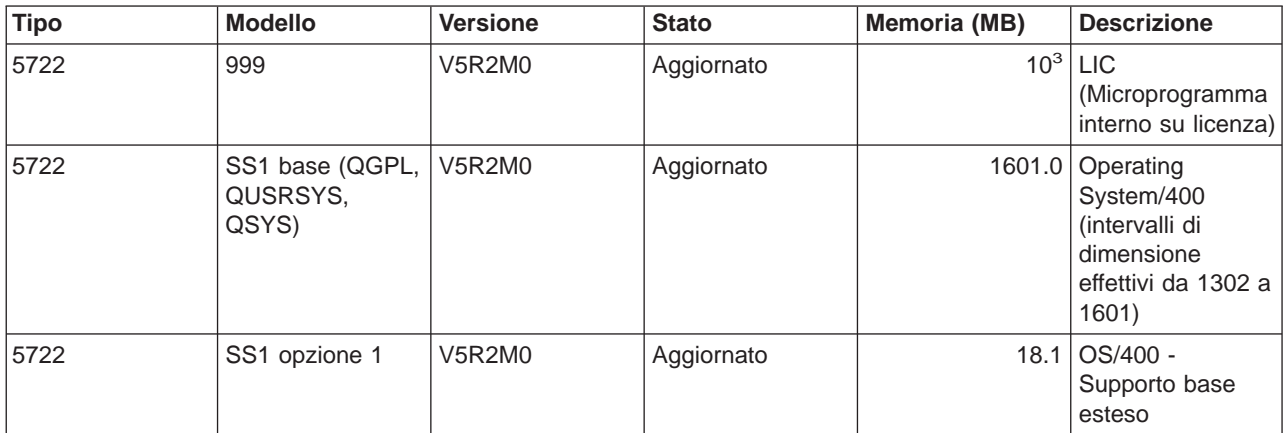

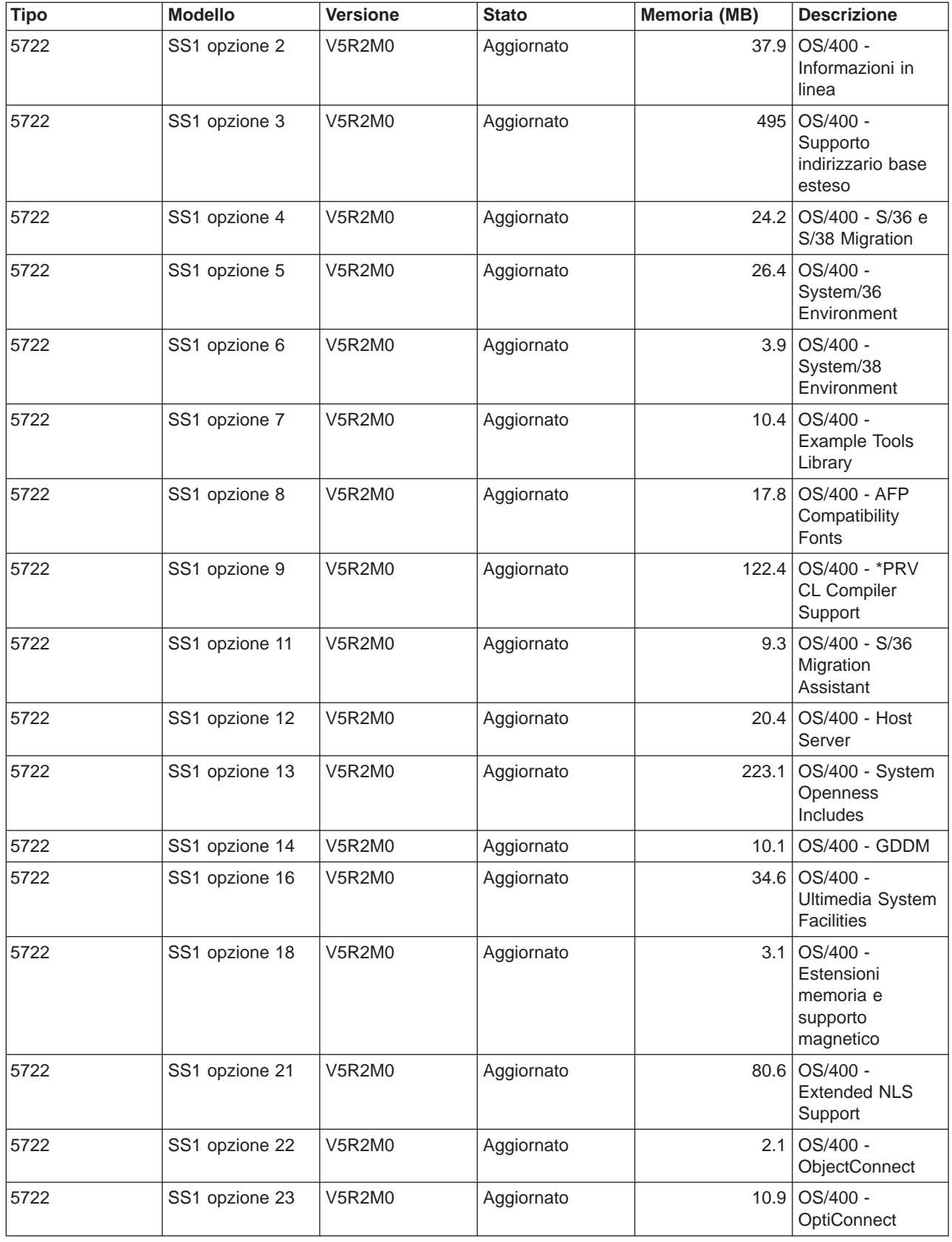
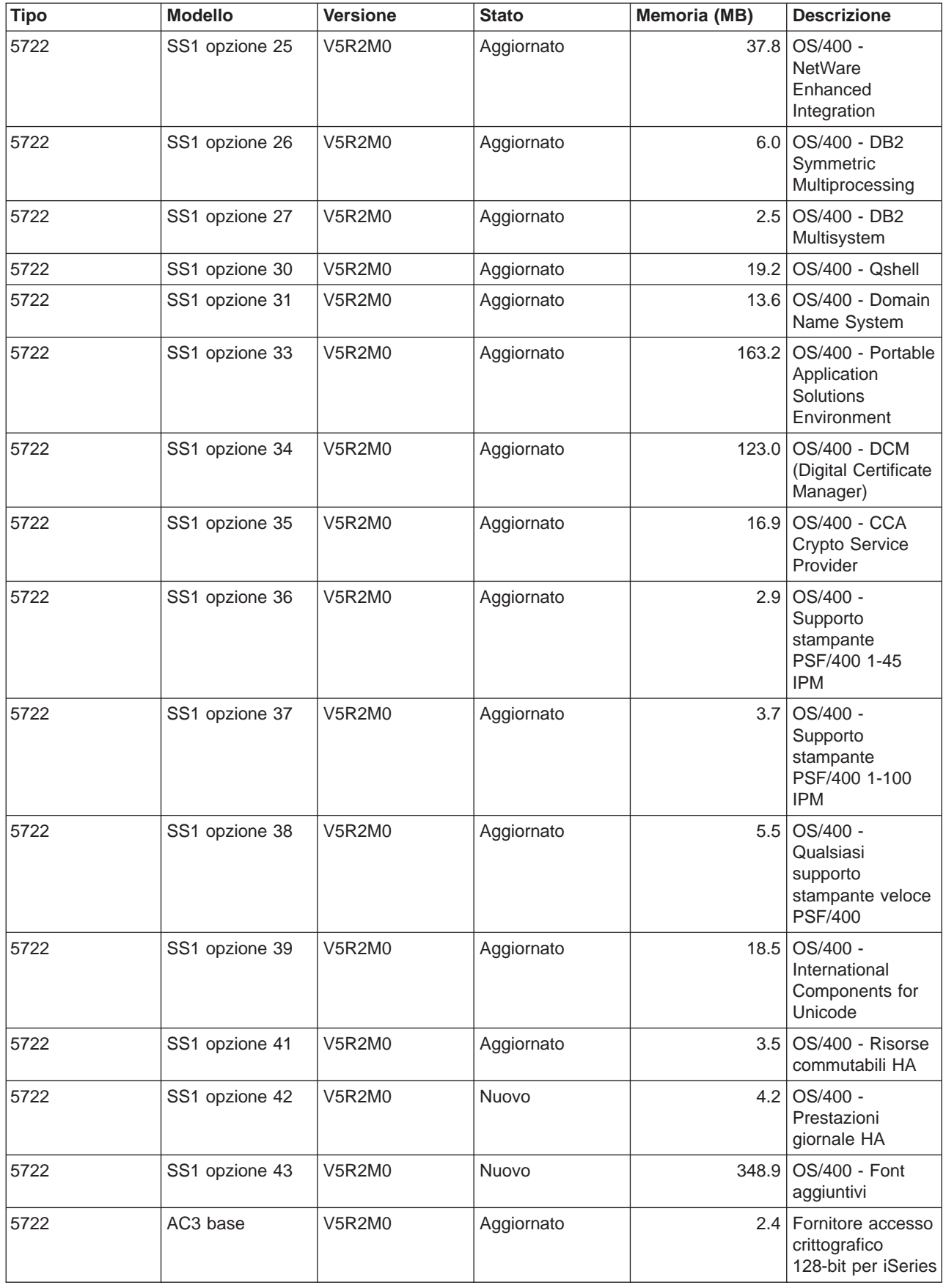

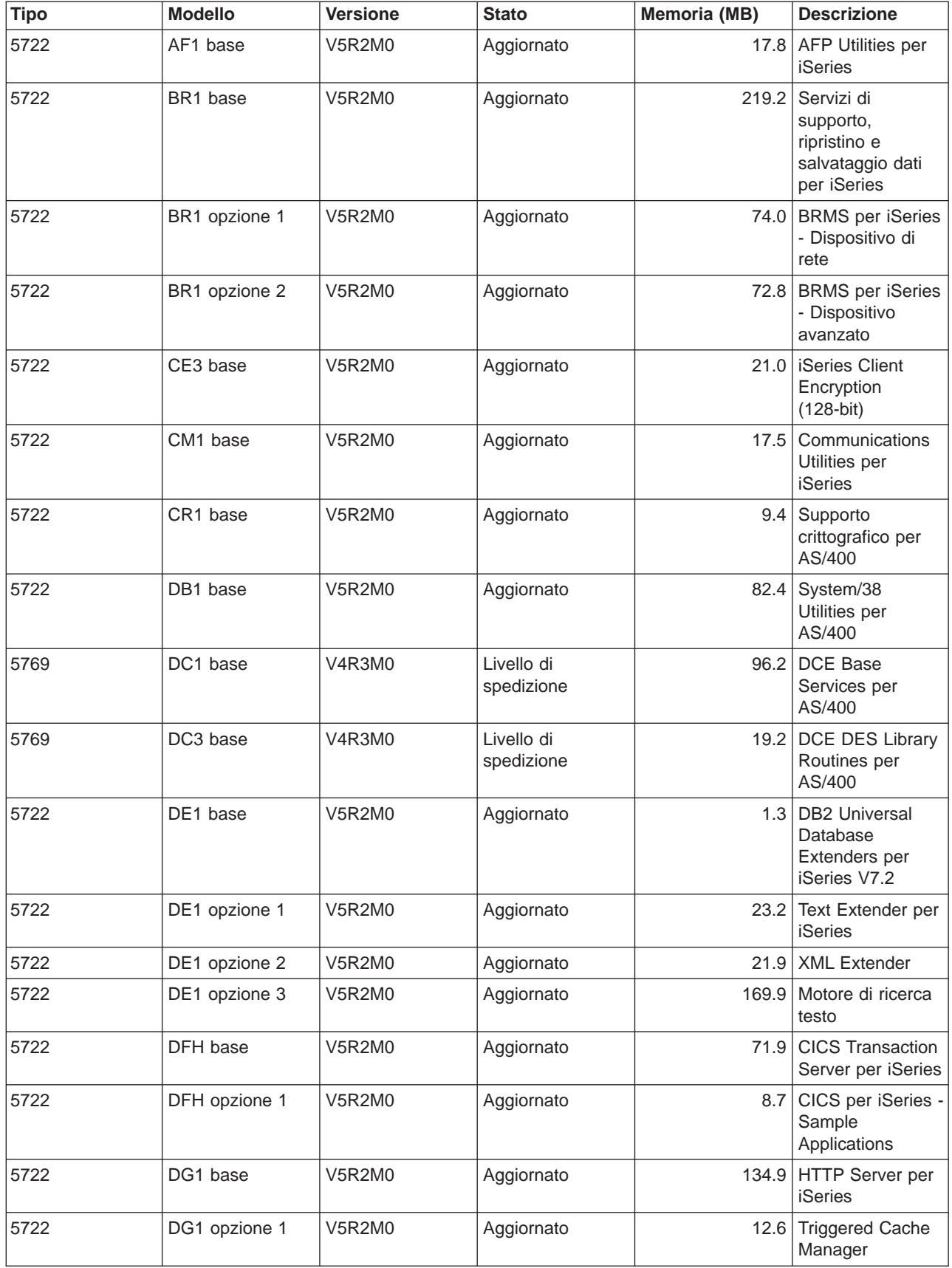

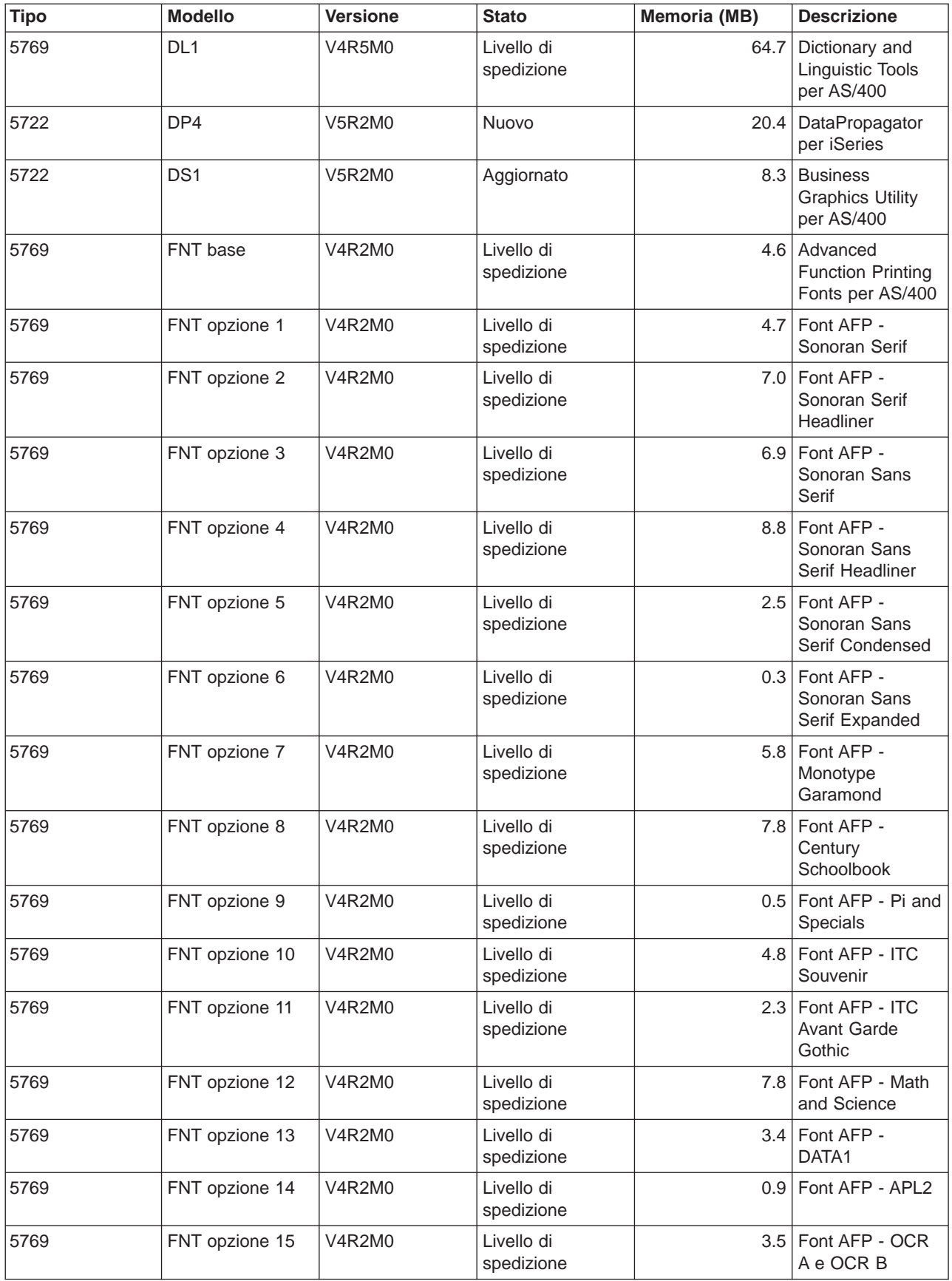

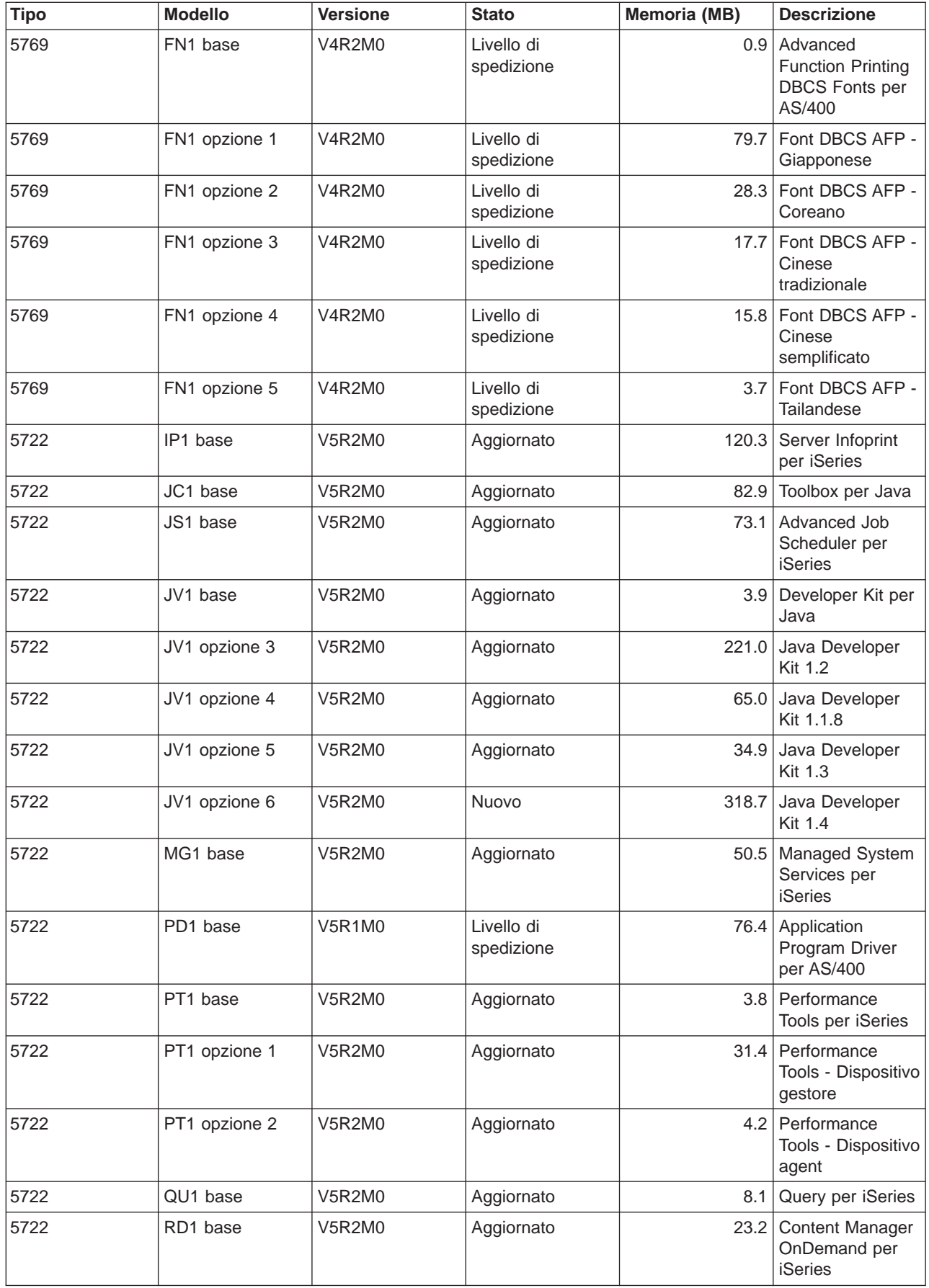

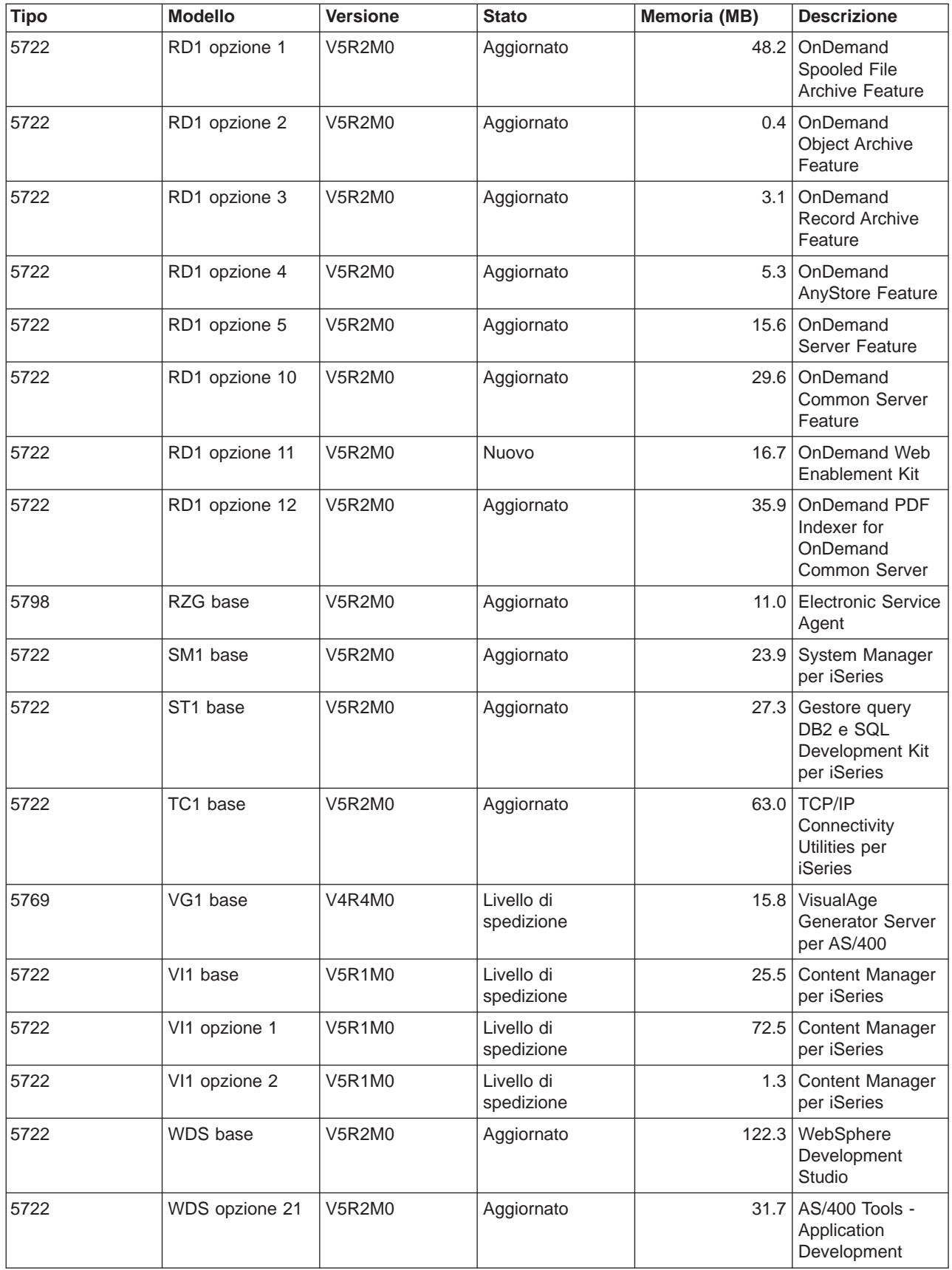

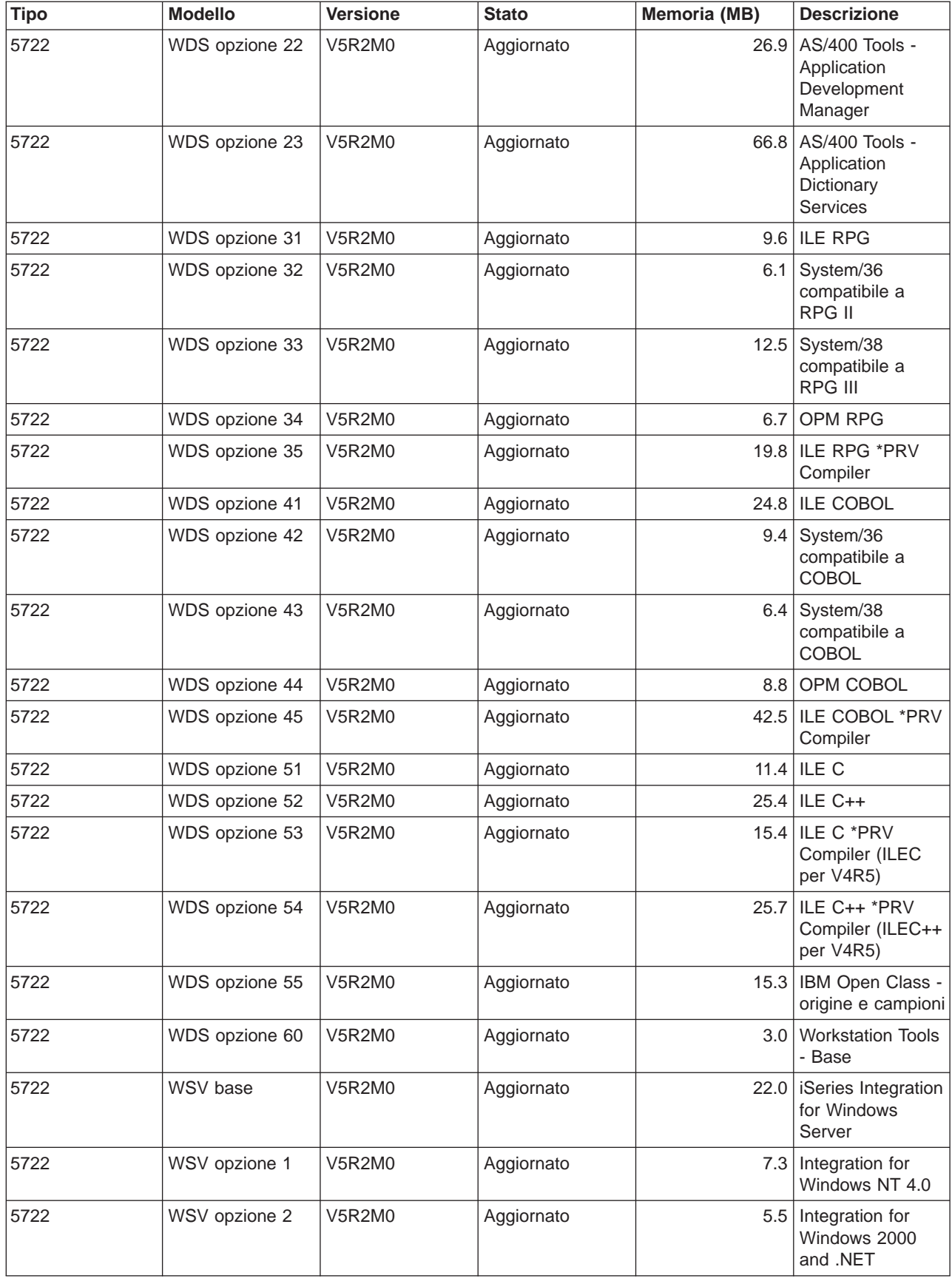

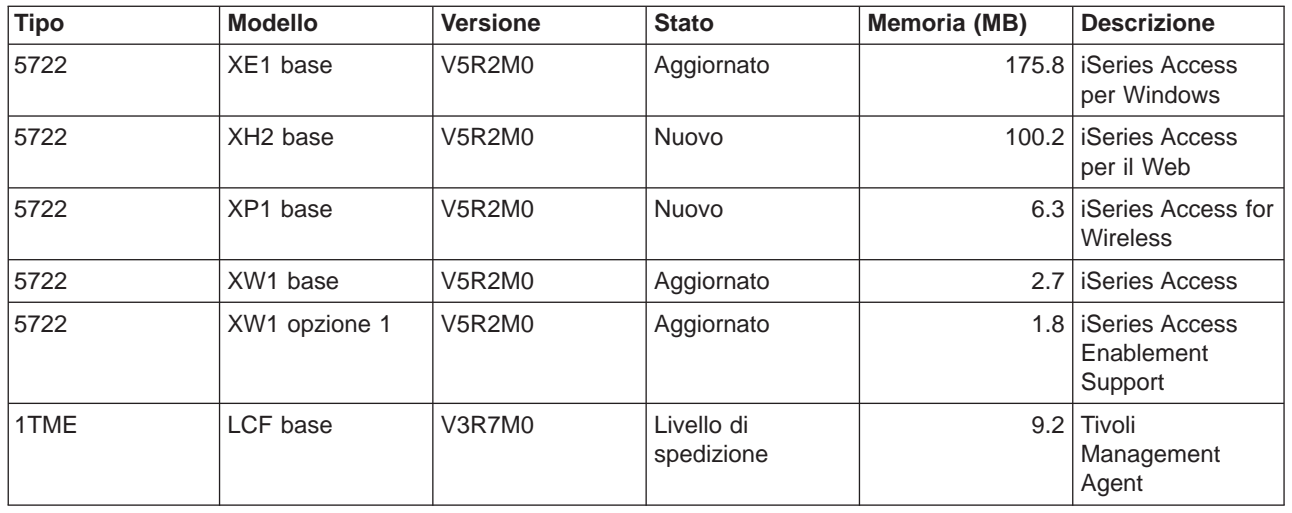

# **Interoperatività del rilascio**

L'**Interoperatività** è la capacità di un sistema di scambiare i dati o oggetti con un altro sistema. Lo scambio può essere effettuato elettronicamente o con un supporto magnetico fisico (ad esempio un nastro). Ogni sistema può inizializzare lo scambio.

Un server iSeries collabora con un altro server iSeries quando si scambiano i dati o quando si salvano e si ripristinano gli oggetti. Di seguito sono riportate le combinazioni supportate dei rilasci OS/400.

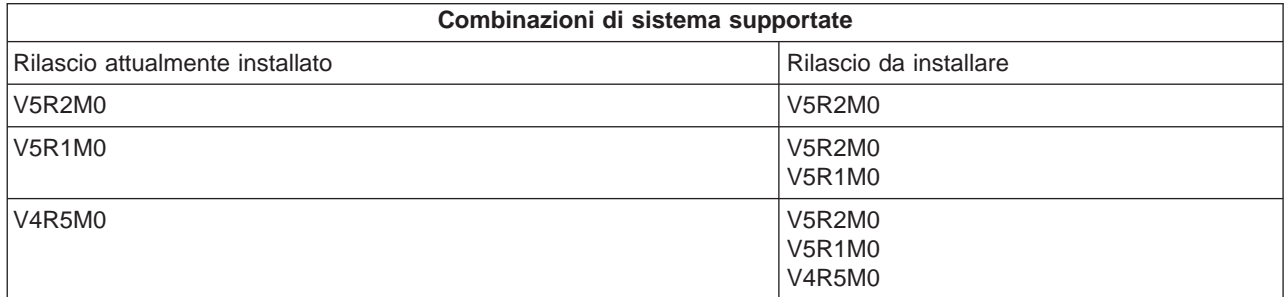

Se si dispone di numerosi server iSeries in una rete, è necessario che i relativi rilasci siano compatibili. Ciò è necessario se gli oggetti e i dati devono essere scambiati tra i sistemi. E' possibile utilizzare l'opzione 10 (Visualizzazione programmi su licenza) sul pannello Gestione programmi su licenza (immettere GO LICPGM) per visualizzare il rilascio installato dei programmi su licenza.

### **E' necessario che tutti i rilasci sui server siano supportati quando vengono scambiati i dati**

Il sistema di origine (il sistema che invia le informazioni) e il sistema di destinazione (il sistema che riceve le informazioni) devono essere allo stesso rilascio supportato.

Ad esempio, V5R1M0 Client Access Express supporta le funzioni su OS/400 V4R4 o su server successivi. V5R2M0 iSeries Access per Windows supporta le funzioni su OS/400 V5R1 o su server successivi.

### **Requisiti per salvare e ripristinare gli oggetti in modo che siano interoperabili**

Affinché siano interoperabili, gli oggetti devono essere salvati specificando un rilascio o \*PRV per il valore del parametro del rilascio di destinazione (TGTRLS).

E' possibile salvare e ripristinare i programmi su licenza esattamente come gli altri oggetti finché il rilascio è compatibile con il rilascio del sistema operativo. [Dimensioni e rilasci di programmi su licenza](rzahcswslpsze.htm) contiene ulteriori informazioni sui rilasci compatibili dei programmi su licenza.

Per ulteriori informazioni sul salvataggio degli oggetti su un sistema su cui è in esecuzione un rilascio precedente, consultare la sezione sul supporto tra rilasci nel manuale Copia di riserva e ripristino

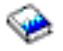

.

# **Note di installazione sul rilascio OS/400**

**Nota:** E' necessario che il sistema sia in uno stato limitato per installare le librerie QGPL e QUSRSYS e per installare l'Opzione 12 (Host server).

# **5722-SS1, OS/400 - Opzione 1**

Questa opzione viene installata automaticamente quando si installa il nuovo rilascio di OS/400. Non è possibile cancellare questa opzione.

# **5722-SS1, OS/400 - Opzione 3**

Questa opzione viene installata automaticamente quando si installa il nuovo rilascio di OS/400. Questa opzione contiene indirizzari IFS. Non è possibile cancellare questa opzione.

### **5769-SS1 Opzione 15—Toolkit delle API di programmazione comune** è stato eliminato.

### **5769-SS1 Opzione 17—Supporto fax PSF/400** è stato eliminato.

Le seguenti informazioni descrivono questo processo in modo più dettagliato:

• APAR (authorized program analysis report) informativo II09900 sul sito web IBM

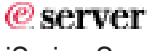

[iSeries Support](http://www.ibm.com/eserver/iseries/support)

 $\rightarrow$ 

.

- SC41-4151-00 OS/400 System/36 Migration Assistant V3R6
- SC41-4152-00 System/36 Migration Planning V3R6

### **5769-SS1, Opzione 24 OS/400**

Opzione 24 (Lotus Notes Enhanced Integration) è stata eliminata.

### **5722-SS1, Opzione 32 OS/400**

LDAP fa parte del sistema operativo OS/400 in V5R1. In V5R2, se si dispone di API nella libreria QDIRSRV, è necessario chiamare le API dalla libreria QSYS invece che QDIRSRV.

# **Note di installazione su altri programmi su licenza**

### **5722-MG1, Managed System Services for iSeries**

Sarebbe opportuno utilizzare i comandi ENDMGDSYS e ENDMGRSRV per arrestare il prodotto prima di eseguire qualsiasi funzione di salvataggio, ripristino o installazione. E' necessario che il server sia in stato limitato per installare questo programma su licenza.

# **5722-SM1, System Manager for iSeries**

Se si dispone di questo prodotto installato, accertarsi di arrestare tutti i sottosistemi prima di sostituire il prodotto o di installare le lingue secondarie.

# **Etichette del supporto magnetico e relativo contenuto**

Una volta verificato che è stato ricevuto il supporto magnetico dell'unità ottica corretto relativo al software ordinato, inserire il supporto magnetico nell'ordine di seguito riportato.

#### **Identificativo rilascio: R02M00**

Le etichette del supporto magnetico di distribuzione indicano la versione, il rilascio e il livello di modifica in un formato diverso da quello che appare sui pannelli durante l'installazione. Le etichette del supporto magnetico mostrano la versione, V5, nella prima riga dell'etichetta. Il rilascio e il livello di modifica vengono visualizzati nel formato R0xM00. Ad esempio, il rilascio e il livello di modifica per V5R2M0 sarebbe R02M00.

#### **Identificativi tipo di supporto magnetico**

Le etichette sul supporto magnetico di distribuzione utilizzato per l'installazione possiedono identificativi univoci. Gli identificativi del tipo di supporto magnetico vengono ubicati al centro della parte sinistra dell'etichetta CD-ROM. Questi identificativi consentono di stabilire quando utilizzare ogni supporto magnetico. Quando si sostituisce il software con un nuovo rilascio, solitamente si utilizza il supporto magnetico nell'ordine in cui sono elencati gli identificativi di seguito riportati.

Per una lista dei prodotti specifici contenuti nei CD-ROM della serie standard, fare riferimento a [Prodotti](rzahcswsb29xx02.htm) [della serie standard.](rzahcswsb29xx02.htm) [Prodotti della serie con chiave](rzahcswsl29xx01.htm) contiene la lista di prodotti contenuti nei CD-ROM dei programmi su licenza a prezzo imposto.

1. SK3T-4105 Installation Estimation PTFs for V4R4M0 and V4R5M0 Software

Se si sta ignorando V5R1M0 e si sta aggiornando da V4R5M0, questo supporto magnetico contiene le PTF che si installano sul proprio server V4R5M0 prima di aggiornarlo alla versione V5R2M0. A causa del numero e tipo di conversioni che si verificano quando si installa il nuovo rilascio, l'IBM consiglia di utilizzare gli strumenti di valutazione da queste PTF, utili per stabilire come queste conversioni potrebbero influenzare la durata dell'installazione.

2. I\_BASE\_01 LIC per OS/400

Questo LIC indipendente dalla lingua supporta tutte le caratteristiche delle lingue nazionali. Esso fa parte della serie standard del supporto magnetico.

3. B29xx\_01 Operating System/400

Questo supporto magnetico della serie standard contiene la parte base del sistema operativo OS/400.

4. B29xx\_02 OS/400 opzioni incluse gratuitamente Questo supporto magnetico della serie standard contiene librerie fornite dall'IBM QGPL e QUSRSYS

e la parte facoltativa inclusa gratuitamente dell'OS/400.

5. B29xx\_03 OS/400 opzioni incluse gratuitamente

Questo supporto magnetico della serie standard contiene alcune parti facoltative incluse gratuitamente dell'OS/400.

- 6. B29xx\_04 OS/400 opzioni incluse gratuitamente Questo supporto magnetico della serie standard contiene più parti facoltative incluse gratuitamente dell'OS/400.
- 7. B29xx\_05 OS/400 opzioni incluse gratuitamente Questo supporto magnetico della serie standard contiene più parti facoltative incluse gratuitamente dell'OS/400.
- 8. B29xx\_06 OS/400 opzioni incluse gratuitamente

Questo supporto magnetico della serie standard contiene l'opzione 43 del sistema operativo, OS/400 - Font aggiuntivi.

9. B29xx\_07 programmi su licenza inclusi gratuitamente

Questo supporto magnetico della serie standard contiene alcuni programmi su licenza inclusi gratuitamente.

10. B29xx\_08 programmi su licenza inclusi gratuitamente

Questo supporto magnetico della serie standard contiene alcuni programmi su licenza JDK (Java Development Kit) inclusi gratuitamente.

11. B29xx\_09 programmi su licenza inclusi gratuitamente

Questo supporto magnetico della serie standard contiene il resto dei programmi su licenza inclusi gratuitamente.

- 12. L29xx\_01 programmi su licenza a prezzo imposto Questo supporto magnetico della serie con chiave contiene le opzioni con chiave dell'OS/400 e alcuni prodotti con chiave e relative opzioni.
- 13. L29xx\_02 programmi su licenza a prezzo imposto

Questo supporto magnetico della serie con chiave contiene il resto dei prodotti con chiave e delle relative opzioni.

14. F29xx\_01 Programmi su licenza singoli

Questo supporto magnetico contiene i prodotti individuali che sono stati ordinati. Ogni parte del supporto magnetico è etichettata nello stesso modo: F29xx 01. E' possibile che si riceva più di un supporto magnetico per un singolo programma su licenza. IN questo caso, gli ulteriori volumi saranno etichettati F29xx\_02, F29xx\_03 e così via. Fare riferimento a [Dimensioni e rilasci di programmi su](rzahcswslpsze.htm) [licenza](rzahcswslpsze.htm) per i singoli prodotti disponibili in questo rilascio.

15. N29xx\_01 Supporto magnetico lingua secondaria

Questo supporto magnetico contiene solo gli oggetti di lingua per la lingua secondaria indicata. Per il supporto magnetico lingua secondaria, il valore per 29xx è il codice della lingua secondaria come viene utilizzato per l'installazione. [Codici NLV \(National Language Version\)](rzahcnlvfeaturecodes.htm) contiene una lista di codici lingua nazionale specifici.

16. Cydddvrm\_01 Pacchetto PTF cumulative (se ordinato)

I numeri nelle posizioni riportate di seguito come yddd indicano la data del calendario Giuliano. I caratteri nelle posizioni visualizzate in questo contesto come vrm indicano la versione, il rilascio e la modifica del pacchetto PTF cumulative.

17. iSeries information center SK3T-4091

Questo volume supporto magnetico viene inviato con tutti i sistemi. Questo pacchetto comprende le versioni PDF dei manuali iSeries, *iSeries Information Center: manuali supplementari*, SK2T-8426.

# **Nota:**

- 1. Conservare tutti i supporti magnetici di distribuzione. Potrebbero essere necessari per le procedure di ripristino.
- 2. Gli identificativi del supporto magnetico che contengono la stringa 29xx (dove le xx sono numeri) indicano un supporto magnetico specifico di una lingua. Questa stringa indica il codice della lingua nazionale per la lingua principale. Ad esempio, il supporto magnetico etichettato B2928\_01 sarà l'OS/400 con il francese impostato come lingua principale.
- 3. E' possibile ricevere ulteriori volumi del supporto magnetico che non corrispondono a queste descrizioni. Gli esempi includono i supporti magnetici che contengono PRPQ o supporti magnetici per i prodotti iSeries Access installati sulle stazioni di lavoro. Inoltre, l'IBM Business Partners potrebbe etichettare il supporto magnetico in modo differente.
- 4. Le date del calendario Giuliano vengono visualizzate nel formato yddd. La y è l'ultima cifra dell'anno (da 0 a 9) e le ddd sono il giorno dell'anno (da 0 a 366). Ad esempio,la data del calendario Giuliano per Aprile 6, 1998 verrà visualizzata come 8096 perché il 6 aprile è il 96° giorno dell'anno 1998.

# **Prodotti della serie standard**

La serie standard viene inviata insieme ad ogni ordinazione del rilascio software. Essa contiene i componenti hardware e software da installare sul server. Include inoltre il LIC, l'OS/400, le opzioni gratuite, i programmi su licenza e le funzioni facoltative, come ad esempio i messaggi di aiuto in linea.

## **Serie standard I\_BASE\_01**

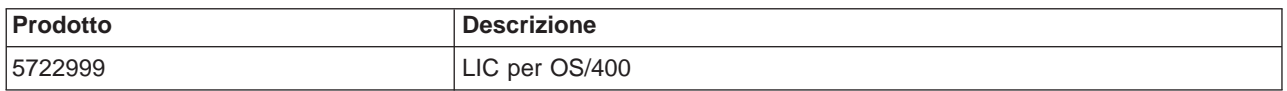

### **Serie standard B29xx\_01**

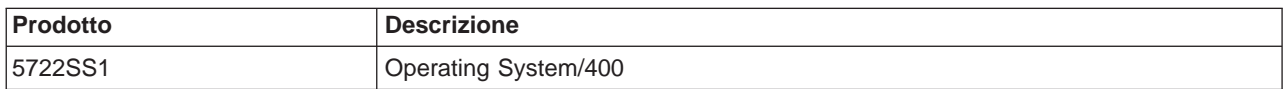

# **Serie standard B29xx\_02**

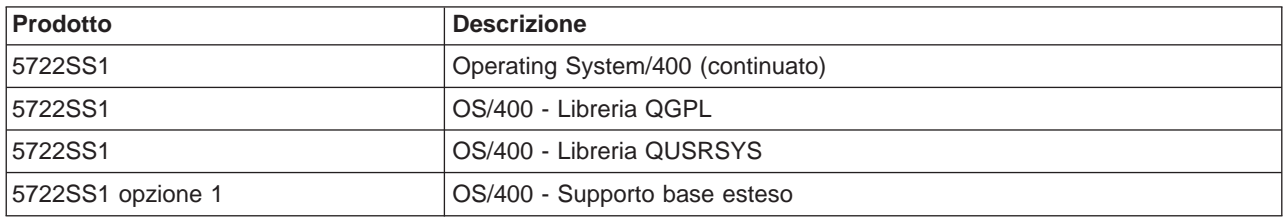

## **Serie standard B29xx\_03**

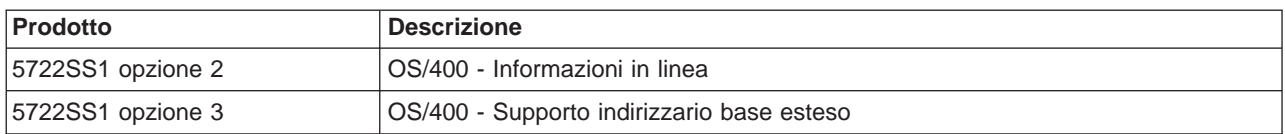

# **Serie standard B29xx\_04**

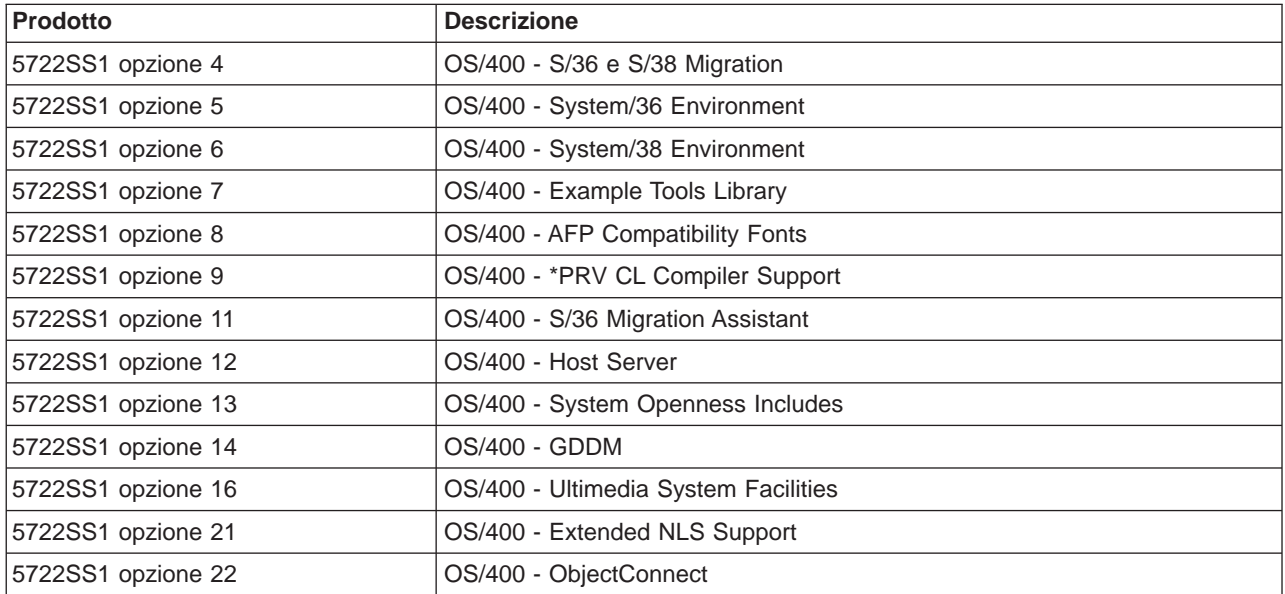

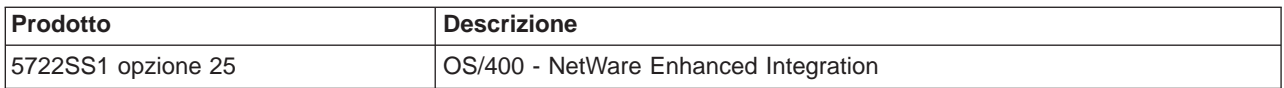

# **Serie standard B29xx\_05**

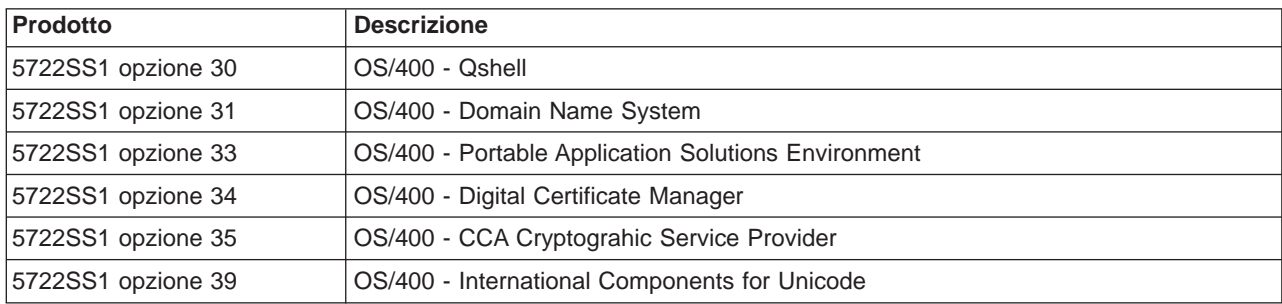

# **Serie standard B29xx\_06**

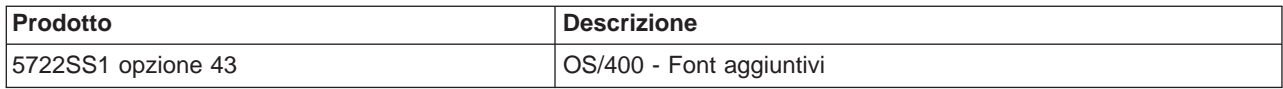

# **Serie standard B29xx\_07**

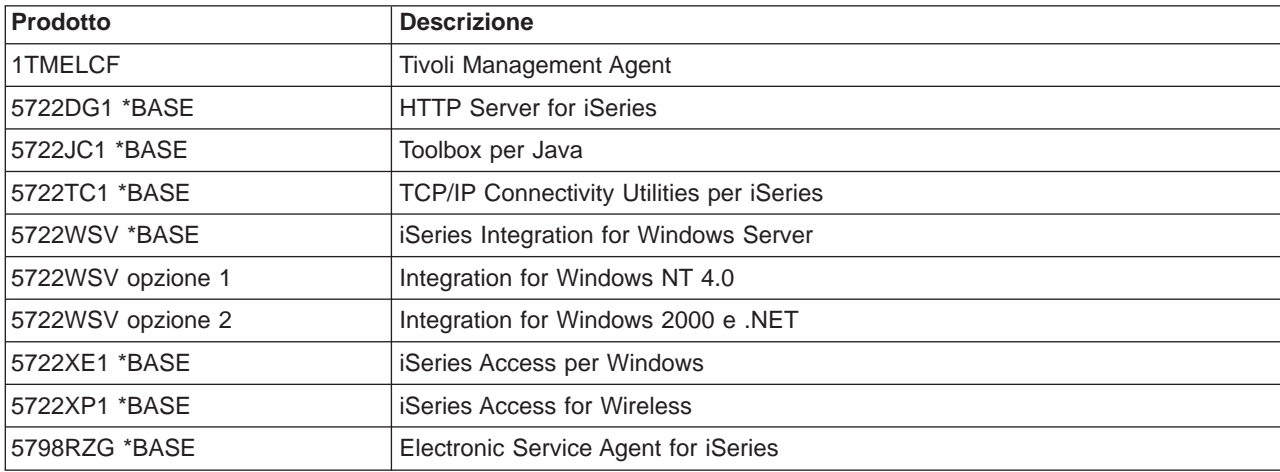

# **Serie standard B29xx\_08**

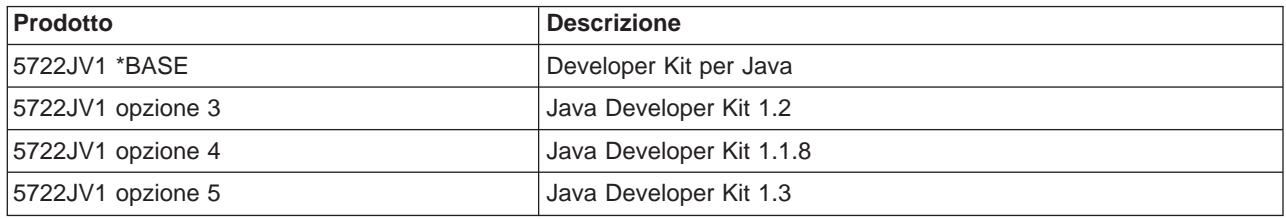

# **Serie standard B29xx\_09**

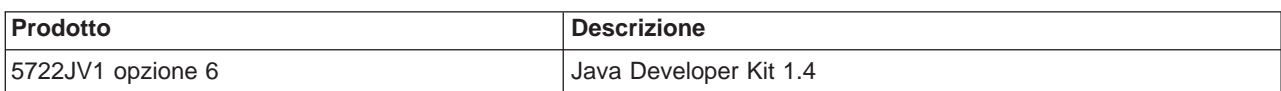

# **Serie di prodotti con chiave**

La serie con chiave viene inviata con la serie standard per ogni ordinazione di software o di aggiornamento. Essa contiene prodotti con chiave e opzioni di programma. Utilizzare le seguenti informazioni per verificare i programmi su licenza ordinati.

# **Serie con chiave L29xx\_01**

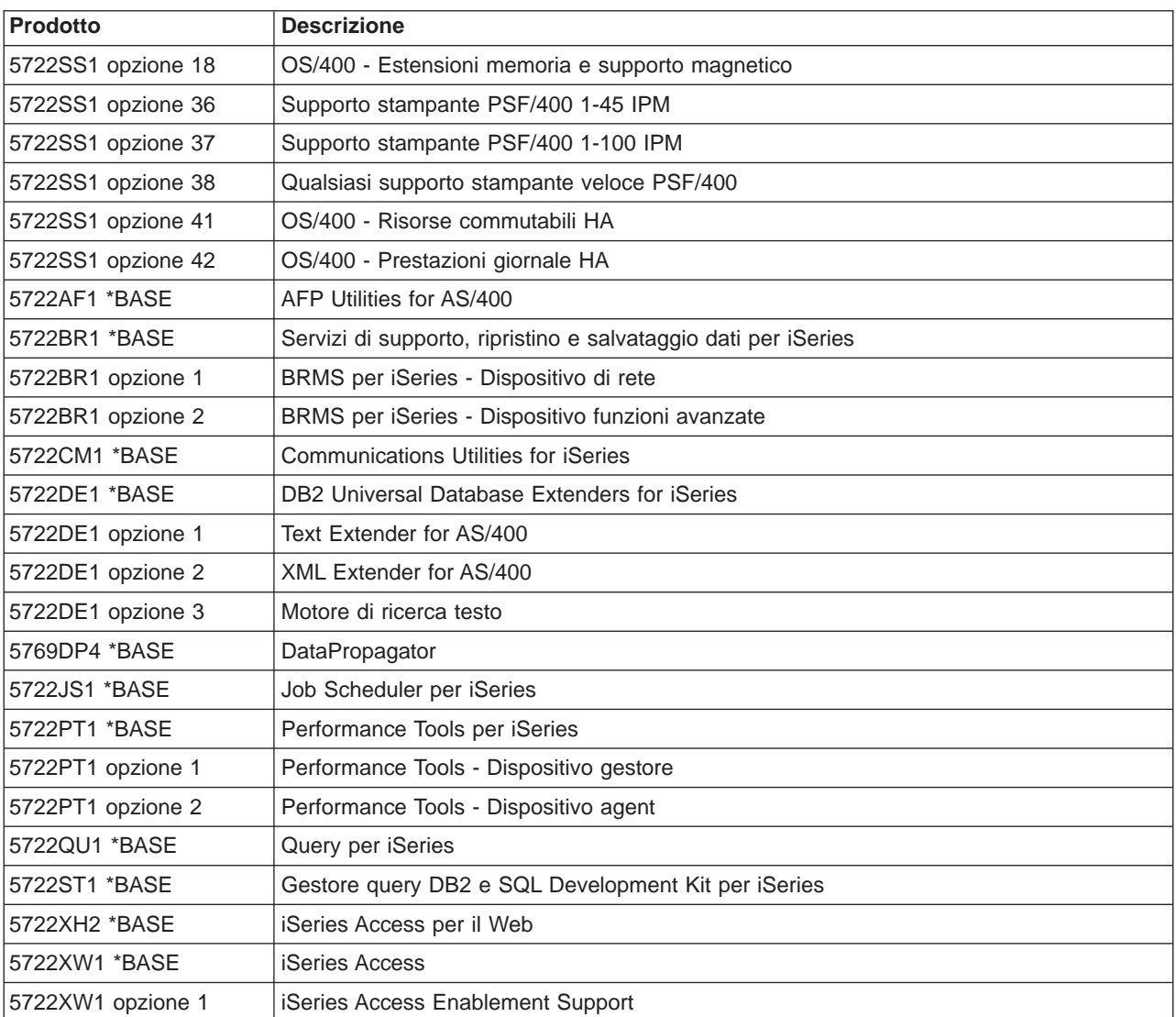

# **Serie con chiave L29xx\_02**

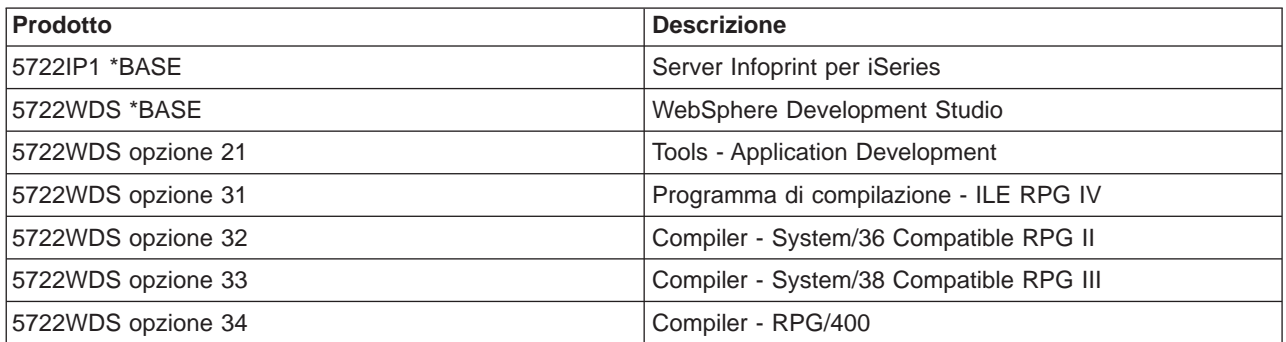

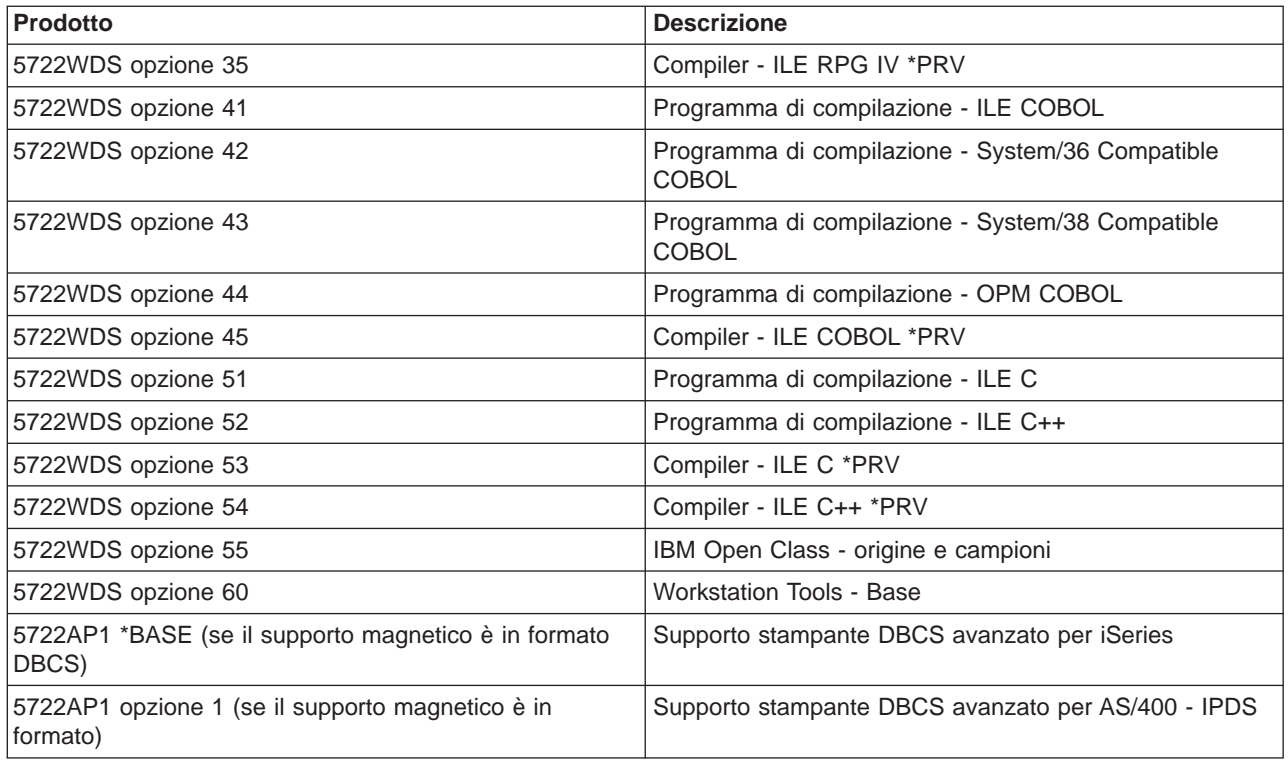

# **Programmi su licenza non più supportati in V5R2**

I seguenti prodotti non sono più supportati in questo rilascio:

- v **5733-A47 WebSphere Personalization Versione 3.5 per AS/400**
- $\cdot$  5722-AC2 Cryptographic Access Provider 56-bit per AS/400 (Non più necessario a causa delle modifiche alle regole di esportazione e importazione degli Stati Uniti. Se si dispone correntemente di questo prodotto e si desidera continuare ad utilizzarlo, è possibile acquisire 5722-AC3, Cryptographic Access Provider 128-bit.)
- v **5733-AS3 WebSphere Application Server, Standard Edition per AS/400 (128-bit)** (5722-AS4 è supportato.)
- v **5733-B2B Connect for iSeries** (Sostituito con 5733-CO2, che è la Versione 2.)
- v **5648-C69 IBM CallPath Server for AS/400**
- v **5722-CE2, IBM iSeries Client Encryption (56-bit)** (Questo prodotto, che fornisce una possibilità di codifica 56-bit per Client Access Express e Toolbox per Java, non è più necessario a causa delle modifiche alle regole di esportazione e importazione degli Stati Uniti. Se si dispone correntemente di questo prodotto, è possibile acquisire 5722-CE3, iSeries Client Encryption (128-bit.)
- v **5765-D65 IBM DB2 DataJoiner Versione 2.1.1**
- v **5769-DP3 IBM DB2 DataPropagator per AS/400 Versione 7.1** (Sostituito daDataPropagator V8 per iSeries)
- v **5648-GL1 SanFrancisco General Ledger 1.4**
- v **5648 OM1 SanFrancisco Order Management 1.4**
- v **5733-PY2 WebSphere Payment Manager per iSeries, V2.2**
- v **5648-RP1 SanFrancisco Accounts Receivable/Accounts Payable 1.4**
- v **5648-SF1 SanFrancisco Base 1.4**
- v **5798-TBG NetView FTP**
- v **5733-WA3 WebSphere Application Server Versione 3.5, Advanced Edition per AS/400 (128-bit)** (Sostituito da 5733-WA4 WebSphere Application Server V4.0, Advanced Edition per iSeries)
- v **5798-WC4 WebSphere Commerce Suite, Pro Edition, Versione 4.1** (Sostituito da 5733-WC5 WebSphere Commerce per iSeries, Versione 5.4. Se si dispone dell'autorizzazione a 5798-WC4 tramite Software Subscription, avete l'autorizzazione di ordinare 5733-WC5 gratuitamente.
- v **5722 WDS Option 1 AS/400 Tools Build Tools**
- v **5722-WDS Option 61 Workstation Tools WebFacing, CODE**
- v **5722-WDS Option 62 Workstation Tools VisualAge RPG**
- v **5722-WDS Option 63 Workstation Tools WebSphere Studio**
- v **5722-WDS Option 64 Workstation Tools VisualAge for Java**
- **5648 WM1 SanFrancisco Warehouse Management 1.4**
- v **5722-XH1 iSeries Access for Web (V5R1M0)** (Sostituito da 5722-XH2 (V5R2M0))

# **Codici NLV (National language version)**

Utilizzare questa tabella per individuare il codice appropriato per la propria lingua principale o secondaria.

**Nota:** le etichette sul supporto magnetico di installazione indicano il codice per la lingua principale (29xx). Quando si installa OS/400, il sistema richiede la lingua principale nel formato 29xx. Il codice della lingua secondaria viene utilizzato solo quando si ordinano le lingue secondarie (56xx). Quando si installa la lingua secondaria, si seleziona un codice, nel formato 29xx, da una lista di identificativi codice lingua nazionale. Ad esempio, se l'utente ha ordinato il francese come lingua secondaria, il volume del supporto magnetico lingua secondaria viene identificato N2928 e si seleziona 2928 dalla lista di codici quando si installa la lingua secondaria.

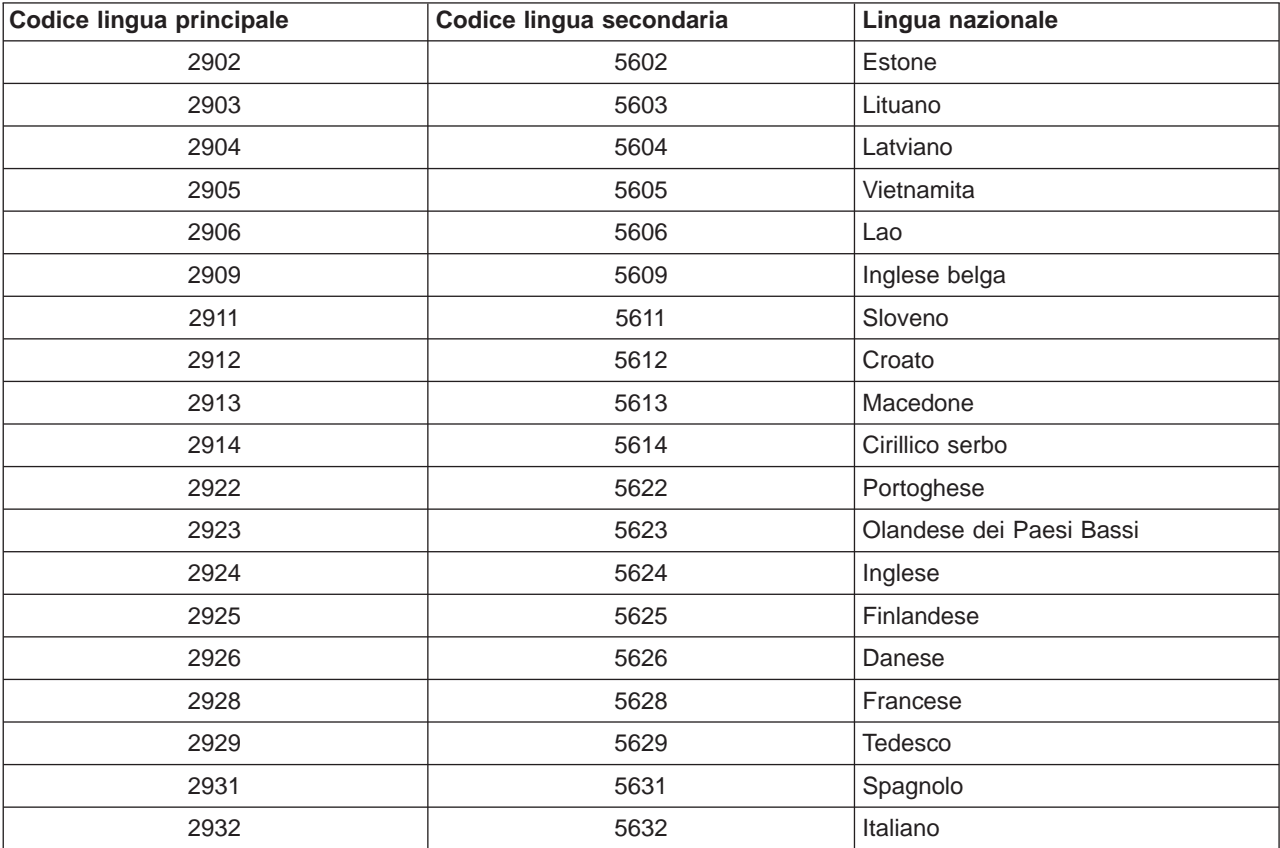

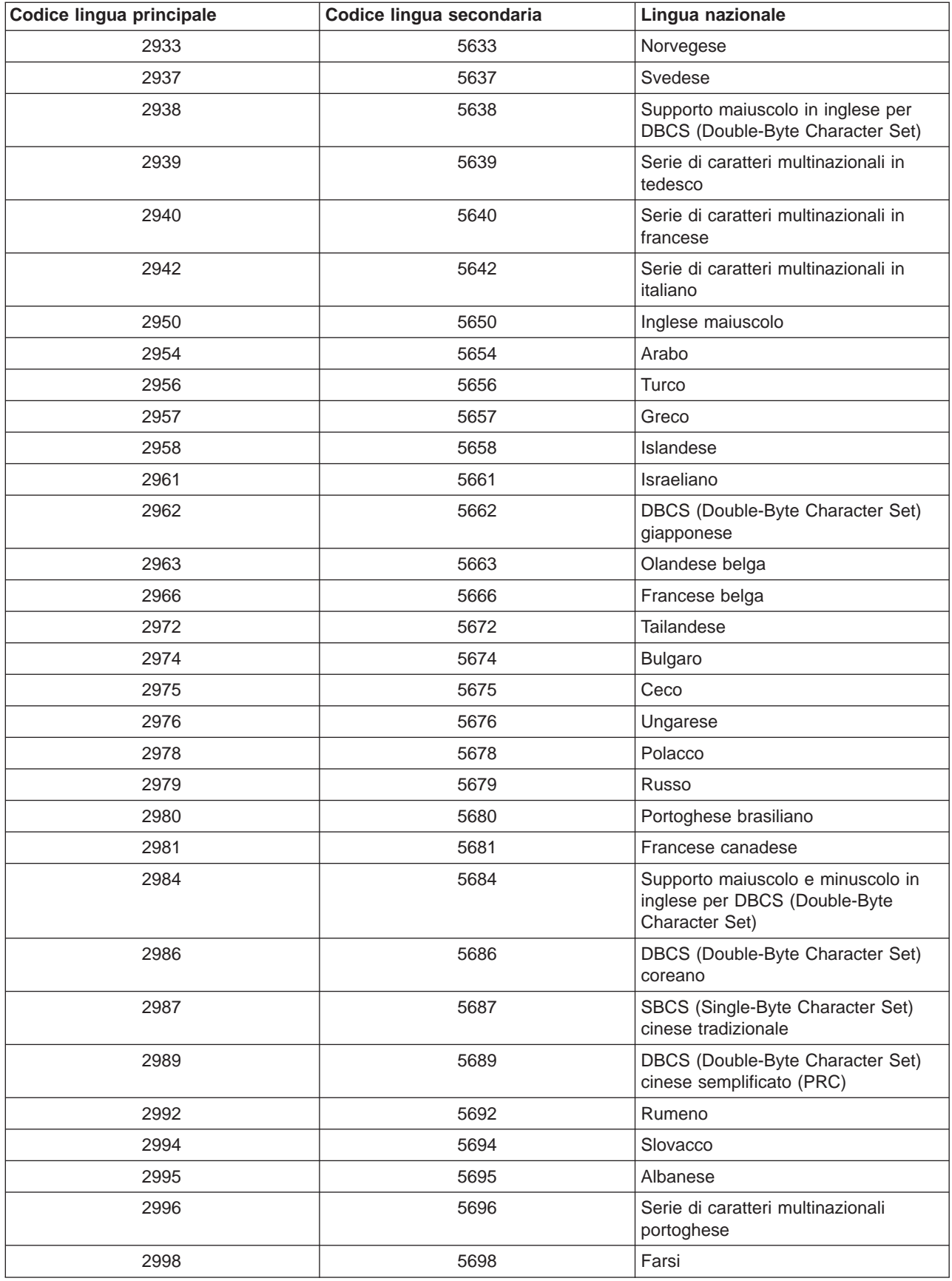

# **Capitolo 11. Risolvere i problemi di installazione software**

Queste informazioni descrivono scenari di problemi comuni, metodi di correzione e modalità di aiuto se l'utente incontra un problema durante l'installazione software.

I messaggi di errore e gli SRC (System reference code) comunicano all'utente che si è verificato un errore durante il processo di installazione. Utilizzare i messaggi di errore o gli SRC per stabilire quale parte del processo ha avuto esito negativo.

**Nota:** Se è stato visualizzato un SRC durante le procedure di installazione automatica o manuale, sarebbe opportuno controllare la sezione sull'operazione di correzione per gli SRC comuni nel manuale Installazione software

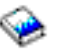

. Tutte le attività di installazione software sono contenute in questo manuale.

#### **[Dove iniziare il ripristino](rzahcwybr.htm)**

Innanzitutto è necessario stabilire il tipo di errore dell'installazione software.

#### **[Punto di inizio per il ripristino dell'installazione automatica](rzahccfff.htm)**

Se è stato utilizzato il processo di installazione automatica,utilizzare le seguenti informazioni per stabilire a che punto si è verificato l'errore e l'azione di ripristino adeguata.

#### **[Ripristino LIC \(Microprogramma interno su licenza\)](rzahclic.htm)**

Utilizzare questa procedura se si è verificato un errore quando è stato installato il LIC.

#### **[Ripristino del sistema operativo](rzahcopsys.htm)**

Utilizzare questa procedura se si è verificato un errore quando è stato installato il sistema operativo OS/400.

#### **[Ripristino lingua secondaria, PTF e programmi su licenza](rzahclicprg.htm)**

Utilizzare questa procedura se si è verificato un errore quando è stato installato un programma su licenza, una PTF o una lingua secondaria.

### **[Avviare nuovamente il processo di installazione automatica](rzahcstauto.htm)**

Utilizzare uno dei seguenti metodi se si desidera avviare nuovamente il processo di installazione automatica.

#### **[Avviare nuovamente il processo di installazione manuale](rzahcstman.htm)**

Utilizzare uno di questi metodi se si desidera avviare nuovamente il processo di installazione manuale dopo avere corretto un errore durante l'installazione di programmi su licenza, PTF o lingue secondarie.

#### **[Informazioni sul ripristino INZSYS \(Inizializzazione sistema\)](rzahcinz.htm)**

In un aggiornamento software, l'installazione è completa quando la parte del programma su licenza del processo di installazione viene completata e il processo INZSYS viene completato con esito positivo. Utilizzare queste informazioni se il processo INZSYS non è stato completato.

#### **[Messaggi di errore e di avvertenza sulla configurazione disco](rzahcdiskw.htm)**

Eseguire le operazioni necessarie se viene visualizzata un'avvertenza di configurazione disco o un prospetto di errore.

# **Dove iniziare il ripristino**

Quando si stabilisce che si è verificato un errore di installazione, innanzitutto è necessario stabilire quale fase di ripristino sarebbe opportuno eseguire per prima:

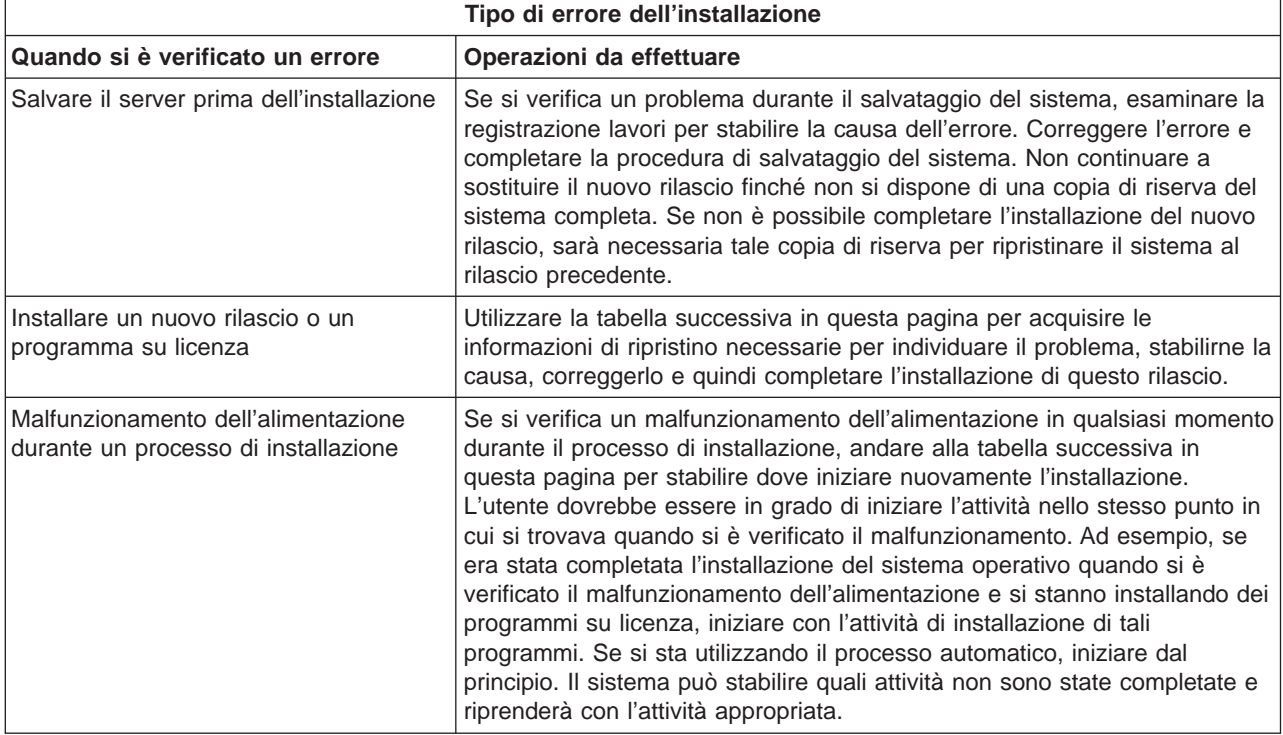

Se il processo di installazione ha esito negativo e non è possibile continuare l'installazione corrente, consultare il manuale Copia di riserva e ripristino

# ☜

e la copia di riserva del proprio server per ripristinare il rilascio precedente.

Nella colonna all'estrema sinistra della seguente tabella, individuare la sezione di installazione che si stava utilizzando quando si è verificato il malfunzionamento. Nella seconda colonna, individuare quali attività si stavano eseguendo in quella sezione. Individuare la prima attività che ha avuto esito negativo durante l'installazione e quindi utilizzare le informazioni nell'ultima colonna per stabilire il punto di inizio del ripristino.

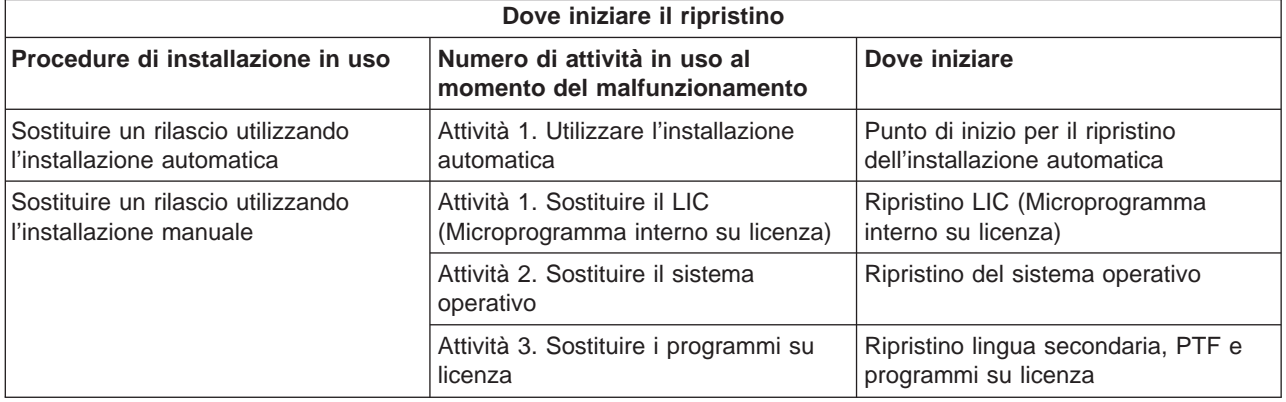

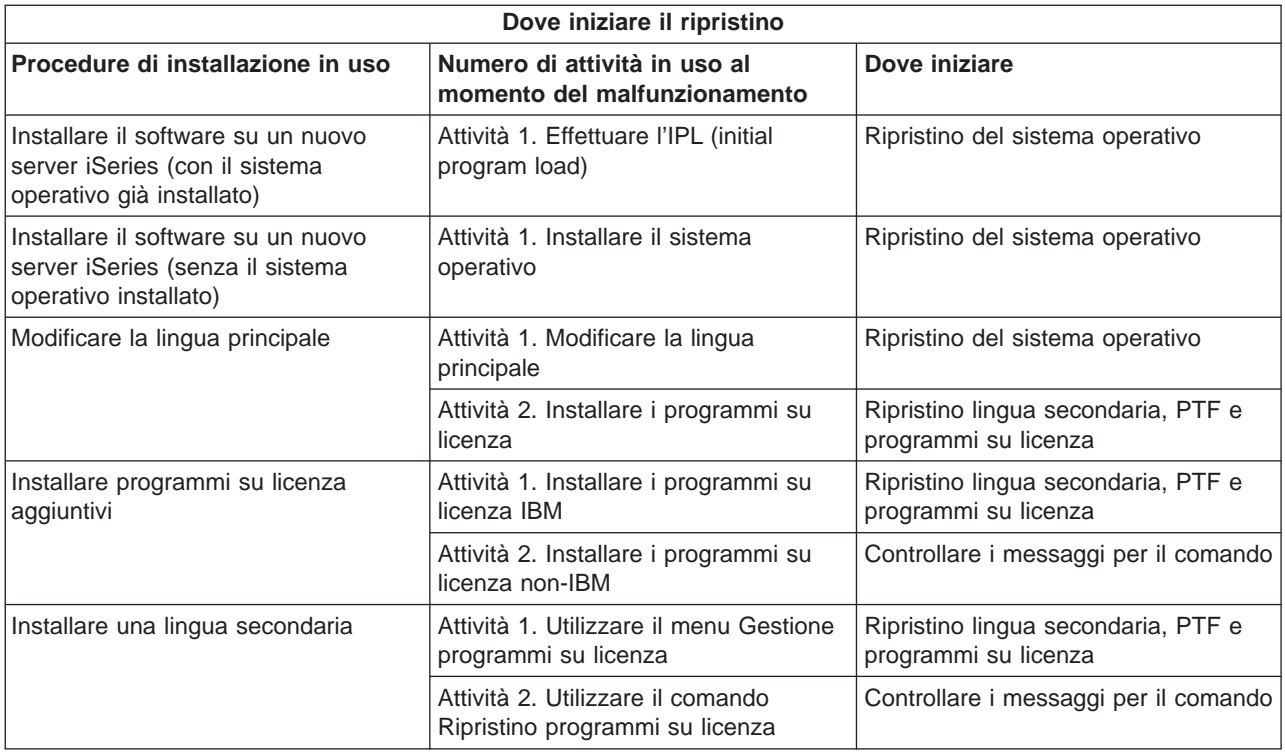

# **Punto di inizio per il ripristino dell'installazione automatica**

Se è stato utilizzato il processo di installazione automatica (sostituendo un rilascio utilizzando l'installazione automatica), utilizzare le seguenti informazioni per stabilire a che punto si è verificato l'errore e l'azione di ripristino adeguata. Una volta corretto il problema, andare alla sezione [Avviare nuovamente il](rzahcstauto.htm) [processo di installazione automatica.](rzahcstauto.htm)

- v Per utilizzare il ripristino dell'installazione automatica, è necessario usare la stessa versione, rilascio e supporto magnetico di distribuzione della modifica che ha provocato l'errore.
- v Se si verifica un errore durante il processo di installazione automatica e ci sicollega per effettuare un'analisi del problema, il sistema sarà in esecuzione nel sottosistema di controllo QSYSSBSD. Quando il sistema completerà un IPL una volta completata l'installazione con esito positivo, il sottosistema di controllo sarà nuovamente attivo.

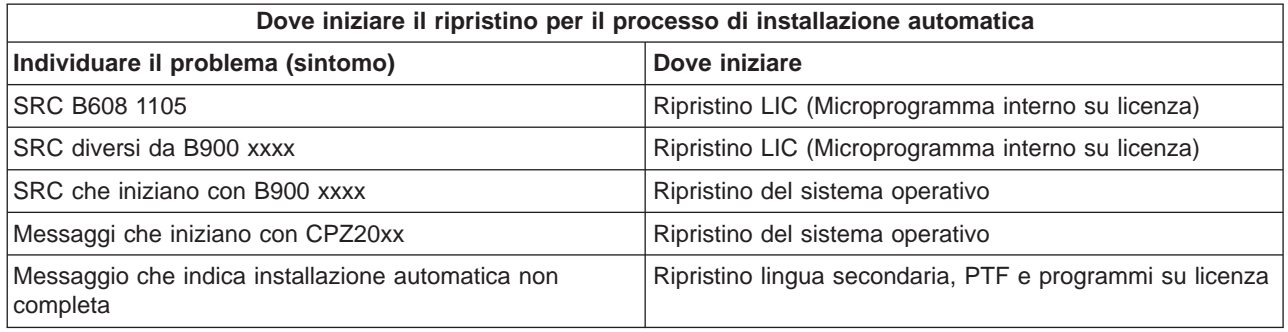

# **Ripristino LIC (Microprogramma interno su licenza)**

Utilizzare questa procedura se si è verificato un errore quando è stato installato il LIC.

1. Utilizzare la seguente tabella per stabilire l'operazione da effettuare se il pannello Installazione LIC - Errore visualizza il seguente messaggio:

Si è verificato un errore irreversibile. Il codice di errore viene elencato di seguito. Non è possibile completare questa installazione. Fornire il codice di errore al proprio tecnico di manutenzione. Non effettuare nuovamente l'IPL del sistema finché il tecnico di manutenzione non riesca a reperire tutte le informazioni necessarie.

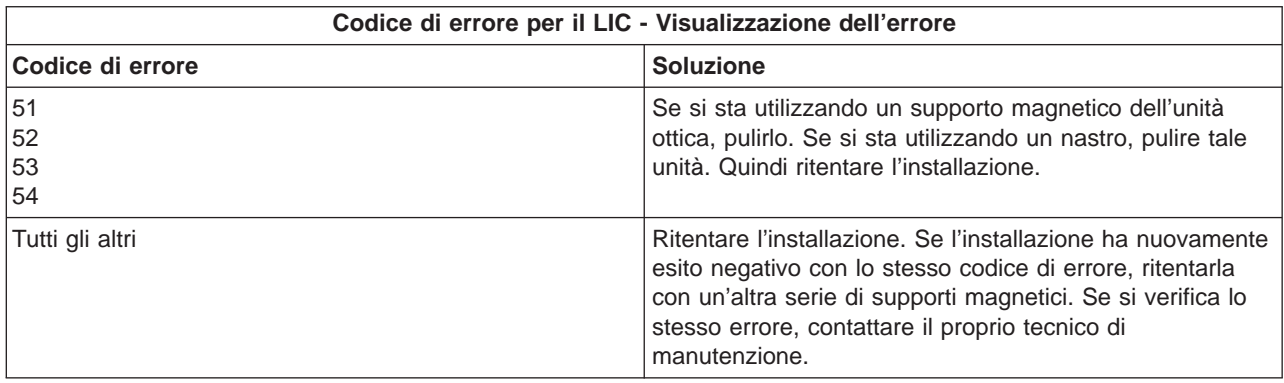

- 2. Per gli SRC LIC, andare ad una delle seguenti risorse:
	- v Se l'SRC ha il formato A6xx 6xxx, fare riferimento all'appendice sugli SRC LIC nel manuale Copia di riserva e ripristino

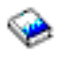

.

- Se viene visualizzato qualsiasi SRC diverso da A6xx 6xxx, andare alla sezione Analizzare i problemi del server e del sistema e seguire le istruzioni.
- 3. Individuare l'SRC visualizzato sul pannello di controllo ed effettuare l'appropriata operazione di ripristino. Se l'SRC indica che si è verificato un errore del supporto magnetico, pulire accuratamente l'unità di installazione. Se si sta utilizzando un supporto magnetico dell'unità ottica, pulirlo. Se si sta utilizzando un nastro, pulire accuratamente la testina e il percorso del nastro. Quindi continuare con la prossima fase. Se si riceve un altro messaggio di errore che indica un errore del supporto magnetico sullo stesso supporto, utilizzare un'altra serie di supporti magnetici per completare il processo di installazione.
- 4. Si sta tentando di effettuare una delle seguenti operazioni:
	- v Installare da un supporto magnetico dell'unità ottica quando viene abilitata un'unità di installazione alternativa.
	- v Utilizzare un'unità di installazione alternativa non abilitata.

Andare a Come impostare un'unità di installazione alternativa o Come disabilitare un'unità di installazione alternativa nel manuale *Installazione software* (Appendice H) ed eseguire la procedura appropriata.

Se non è possibile rilevare le informazioni sull'indirizzo o se la configurazione è cambiata e l'indirizzo è errato, è necessario stabilire l'indirizzo tramite verifica fisica. E' possibile che tale verifica sia difficoltosa e vari in base al modello del proprio sistema e alla specifica configurazione dei propri bus IO. Per questo motivo, l'IBM consiglia di chiamare il proprio livello di supporto per assistenza nello stabilire gli indirizzi per l'unità di installazione alternativa. E' possibile che sia richiesto un accordo per questo tipo di assistenza.

5. Avviare nuovamente il processo di installazione.

Se si stava utilizzando il processo di installazione automatica, andare alla sezione Avviare nuovamente il processo di installazione automatica nel manuale *Installazione software* per avviare nuovamente il processo di installazione. E' necessario caricare il primo volume nell'unità di installazione per avviare il processo di installazione ripristino automatica.

Se si stava utilizzando il processo di installazione manuale, andare alla sezione Avviare nuovamente il processo di installazione manuale nel manuale Installazione software per avviare nuovamente il processo di installazione.

La seguente tabella elenca i messaggi di errore che potrebbero verificarsi durante l'installazione del LIC quando si utilizzano i cataloghi immagini.

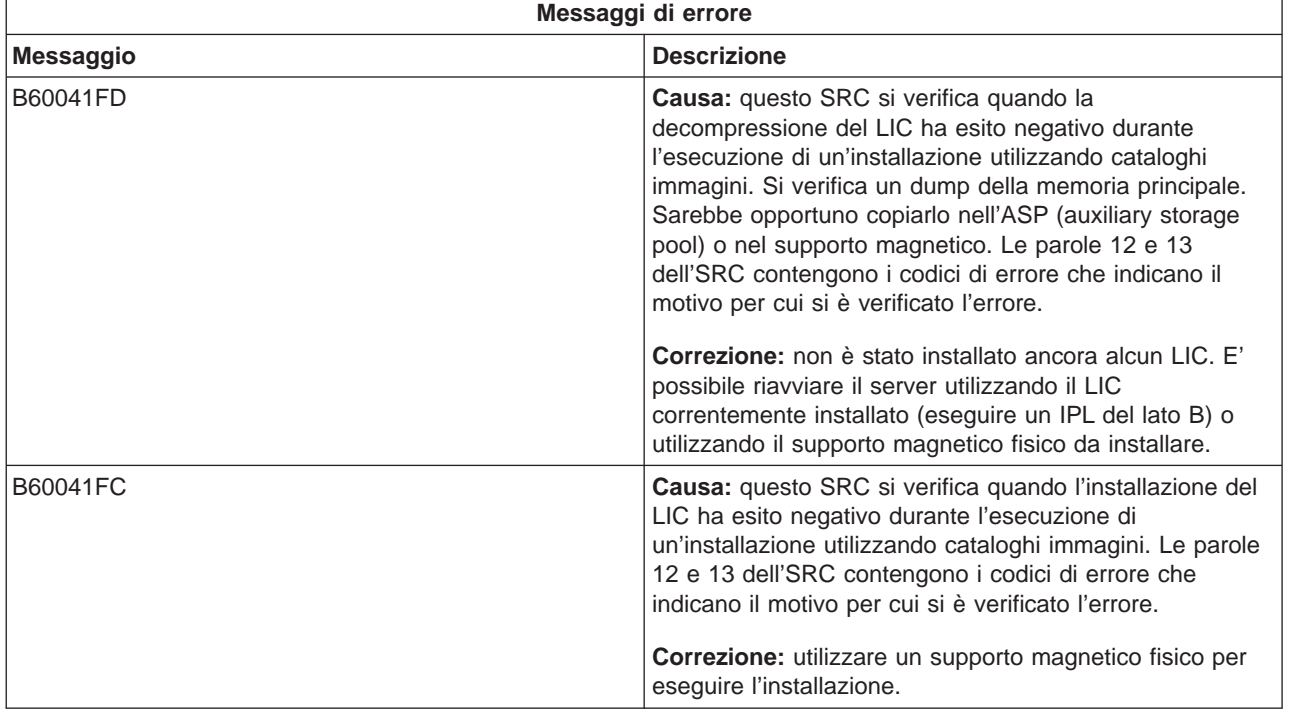

# **Ripristino del sistema operativo**

Utilizzare questa procedura se si è verificato un errore quando è stato installato il sistema operativo OS/400.

- 1. Se si verifica un problema durante la sostituzione o installazione del sistema operativo, viene visualizzato un SRC sul pannello di controllo o viene visualizzato un messaggio di errore sulla console. Utilizzare le tabelle seguenti per stabilire la causa del problema ed effettuare l'azione indicata. Quindi continuare con la fase successiva in questa lista.
- 2. Se si stava utilizzando il processo di installazione automatica, avviare nuovamente il processo utilizzando le istruzioni in [Avviare nuovamente il processo di installazione automatica.](rzahcstauto.htm)
- 3. Avviare nuovamente l'installazione manuale utilizzando le seguenti fasi.

**Attenzione!** Se si effettua questa operazione su una partizione principale quando sono attive quelle secondarie, ciò farà sì che tutte le partizioni siano sottoposte a IPL immediatamente. Se si dispone di partizioni secondarie attive, disattivarle prima di utilizzare questa procedura.

- a. Caricare il primo volume (B29xx\_01) nell'unità di installazione per l'IPL alternativo. Preparare l'unità.
- b. Utilizzare il pannello di controllo per impostare la modalità su **Manuale** e selezionare la funzione **03**. Premere Invio sul pannello di controllo.
- c. Ritornare all'attività che ha avuto esito negativo e avviarla nuovamente nella fase dove viene visualizzato l'IPL o il pannello Installazione sistema, sulla console.
- d. Una volta risposto al pannello Conferma installazione del sistema operativo, si dovrebbe visualizzare il pannello Selezione gruppo lingue. Verificare che il codice lingua visualizzato corrisponda al codice lingua per il supporto magnetico di installazione OS/400 che si sta utilizzando.

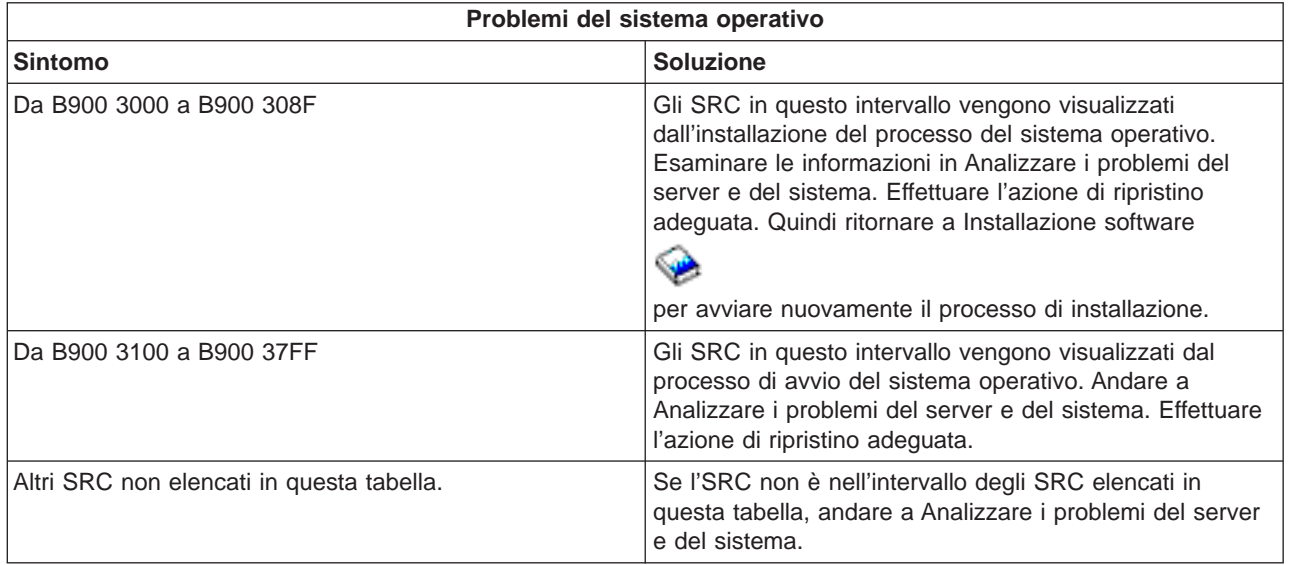

La seguente tabella contiene alcuni dei messaggi di errore che potrebbero verificarsi durante l'installazione del sistema operativo.

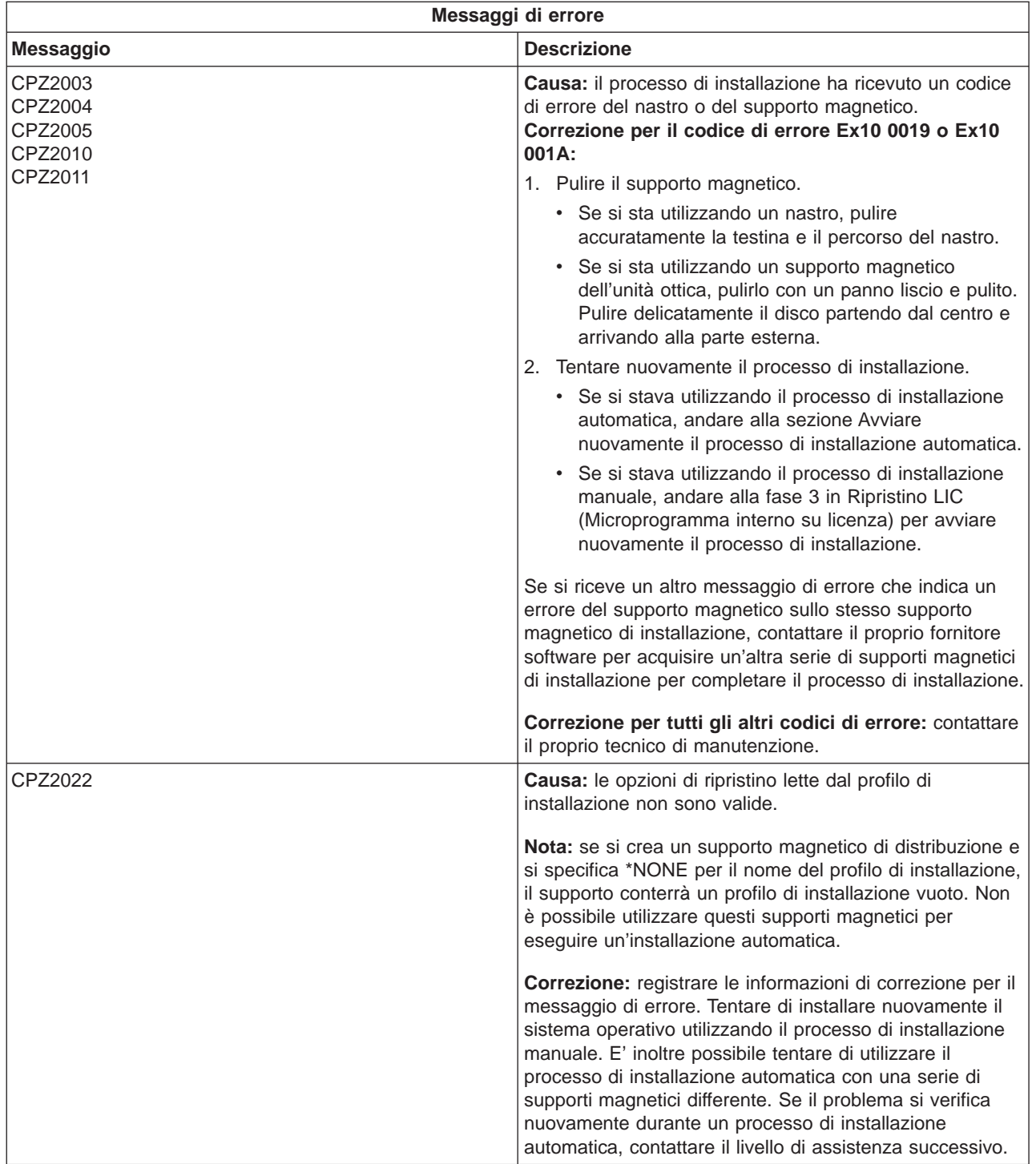

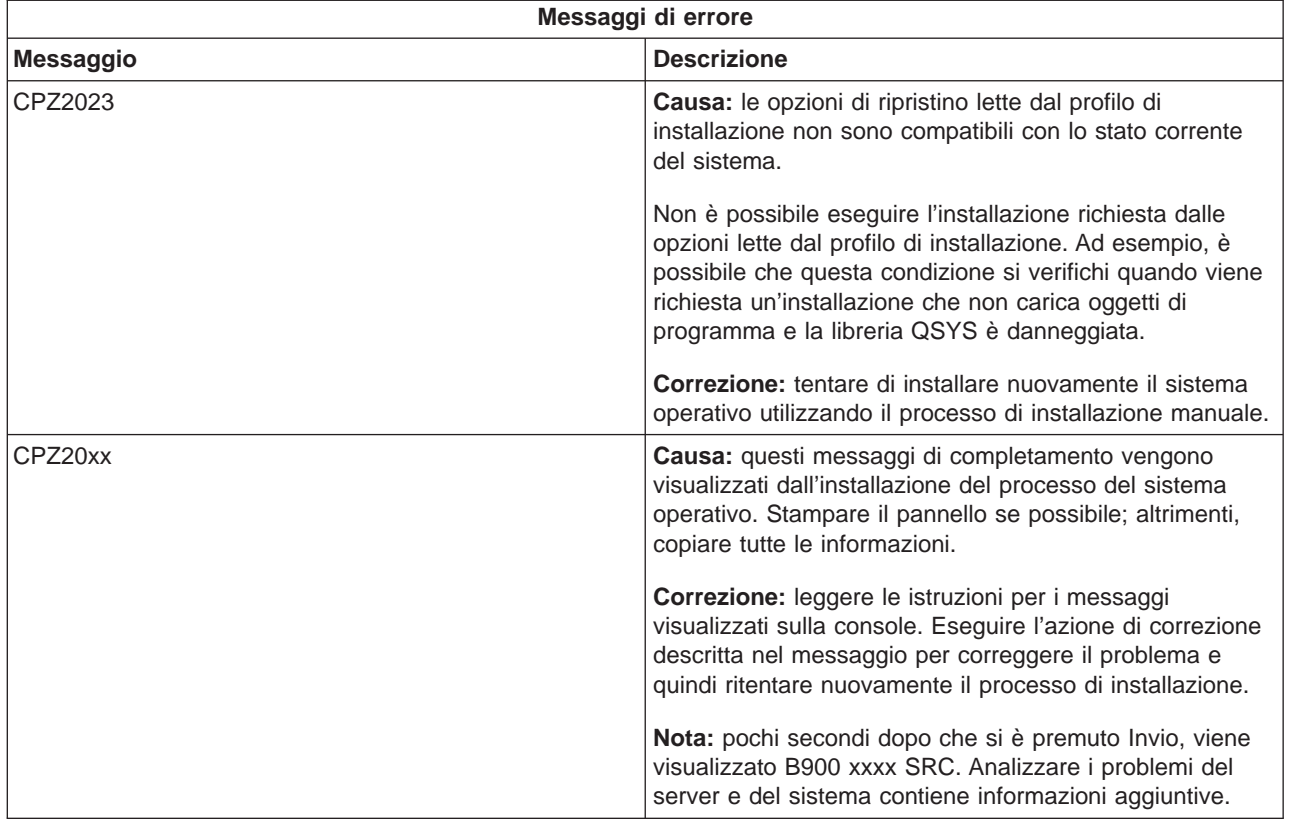

# **Ripristino lingua secondaria, PTF e programmi su licenza**

Utilizzare questa procedura se si è verificato un errore quando è stato installato un programma su licenza, una PTF o una lingua secondaria.

- 1. Immettere GO LICPGM su qualsiasi riga comandi.
- 2. Sul menu Gestione programmi su licenza, immettere 50 (Visualizzazione registrazione per messaggi). Premere Invio.
- 3. Viene visualizzato il pannello Visualizzazione cronologia installazione. Premere Invio.
- 4. Viene visualizzato il pannello Visualizzazione contenuto registrazione cronologica. Esaminare i messaggi per stabilire lo stato di installazione dei programmi su licenza e delle PTF. I messaggi visualizzano quale parte della funzione dell'installazione del programma su licenza ha avuto esito negativo. Le aree in cui potrebbe essersi verificato l'errore includono quanto segue:
	- v Installare le librerie fornite dall'IBM
	- Installare i programmi su licenza
	- Installare le PTF
	- Installare una lingua secondaria
	- Processo di inizializzazione

Se si verifica un problema come un malfunzionamento dell'alimentazione durante un processo nella lista precedente, si potrebbe visualizzare un messaggio che indica che il processo è stato avviato. Un esempio di tale messaggio è Processo di installazione del programma su licenza avviato. Tuttavia, è possibile che non venga visualizzato il messaggio di stato completato con esito positivo o con esito negativo.

5. Dovrebbero esistere uno o più messaggi che indicano quale libreria fornita dall'IBM o quale programma su licenza ha avuto esito negativo. Accertarsi di aver esaminato tutti i messaggi. Utilizzare F10 (Visualizzazione completa) per visualizzare tutti i messaggi.

- 6. Per visualizzare le informazioni sull'aiuto, spostare il cursore sul messaggio e premere il tasto Aiuto. Consultare le informazioni sull'aiuto in linea affinché il messaggio di errore acquisisca l'identificativo del messaggio e ulteriori informazioni sulla causa e sulla correzione dell'errore. Andare alla tabella Messaggi di errore in questo argomento per esaminare la lista dei possibili messaggi che potrebbero venire visualizzati.
- 7. Una copia della registrazione lavori è stata inviata in spool ad una coda di emissione. Per individuare e visualizzare la registrazione lavori, immettere uno dei seguenti comandi WRKSPLF (Gestione file di spool):
	- v Per un'installazione automatica, immettere il seguente comando: WRKSPLF SELECT(QLPAUTO) ASTLVL(\*INTERMED) e premere Invio.
	- v Per un'installazione manuale, immettere il seguente comando: WRKSPLF SELECT(QSECOFR) ASTLVL(\*INTERMED) e premere Invio.
	- Per il processo PTF, immettere il sequente comando: WRKSPLF SELECT (0SYS \*ALL \*ALL SCPF) ASTLVL(\*INTERMED) e premere Invio.

Se il pannello visualizza Segue..., in basso allo schermo, scorrere in avanti (Pagina successiva) finché non viene visualizzato Fine.... Selezionare l'opzione 5 (5=Visualizzazione) sull'ultima immissione.

Nota: Ignorare qualsiasi messaggio di errore elencato nella registrazione lavori nnnnnn/QSYS/QLPINSTALL. Tali messaggi non sono messaggi di errore installazione.

Sottoporre a scansione la registrazione lavori per messaggi di errore. Stabilire la causa e la correzione per ogni messaggio di errore nella registrazione lavori. Andare alla tabella Messaggi di errore in questo argomento per una lista dei possibili messaggi che potrebbero venire visualizzati. Accertarsi di sottoporre a scansione l'intera registrazione lavori. E' possibile che siano presenti più di un errore. Sottoporre a scansione la registrazione lavori utilizzando l'ID messaggio. Ricordare che l'ID messaggio è sensibile al maiuscolo e al minuscolo.

8. Selezionare l'opzione 10 (Visualizzazione programmi su licenza installati) sul pannello Gestione programmi su licenza. La colonna Stato installato indica quale programma su licenza e quali parti facoltative vengono installati. La colonna Stato installato indica inoltre se ogni programma su licenza è stato installato con esito positivo e se è compatibile con il sistema operativo installato. Fare riferimento alla sezione Valori dello stato installato (Appendice E nel manuale Installazione software) per una descrizione dei valori dello stato installato.

E' possibile premere il tasto F11 per una visualizzazione del pannello che mostra la colonna Rilascio installato. La versione, il rilascio ed il valore di modifica vengono visualizzati per i programmi su licenza che sono installati in modo compatibile o ad un livello posteriore. Scorrere indietro (Pagina precedente) tutti i pannelli per visualizzare lo stato dei propri programmi su licenza.

Controllare se il programma su licenza che si sta installando aveva un codice lingua diverso dal codice lingua della propria lingua principale. In questo caso, il programma su licenza è contrassegnato come \*ERROR o la colonna è vuota. Gli oggetti lingua per il programma su licenza sono installati in una libreria della lingua secondaria. Acquisire il supporto magnetico di distribuzione con il codice lingua principale corretto. Premere il tasto F3 per ritornare al menu Gestione programmi su licenza.

9. Dopo avere stabilito la causa dell'errore e avere completato l'azione di correzione consigliata, riprendere il processo di installazione. Se si stava utilizzando l'installazione automatica, andare alla sezione [Avviare nuovamente il processo di installazione automatica.](rzahcstauto.htm) Se si stava utilizzando il processo di installazione manuale, andare alla sezione [Avviare nuovamente il processo di installazione manuale.](rzahcstman.htm)

La seguente tabella contiene alcuni dei messaggi di errore con le possibili cause degli errori. Esaminare i messaggi sul proprio server per stabilire l'esatta causa e correzione.

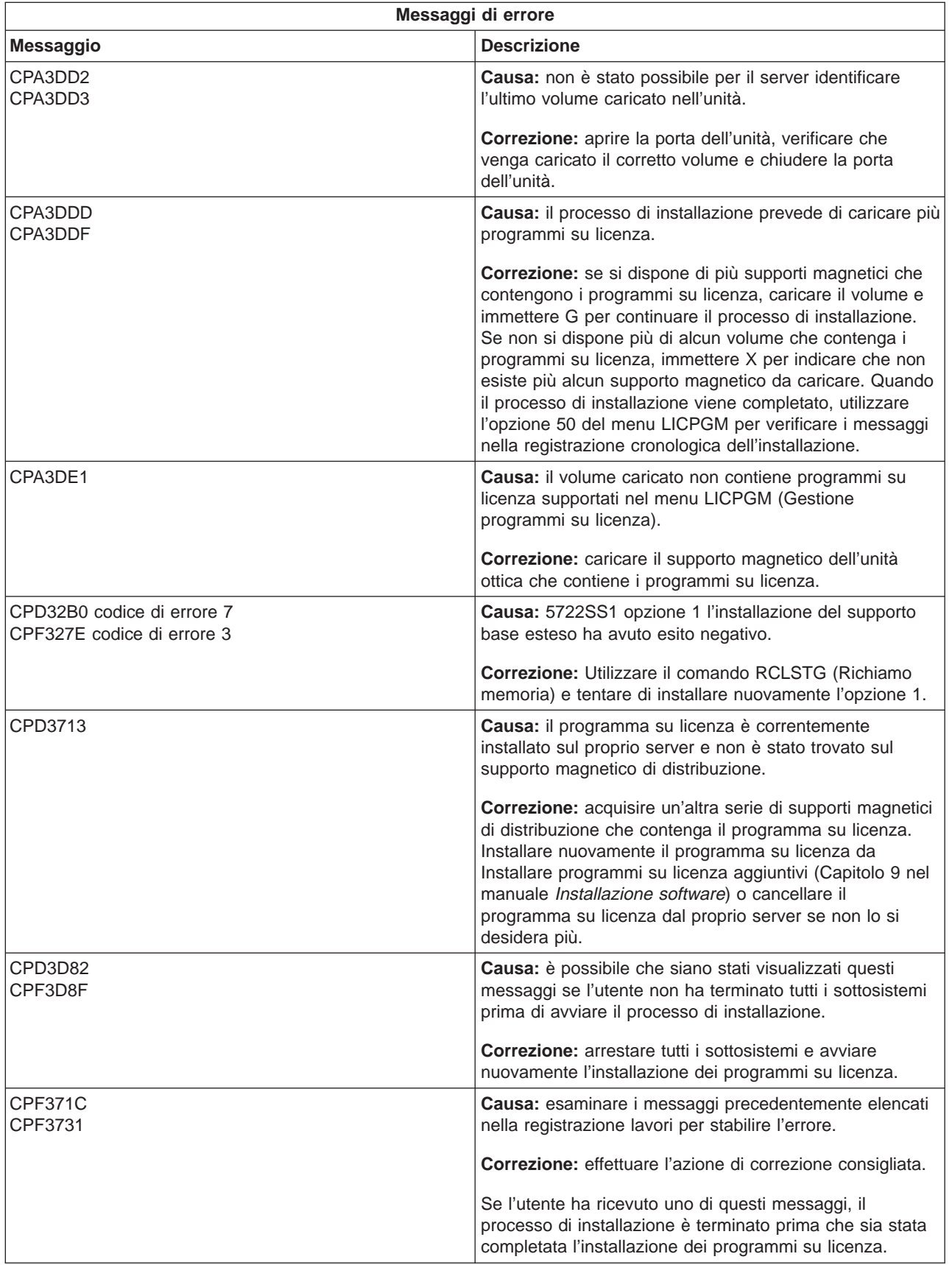

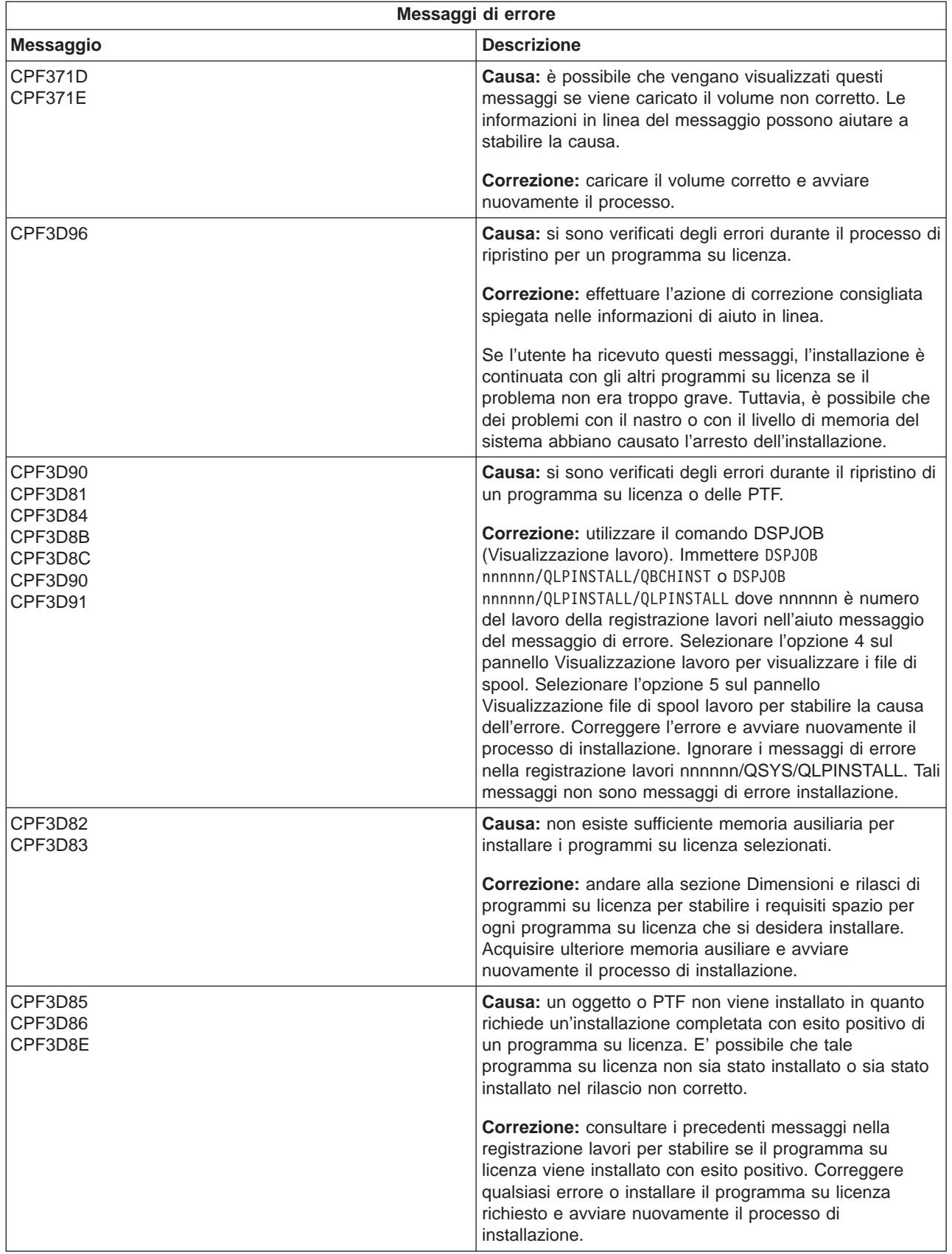

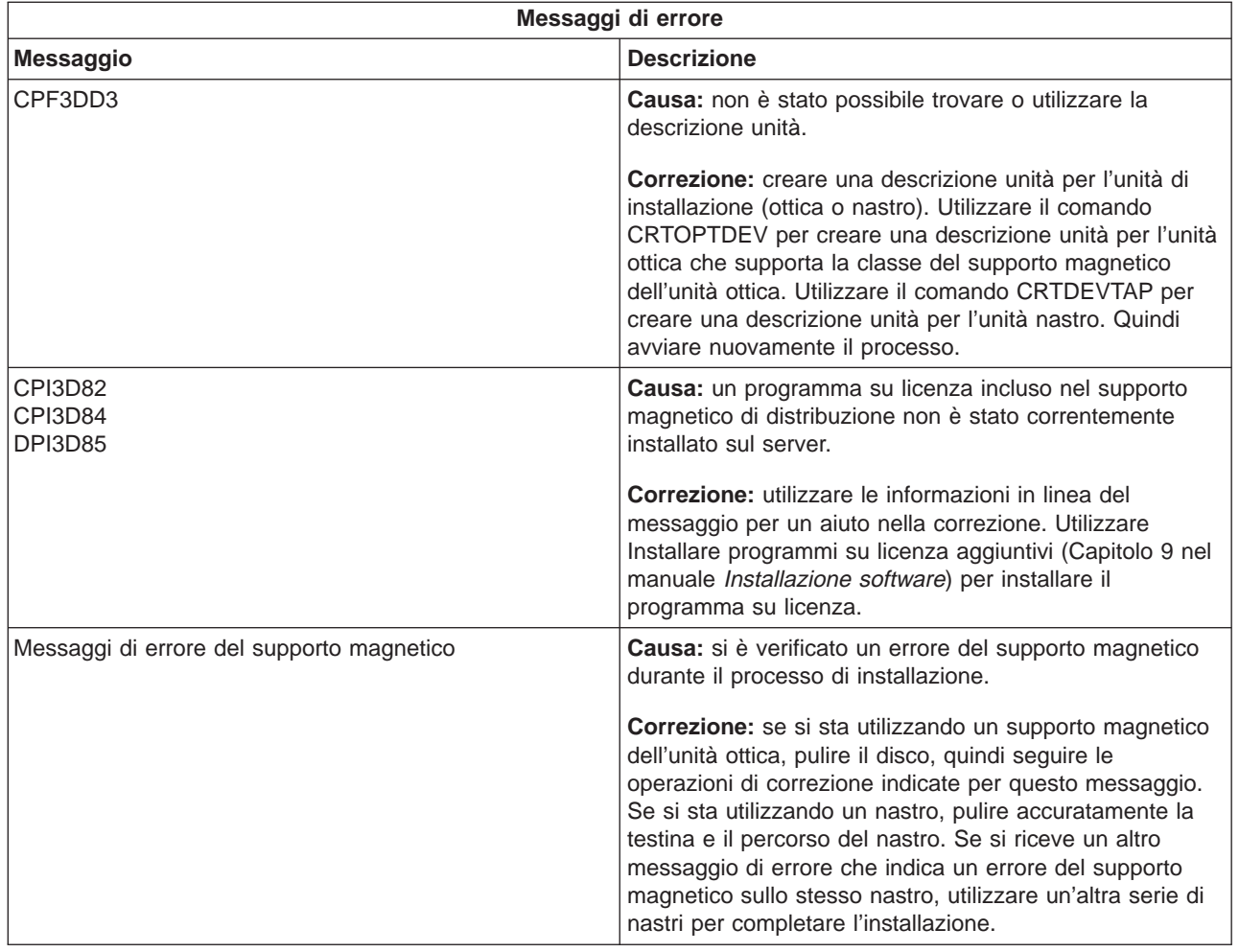

# **Avviare nuovamente il processo di installazione automatica**

Utilizzare uno dei seguenti metodi se si desidera avviare nuovamente il processo di installazione automatica dopo avere corretto un errore.

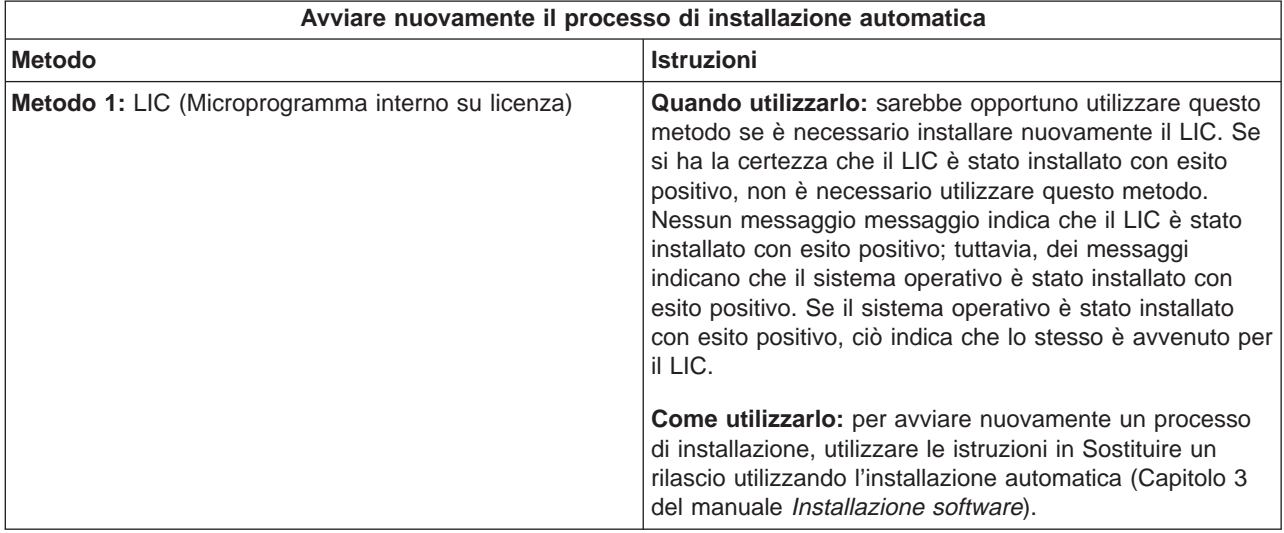

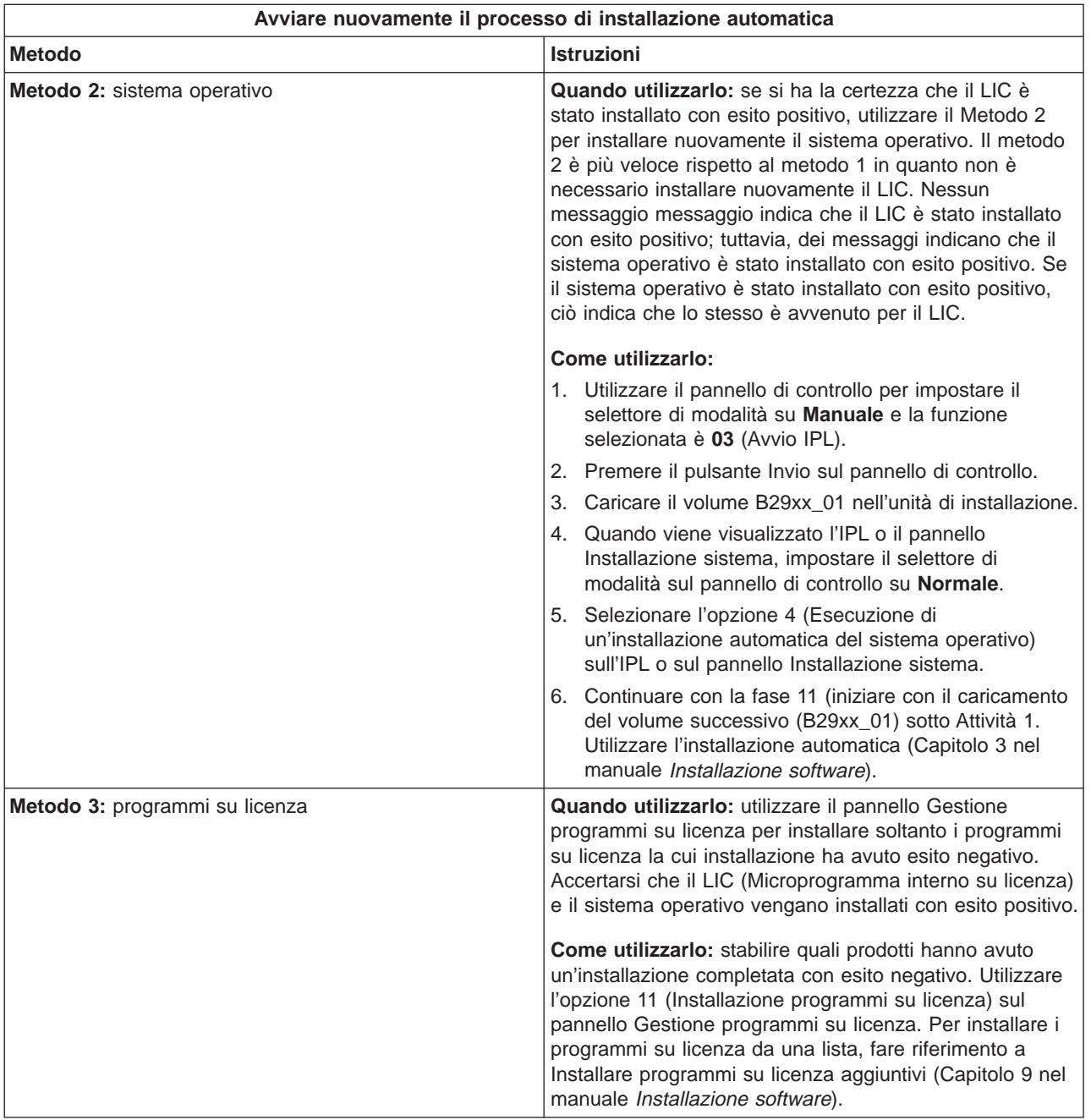

# **Avviare nuovamente il processo di installazione manuale**

Utilizzare uno di questi metodi se si desidera avviare nuovamente il processo di installazione manuale dopo avere corretto un errore durante l'installazione di programmi su licenza, PTF o lingue secondarie.

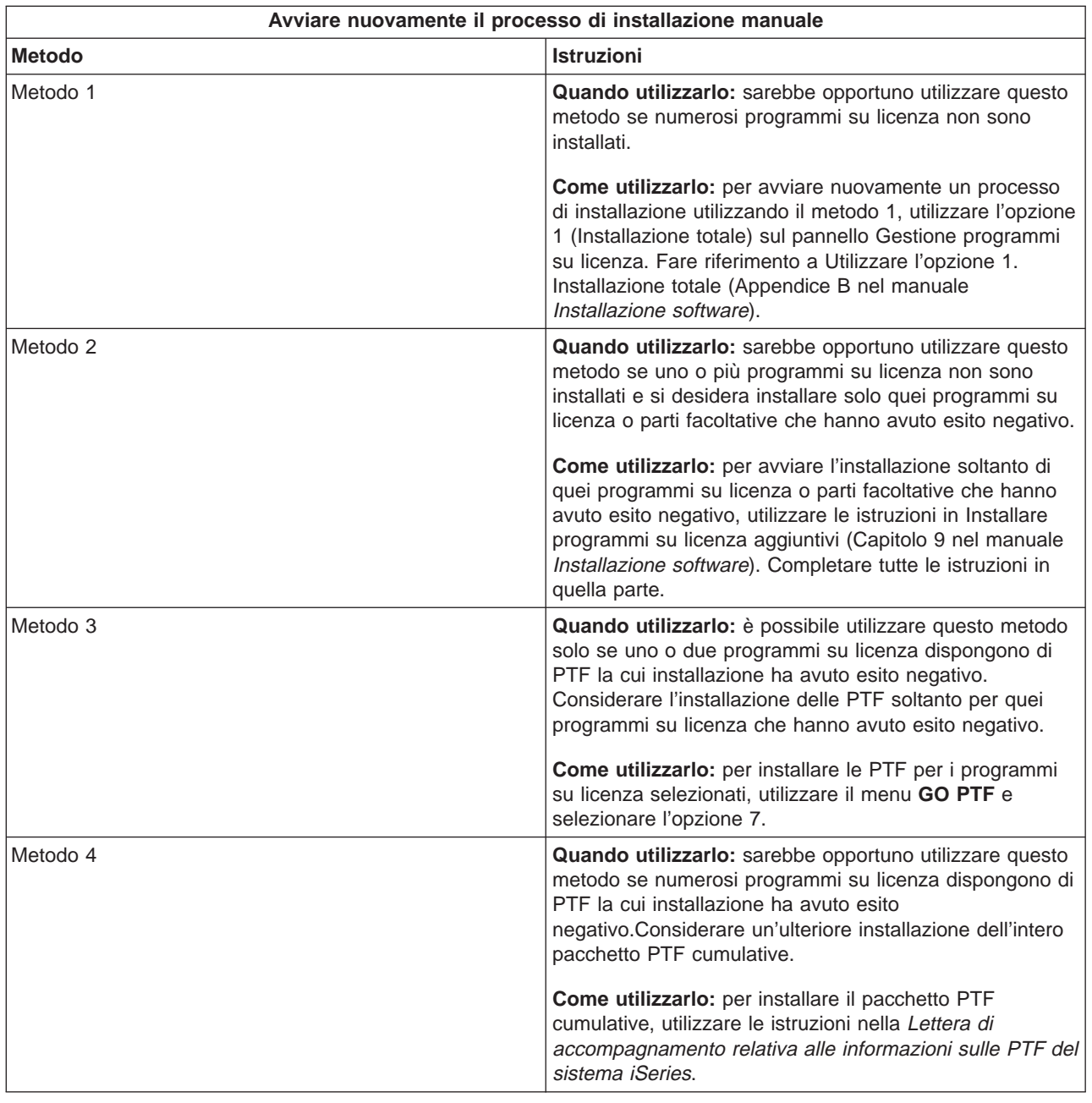

# **Informazioni sul ripristino INZSYS (Inizializzazione sistema)**

In un aggiornamento software, l'installazione è completa quando la parte del programma su licenza del processo di installazione viene portata a termine e il processo INZSYS viene completato con esito positivo. E' necessario che il processo di installazione termini prima che venga avviato automaticamente il processo INZSYS. Tale processo viene iniziato durante **ogni** IPL dopo avere installato la libreria QUSRSYS finché il processo INZSYS non viene completato con esito positivo. Il processo INZSYS non verrà iniziato durante l'IPL se il sistema è nello stato limitato. Se il processo INZSYS viene iniziato durante l'IPL, esso viene eseguito nel lavoro di sistema SCPF.

**Nota:** Se si esegue un IPL prima di installare un pacchetto PTF cumulative, accertarsi che il processo INZSYS sia stato completato prima di iniziare ad installare il pacchetto PTF. L'utilizzo di qualsiasi comando PTF prima del completamento di INZSYS provoca l'esito negativo di INZSYS.

La durata del completamento per INZSYS varia. Consentire sufficiente tempo affinché il processo venga completato.

Quando si seleziona l'opzione 50 (Visualizzazione registrazione per messaggi) sul menu Gestione programmi su licenza, si dovrebbe visualizzare il messaggio Inizializzazione sistema (INZSYS) avviata. In seguito, si dovrebbe visualizzare il messaggio Processo INZSYS (Inizializzazione sistema) completato con esito positivo (CPC37A9). Se non viene visualizzato il messaggio di completamento o viene visualizzato il messaggio Inizializzazione sistema (INZSYS) completata con esito negativo, controllare la registrazione lavori per stabilire il problema. Utilizzare le informazioni nella registrazione lavori per correggere il problema. Quindi avviare nuovamente il processo di conversione.

Per avviare il processo di conversione personalmente, è possibile utilizzare un lavoro batch o immettere INZSYS sulla riga comandi. Se si utilizza un lavoro batch, è possibile utilizzare la propria stazione di lavoro durante l'esecuzione del processo, ma il server non può trovarsi in uno stato limitato. I lavori batch non vengono eseguiti quando il server è in uno stato limitato. Se si immette INZSYS da una riga comandi, l'IBM consiglia di impostare il server in uno stato limitato. Impostando il server in uno stato limitato si riduce il tempo necessario per completare il processo INZSYS. Prima di utilizzare il comando INZSYS, impostare la selezione della modalità su **Normale** e impostare il tipo IPL su **B** (o il tipo IPL che si utilizza per un'operazione quotidiana).

Per impostare il server in uno stato limitato, effettuare quanto segue:

- 1. Immettere: **CHGMSGQ QSYSOPR \*BREAK SEV(60)** e premere Invio.
- 2. E' possibile venga visualizzato un pannello del messaggio. Premere Invio.(Ignorare i messaggi che vengono visualizzati.)
- 3. Per collocare il sistema in uno stato limitato, immettere il comando ENDSBS (Fine sottosistema): **ENDSBS \*ALL \*IMMED**

Viene visualizzato il messaggio Sistema arrestato in condizione limitata. Premere Invio per continuare.

Per avviare nuovamente il processo di conversione, effettuare quanto segue:

- 1. Immettere: **INZSYS** e premere Invio.
- 2. Utilizzare l'opzione 50 (Visualizzazione registrazione per messaggi) sul menu Gestione programmi su licenza per accertarsi che il processo venga completato con esito positivo.

Non tentare di salvare il sistema finché il processo INZSYS non sia stato completato con esito positivo.

# **Avviare da una condizione di spegnimento**

Se l'alimentazione della propria unità di sistema è disattiva, effettuare quanto segue per attivare il sistema ed iniziare l'installazione normale. Quando si completa questo argomento, verrà richiesto di ritornare alla fase appropriata delle procedure di installazione originali.

- 1. Utilizzare il pannello di controllo per selezionare la funzione **02** e premere il tasto Invio. Quindi selezionare l'IPL di tipo **D**.
- 2. Impostare il selettore di modalità sul pannello di controllo sulla posizione appropriata.
	- Se si è stati indirizzati in questo contesto sostituendo un rilascio utilizzando l'installazione automatica, impostare il selettore di modalità su **Normale**.
	- v Se si è stati indirizzati in questo contesto sostituendo un rilascio utilizzando l'installazione manuale, impostare il selettore di modalità su **Manuale**. Su alcuni modelli iSeries, non si disporrà di un selettore di modalità. In questi casi, utilizzare i pulsanti di incremento o decremento per scorrere fino alla funzione 02, premere Invio e quindi scorrere fino a **DM** o **DN**.
- 3. Premere Invio sul pannello di controllo.
- 4. Accertarsi che l'alimentazione sia attiva per il terminale utilizzato come console.
- 5. Verificare che l'interruttore sia nella posizione On se l'unità di installazione utilizzata per l'IPL (initial program load) alternativo disponga di interruttori On e Off separati.
- 6. Caricare il supporto magnetico e rendere l'unità pronta. Se non è possibile caricare il supporto magnetico al momento, lo si potrà fare nella fase 9.
- 7. **Facoltativo:** se si dispone di un nastro cartuccia di 1/4 pollice, caricare il primo volume nastro nell'unità nastro per l'IPL alternativo. Chiudere la porta sull'unità nastro.
- 8. Attivare il server premendo l'interruttore una volta.
- 9. Se non è stato possibile caricare il supporto magnetico nelle fasi precedenti, caricare il primo volume nel nastro o nell'unità ottica per l'IPL alternativo in questo momento.
- 10. Si è pronti a ritornare alle proprie procedure di installazione originali.
	- Se si sta eseguendo un'installazione automatica, continuare con la fase 8 nel capitolo dell'installazione automatica in Installazione software

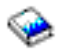

• Se si sta eseguendo un'installazione manuale, continuare con la fase 7 nel capitolo dell'installazione manuale (sostituendo il LIC) in Installazione software

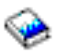

# **Messaggi di errore e di avvertenza sulla configurazione disco**

Viene visualizzato un'avvertenza della configurazione disco o un prospetto di errore quando il server individua le condizioni di avvertenza o di errori nella propria configurazione disco.

E' possibile visualizzare questo pannello immediatamente dopo la procedura di aggiornamento hardware o mentre si installa il sistema operativo.

L'operazione che si effettua per ogni messaggio dipende dal metodo di aggiornamento che si utilizza. La seguente tabella elenca i messaggi che è possibile visualizzare sul pannello e le operazioni che sarebbe opportuno effettuare.

Per ogni messaggio, è possibile selezionare l'opzione 5 (Visualizzazione prospetto dettagliato) per acquisire ulteriori informazioni sulle cause del messaggio e su quali possibili operazioni sono disponibili.

**Attenzione! Si sta utilizzando l'opzione 1?** Quando si sta installando il LIC (Microprogramma interno su licenza) utilizzando l'opzione 1 dal menu Installazione LIC, i messaggi di avvertenza della configurazione disco potrebbero indicare che il server non potrà ripristinare la relativa capacità di accedere ai dati sulle unità disco. Non ignorare questi messaggi o non tentare di risolverli senza consultare la tabella. Una risposta non corretta richiederà probabilmente all'utente di caricare nuovamente i propri dati.

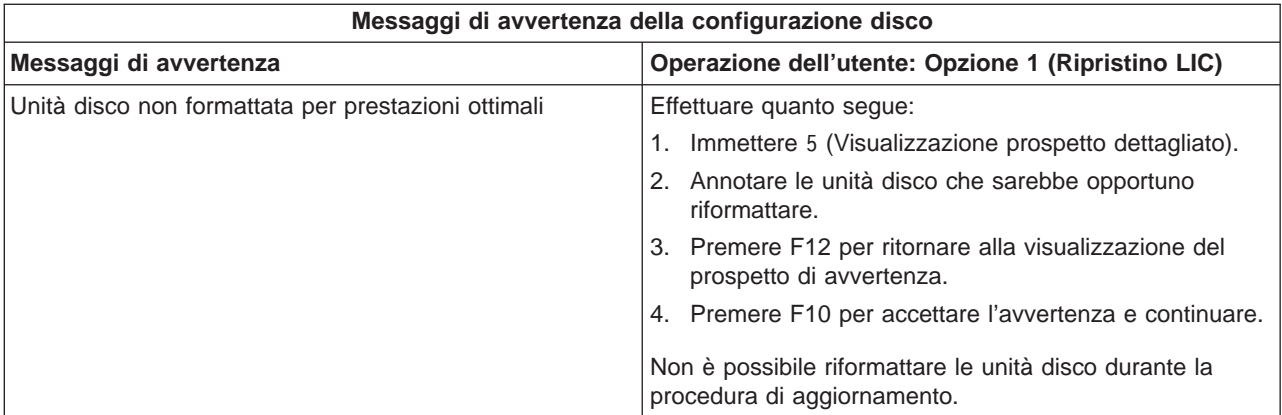

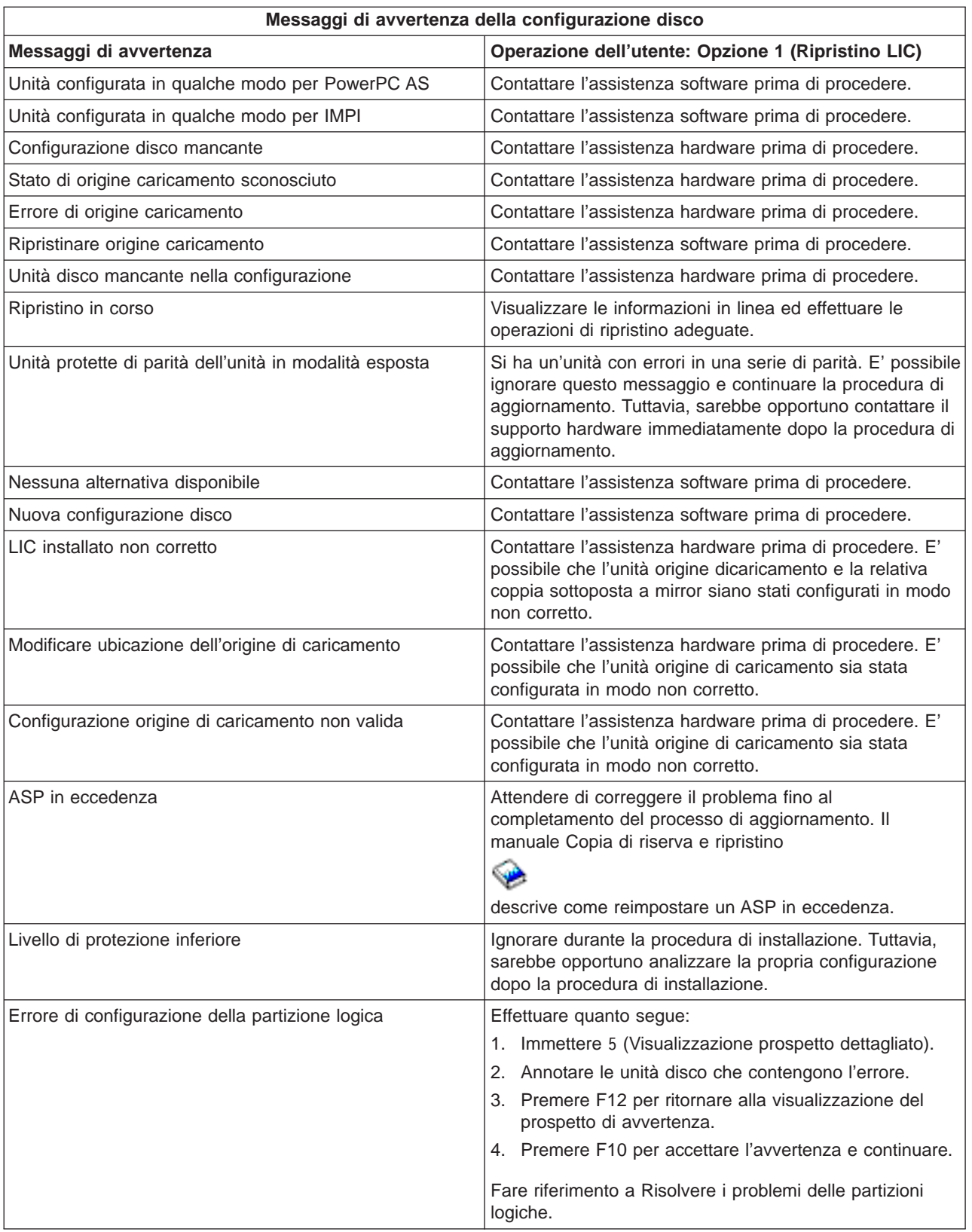

# **Capitolo 12. Informazioni correlate all'installazione software**

Seguono i manuali iSeries e i redbook IBM<sup>(TM)</sup> (in formato PDF), i siti web e le *(categorie o)* gli argomenti dell'Information Center relativi all'argomento Installazione OS/400 e software correlato. E' possibile visualizzare o stampare un qualsiasi PDF.

## **Manuali**

v **Installazione software**

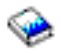

(circa 250 pagine)

**[Memo per gli utenti](http://publib.boulder.ibm.com/pubs/html/as400/v5r2/ic2924/info/rzaq9.pdf)** 

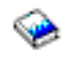

(circa 50 pagine)

Questo documento fornisce informazioni sulle modifiche software e hardware che potrebbero influire sulle operazioni del proprio sistema.

v **Copia di riserva e ripristino**

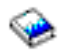

(circa 600 pagine)

### **Redbook**

v **[Guida iSeries](http://www.redbooks.ibm.com/pubs/pdfs/redbooks/ga195486.pdf)**

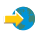

Questo manuale fornisce una panoramica del prodotto del software iSeries per il rilascio. Esso discute inoltre i concetti hardware e le specifiche tecniche per le funzioni e modelli iSeries.

#### **Siti web**

v **IBM**

# @server

[iSeries Support](http://www.ibm.com/eserver/iseries/support)

 $\rightarrow$ 

Questo sito web contiene gli strumenti e le risorse come informazioni PSP (preventive service planning) e gli APAR (authorized problem analysis report) che aiutano l'utente con l'installazione software.

**[iSeries Planning](http://www.ibm.com/servers/eserver/iseries/support/planning/)** 

 $\rightarrow$ 

Questo sito web fornisce dei collegamenti ad una varietà di strumenti di pianificazione e informazioni.

**• [iSeries Upgrade Planning](http://www.ibm.com/servers/eserver/iseries/support/planning/nav.html)** 

 $\mathcal{L}$ 

Questo sito web fornisce informazioni sulle funzioni e prodotti iSeries che potrebbero non essere supportati nei rilasci futuri del sistema operativo OS/400 o nei modelli iSeries futuri, Product Previews e Statements of Directions.

# v **[IBM Electronic Service Agent per iSeries](http://publib.boulder.ibm.com/as400_sd/sdsadoc.html)**

# $\mathcal{L}$

Questo sito web fornisce informazioni sull'Electronic Service Agent, 5798-RZG, un programma su licenza gratuito che si trova sul server. Esso è progettato per controllare gli eventi e per trasmettere informazioni sull'inventario del server all'IBM su un programma definibile dal cliente.

# **Altre informazioni nell'Information Center**

- v **Copia di riserva e ripristino** contiene informazioni su come pianificare una strategia di copia di riserva e ripristino, come impostare la protezione disco per i dati, come effettuare la copia di riserva del sistema e come controllare lo spegnimento del sistema in caso di errore. Essa include inoltre informazioni sul plug-in Backup, Recovery and Media Services in iSeries<sup>(TM)</sup> Navigator.
- v **Operazioni di base del sistema** contiene argomenti sulle operazioni di base iSeries, sui concetti OS/400 e sull'analisi e la notifica dei problemi del sistema.
- v **Partizioni logiche** consente di distribuire risorse all'interno di un singolo server iSeries(TM) per far sì che esso funzioni come se fossero due o più server indipendenti.
- v **Programmi su licenza e software** indica come è possibile gestire e conservare le correzioni e i programmi su licenza nella propria rete.

### **Salvare i file PDF**

Per salvare un PDF sulla stazione di lavoro per la visualizzazione o per la stampa:

- 1. Fare clic con il tastino destro del mouse sul PDF nel browser (fare clic sul collegamento precedente).
- 2. Fare clic su **Salva destinazione con nome...**
- 3. Far scorrere l'indirizzario in cui si desidera salvare il PDF.
- 4. Fare clic su **Salva**.

### **Scaricare Adobe Acrobat Reader**

Se è necessario Adobe Acrobat Reader per visualizzare o stampare queste PDF, è possibile scaricarne una copia dal [sito web Adobe](http://www.adobe.com/products/acrobat/readstep.html) (www.adobe.com/products/acrobat/readstep.html)

 $\rightarrow$ 

.
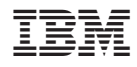

Printed in Denmark by IBM Danmark A/S